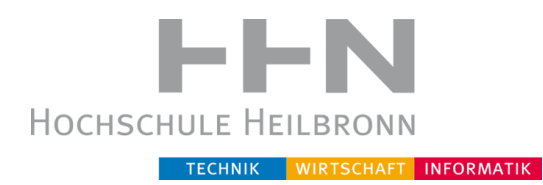

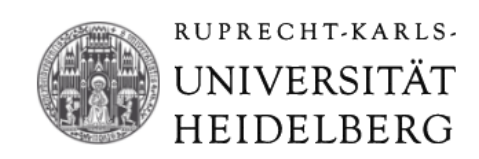

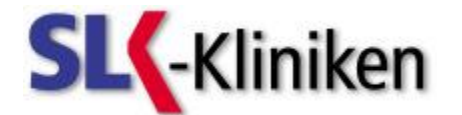

## HOCHSCHULE HEILBRONN

## RUPRECHT-KARLS-UNIVERSITÄT HEIDELBERG

*Studiengang Medizinische Informatik*

# **Bachelor Thesis**

## **Prozessanalyse der Initiierungsphase von IT-Projekten bei den SLK-Kliniken und Evaluation von ausgewählten IT-Lösungen zur Prozessunterstützung**

Vorgelegt von: Halime Erdem Matrikelnummer: 170925 Abgabedatum: 08.03.2012 Korreferent: Prof. Dr. Martin Haag Betreuerin SLK-Klinikum: Sylvia Böttger

Referent: Prof. Dr. Christian Fegeler Ort der Bachelor Thesis: SLK-Kliniken Heilbronn GmbH

#### **Abstract**

<span id="page-1-0"></span>In IT-Abteilungen von Krankenhäusern und Universitätskliniken nimmt Kommunikation und Informationsaustausch zwischen Arbeitsgruppen immer mehr an Bedeutung zu. Einheitliche Informationsprozesse innerhalb einer IT-Abteilung sind also notwendig, damit vor allem im Bereich des Projektmanagements Klarheit und Stabilität vorhanden ist. Schon in der Projektinitiierungsphase soll damit Fehlerbehebung und -vermeidung stattfinden. Denn die Haupthebelstelle für Projektqualität liegt im Projektentstehungsprozess.

Vor diesem Hintergrund befasst sich diese Abschlussarbeit mit der Untersuchung der IT-Projektmanagementprozesse in Bezug auf die Möglichkeit zur EDV-Unterstützung.

Ziel ist es, nach einer Analyse des Ist-Zustands der IT-Abteilung einen strukturierten Ablauf für die Projektinitiierung vorzuschlagen. Darauf aufbauend sollen anhand erarbeiteter Anforderungen zwei auf dem Markt etablierte Software-Produkte untersucht werden, sodass anschließend eine Entscheidung getroffen werden kann.

### **Inhaltsverzeichnis**

<span id="page-2-0"></span>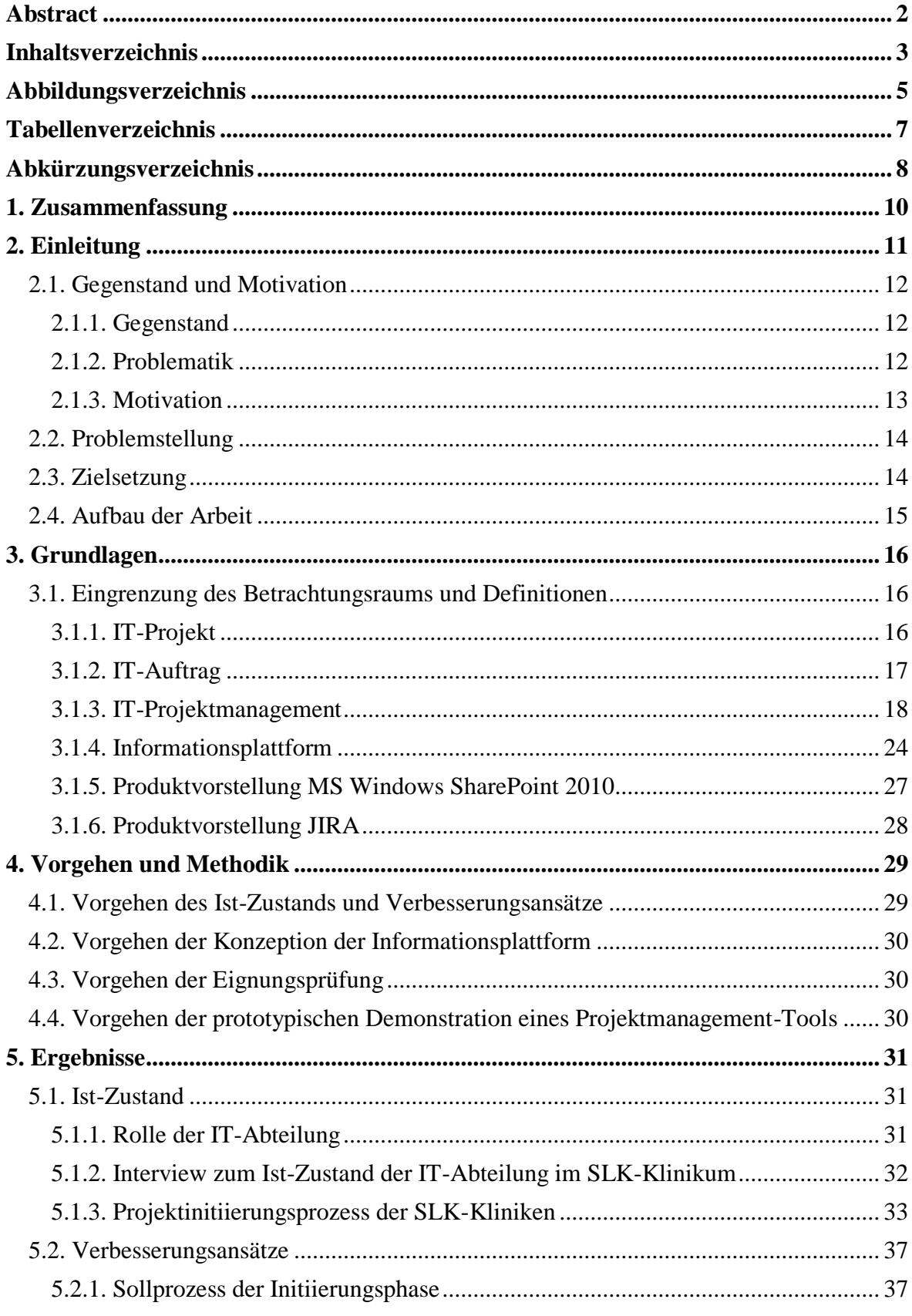

<span id="page-3-0"></span>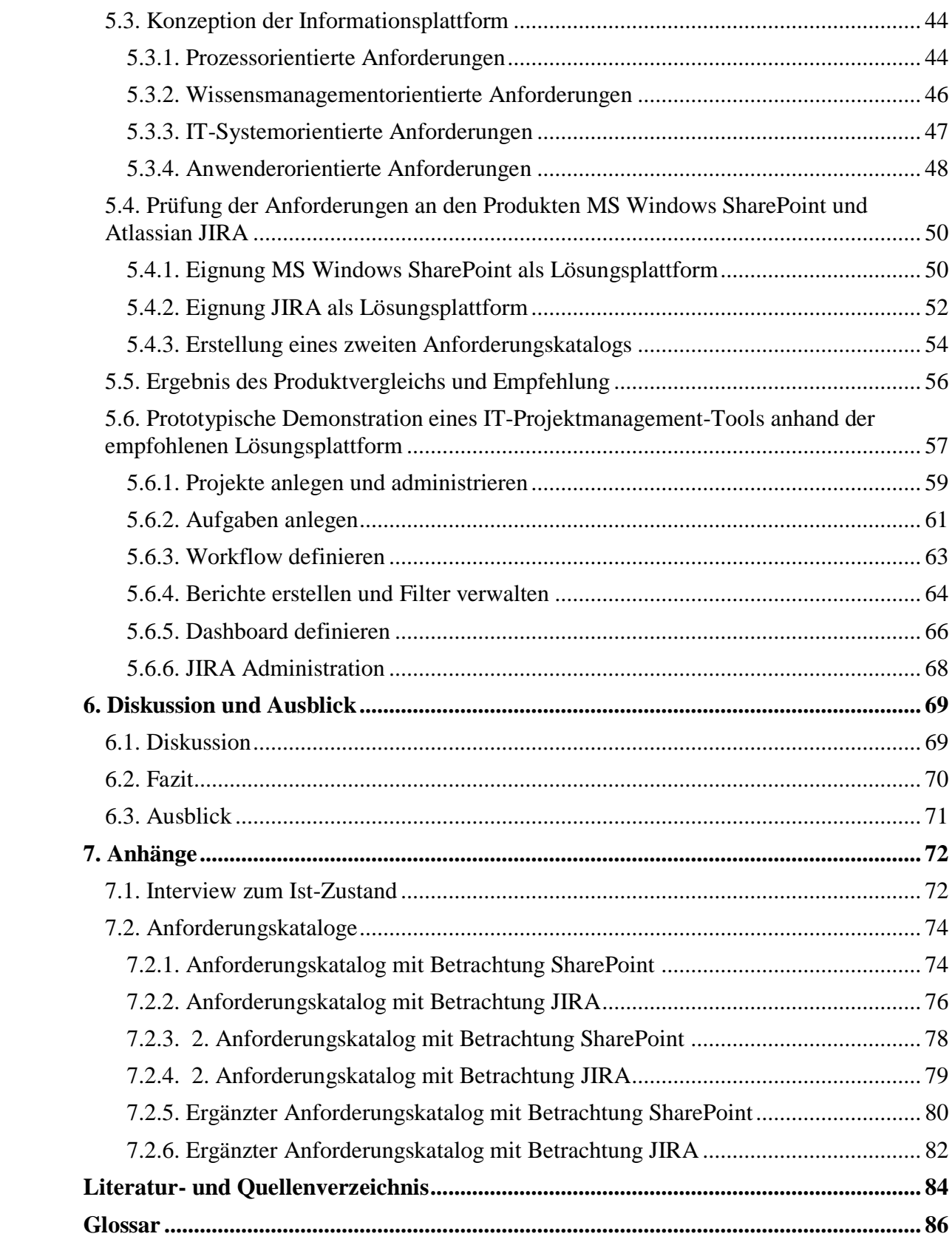

## **Abbildungsverzeichnis**

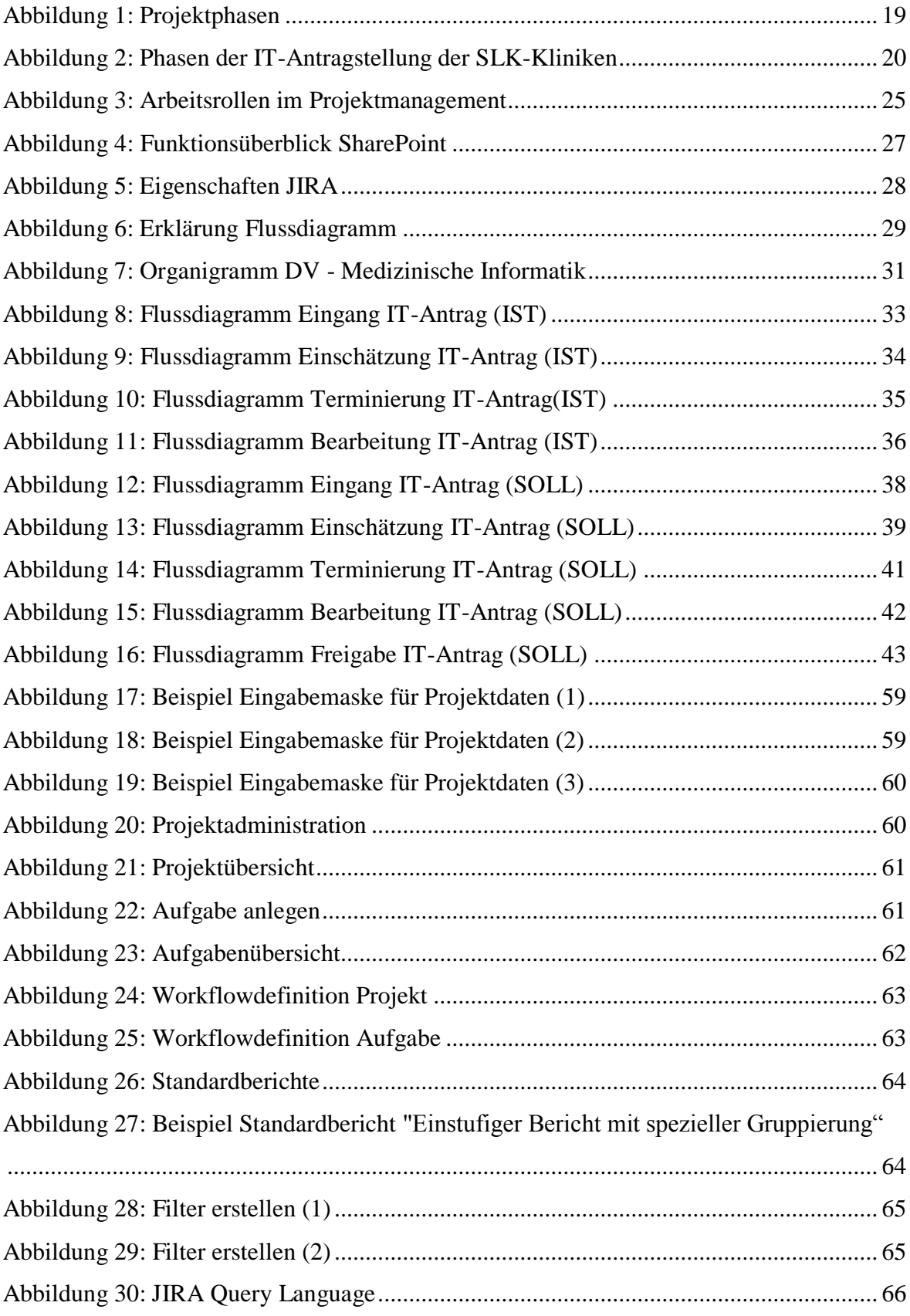

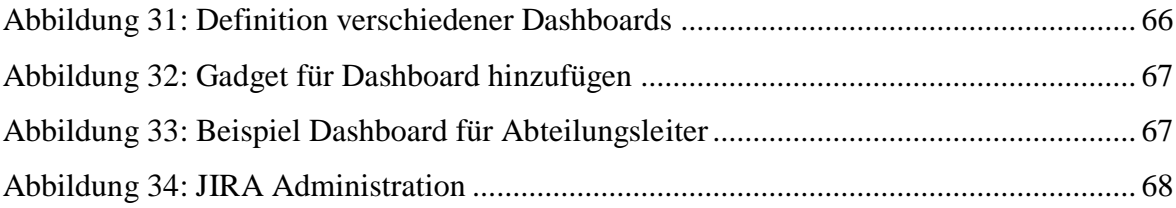

## **Tabellenverzeichnis**

<span id="page-6-0"></span>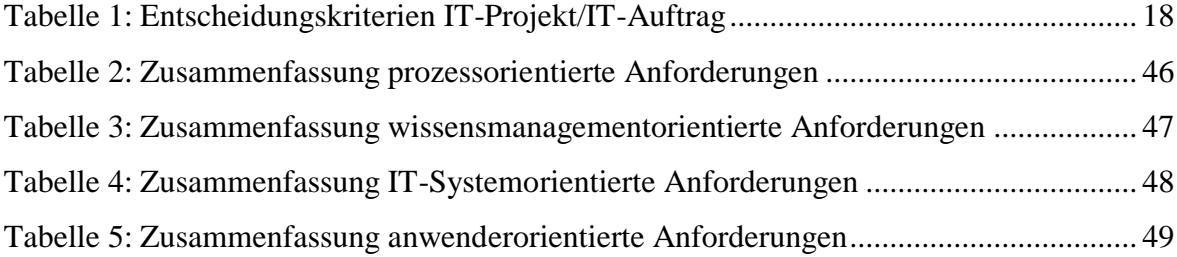

## **Abkürzungsverzeichnis**

<span id="page-7-0"></span>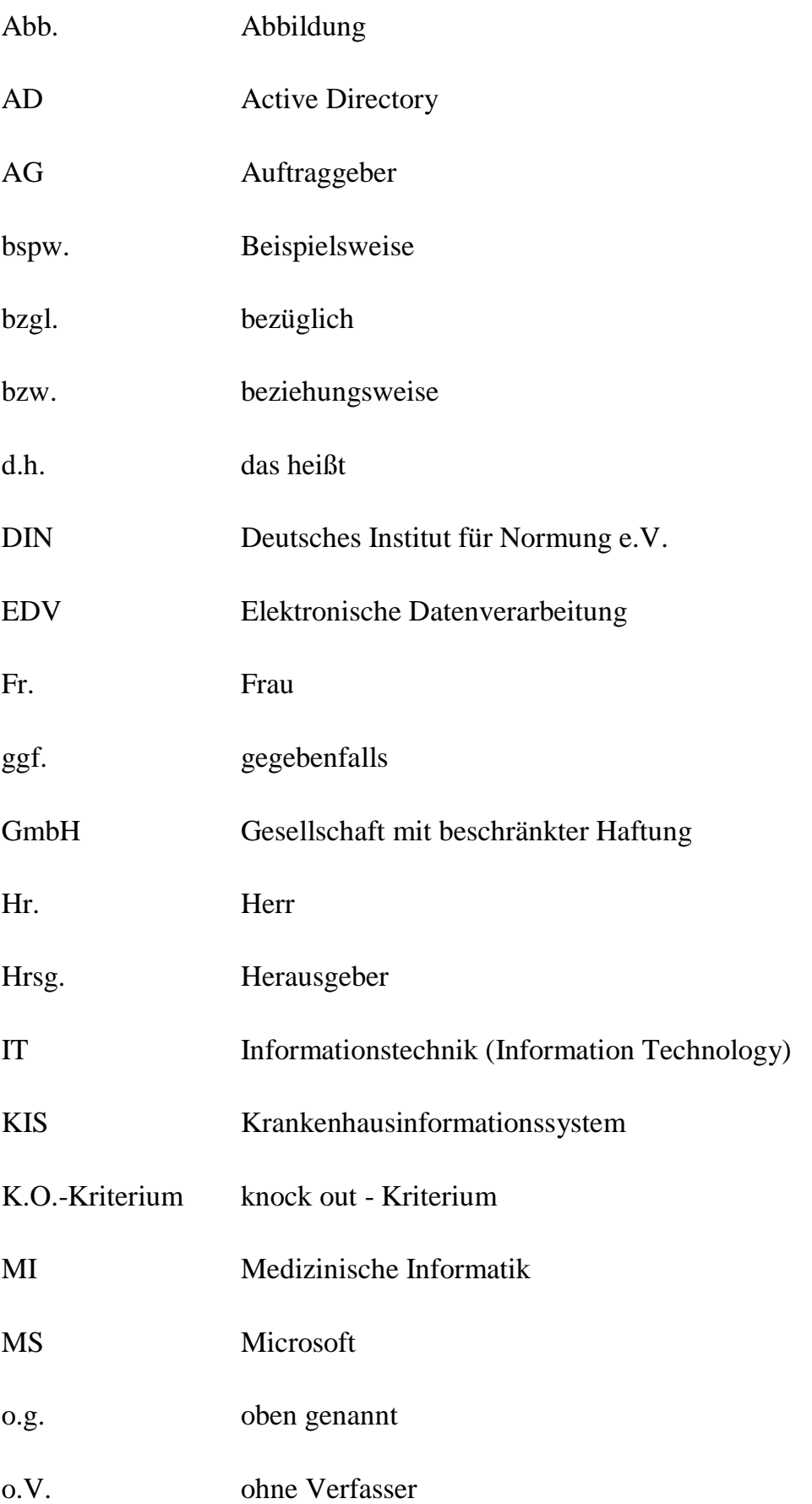

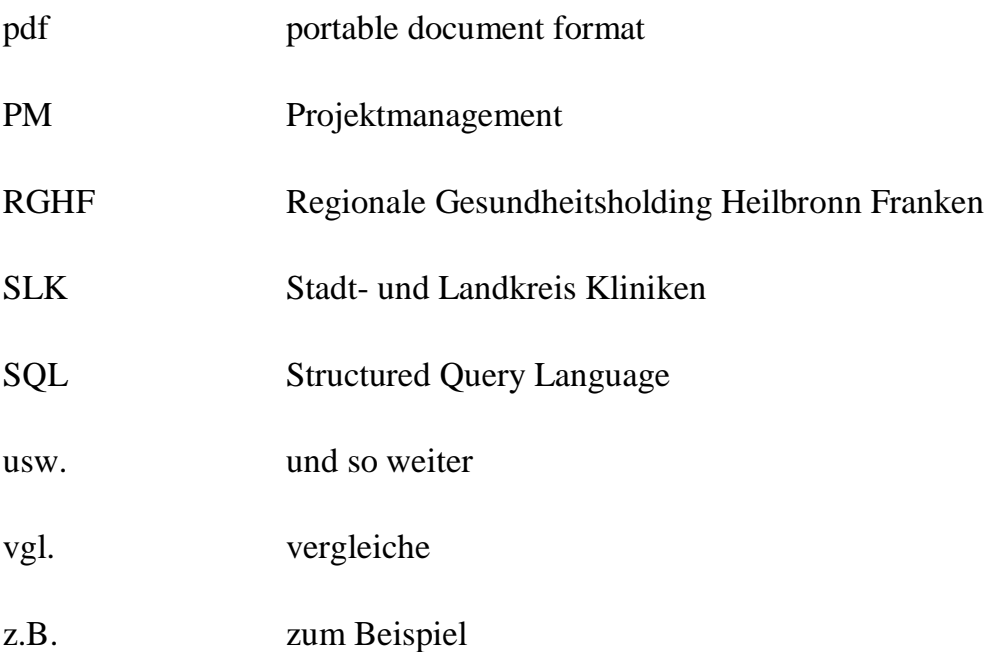

#### <span id="page-9-0"></span>**1. Zusammenfassung**

Ziel der vorliegenden Bachelor Thesis ist es, in der IT-Abteilung des SLK-Klinikums am Gesundbrunnen einen strukturierten Prozess zur Initiierungsphase von Projekten zu definieren und anhand daraus entwickelter Anforderungen, die zwei von der IT-Abteilung definierten Projektmanagementtools Microsoft® Windows® SharePoint® 2010 und Atlassian® JIRA® zu analysieren.

Hierbei wurde der Ist-Zustand der Projektinitiierung in der IT-Abteilung näher analysiert und der genaue Informationsfluss untersucht. Aus den Defiziten des Ist-Zustands wurden Verbesserungsansätze entwickelt, die die Projektinitiierungsprozesse optimieren sollen. Besonders wurde hierbei der Aspekt Unterstützung durch Software betrachtet.

Aus den gewonnenen Erkenntnissen wurden Anforderungen an eine Informationsplattform aufgelistet, die sich in die Bereiche "prozessorientierte, wissensmanagementorientierte, ITsystemorientierte und anwenderorientierte Anforderungen" unterteilen. Anhand dieser Anforderungskataloge wurden die oben genannten Projektmanagementtools untersucht und bewertet.

Weiterhin wurde ein weiterer Anforderungskatalog erstellt, der die wichtigsten Anforderungen der SLK-Kliniken an die Informationsplattform beinhaltet, sodass nach der Aufnahme dieser Ergebnisse in die erste Bewertung die Eignung der Tools speziell für die SLK-Kliniken genauer bewertet und betrachtet werden kann.

Schließlich wurde ein Produkt als Empfehlung ausgesprochen und für diese Empfehlung wurden wichtige Funktionen getestet und dargestellt.

#### <span id="page-10-0"></span>**2. Einleitung**

Dem Management von IT-Projekten kommt in der Praxis eine immer größere Bedeutung zu, denn Projekte können sehr komplexe Gebilde sein. Eine große Anzahl an Personen und Bereichen einer Einrichtung können betroffen sein. Der Austausch von Informationen zwischen Personen aus verschiedenen Bereichen bzw. Abteilungen und sogar verschiedenen Standorten ist notwendig, um die konkrete Umsetzung abzusichern oder zu erarbeiten. Dabei gewinnt die effiziente Umsetzung von vordefinierten Geschäftsprozessen immer mehr an Bedeutung.<sup>1</sup>

Schon bei der Initiierung von Projekten sollten bestimmte Abläufe verfolgt werden, damit der weitere Projektverlauf keine gravierenden Fehler mit sich bringt, welche sich auf den Nutzen des Projekts auswirken können.

Ein erster wichtiger Ansatzpunkt zum richtigen Ablauf ist die Berücksichtigung des jeweils vorliegenden Projektumfangs. Die in der Praxis durchzuführenden IT-Projekte können nämlich sehr unterschiedlich sein und demgemäß ein spezifisches Vorgehen erfordern. Wesentliche Unterschiede in IT-Projekten liegen in der Aufgabenstellung, Größe/Umfang und Komplexität.<sup>2</sup> Bei wenigen Projekten behält man so den Überblick. Aber ab einer gewissen Menge kann man nicht mehr einfach so den Überblick behalten und muss überlegen, welche Strukturen man aufsetzt.

Unternehmen brauchen mehr denn je eine Informationsplattform und passende Software, die das ganze Unternehmen, unabhängig von deren Standort, miteinander verbindet. 3 Es gilt, die Masse an Informationen zu verarbeiten und effektiv zu verwalten. Es ist auch wichtig, die gefilterten, priorisierten und zusammengeführten Informationen anschließend nicht nur der eigenen Festplatte, sondern dem ganzen Unternehmen zur Verfügung zu stellen, und zwar ohne dass hierbei Informationen verloren gehen. Die Produktivität im Umgang mit Information wird erhöht, indem ein schneller Zugriff darauf gewährleistet wird. Das heißt, dass die Arbeitsgruppen durch eine Informations-Infrastruktur unterstützt werden sollen, welche erlaubt qualitativ bessere und schnellere Entscheidungen zu treffen.

1

 $^{1}$  Vgl. Hanser, IT-Projektmanagement, 2010, S.XV.

<sup>&</sup>lt;sup>2</sup> Vgl. Hanser, IT-Projektmanagement, 2010, S.2.

 $3$  Vgl. o.V., SharePoint & Co. Technologien und Tools im Teamwork, S.16.

#### <span id="page-11-0"></span>**2.1. Gegenstand und Motivation**

#### <span id="page-11-1"></span>**2.1.1. Gegenstand**

Mit der Einführung eines einheitlichen KIS innerhalb der SLK-Kliniken wurde die Basis für neue Möglichkeiten der IT-Unterstützung gesetzt. Dazu wurde auch der Bereich Medizinische Informatik in der EDV personell aufgestockt und im Gesundbrunnen zentralisiert. Die nun dezentrale und zunehmende Menge aufkommender Anforderungen an die MI soll jetzt durch Prozessfestlegung und EDV-Unterstützung gesteuert werden.

In dieser Arbeit soll auf die Initiierungsphase, also der Beginn mit der IT-Antragstellung bis zur Freigabe zur Bearbeitung eines Projektes, eingegangen werden. Durch Analyse der derzeitigen Prozesse in der Initiierung von Projekten soll der aktuelle Stand beleuchtet werden und zum anderen sollen Prozesse definiert werden, um die Prozessflüsse der IT-Abteilung zu optimieren.

Mit Hilfe von Anforderungen an eine Informationsplattform soll analysiert werden, welche der Produkte, nämlich der Businessplattform Microsoft® Windows® SharePoint® 2010 und Projektmanagementtool Atlassian® JIRA®, im Folgenden nur noch als SharePoint und JIRA bezeichnet, zur Unterstützung der Prozesse zur Initiierungsphase gerecht wird. Die für die aktuellen Prozesse geeignete Software soll kurz prototypisch administriert werden.

#### <span id="page-11-2"></span>**2.1.2. Problematik**

In der IT-Abteilung des SLK-Klinikums wurde Anfang 2011 der Weg gegangen, Aufträge an die EDV erstmals schriftlich mit einem einheitlichen IT-Antragsformular einzufordern. Somit kann nachvollzogen werden, welche IT-Anträge wann in der EDV eingegangen sind. Für weitere Bearbeitung fehlen aber noch Prozessdefinitionen und -dokumentationen sowie Unterstützungsinstrumente, um über die weiteren Bearbeitungsschritte der eingegangenen IT-Anträge einen Überblick zu bekommen.

Da verschiedene Personen an einem IT-Projekt beteiligt sind, ist es aufwendig, Informationen, Einzelergebnisse, Zwischenstände oder Dokumente untereinander auszutauschen bzw. immer auf dem Laufenden über den aktuellen Stand des IT-Antrags zu sein. Es ist also viel mehr Kommunikation erforderlich, weil Information nicht an einem einzigen Ort aufzufinden sind.

Die Software SharePoint 2010 ist in dem Klinikum 2010 für die Abteilung Projektmanagement installiert worden. Sie ist in der Abteilung aber noch in der Einführungsphase und wird außerhalb dieser Abteilung im Klinikum nicht weiter genutzt, da sie eine große Komplexität aufweist. Da die EDV schon das Krankenhausinformationssystem Orbis von Agfa als geschäftsprozessunterstützendes System hat, soll die Softwarepflege des einzuführenden EDV-Unterstützungstools einen überschaubaren Pflegeaufwand und Einarbeitungszeit benötigen. Die Frage wäre also, ob denn mit dieser Software diese Anforderung erfüllt wird, so dass es sich lohnen würde, sich in diese Anwendung einzulernen und dieses für alle Projektbeteiligten kostengünstig bereit zu stellen.

Als eine weitere Vorgabe der IT-Abteilung gibt es die Software JIRA von Atlassian, die ebenfalls auf die Eignung für das Projektmanagement in der IT-Abteilung geprüft werden muss.

#### <span id="page-12-0"></span>**2.1.3. Motivation**

Um IT-Aufgaben und Projekte effektiv und zielgerecht bearbeiten zu können, ist ein strukturiertes Projektmanagement zwingend notwendig. Die an die EDV herangetragenen Aufgaben sollen sichtbar, planbar und überschaubarer werden.

Wenn man die Prozesse für die IT-Antragstellung bis zur Freigabe zur Bearbeitung des IT-Projektes optimieren und durchführen würde, könnten die Arbeitsschritte für diese Phase und auch die Arbeitsschritte für den weiteren Verlauf von Projekten erheblich erleichtert und verbessert werden. Wenn also die Entstehung eines Projektes richtig läuft, dann ist auch die Wahrscheinlichkeit höher, dass die folgenden Schritte zur Projektdurchführung richtig laufen.

Eine einheitliche Projektentstehungs- und Projektplanungsstruktur würde jedem Berechtigten helfen, den Überblick über die aktuellen Projekte und Aufgaben in der IT-Abteilung des Krankenhauses zu behalten. Somit würde für jeden Mitarbeiter zusätzlicher

Organisationsaufwand erspart werden und sie könnten sich auf andere Arbeiten konzentrieren.

Durch Einrichtung einer geeigneten Software würde die Phase der IT-Antragstellung leichter durchzuführen sein. Es wäre möglich, einen Überblick zu behalten; Kommunikation und Austausch von Informationen würden dafür sorgen, dass alle Beteiligten auf dem Laufenden sind.

Das Ziel der IT-Abteilung des Krankenhauses ist es, eine Verbesserung der aktuellen Projektentstehungsprozesse, sowie ein den Bedürfnissen gerecht werdendes Projektmanagementtool einzuführen und in Betrieb zu halten.

#### <span id="page-13-0"></span>**2.2. Problemstellung**

Problem 1: Es ist unklar, welche Prozesse in der Initiierungsphase von IT-Projekten existieren.

Problem 2: Es ist unklar, welche Software für die Prozesse der Initiierungsphase von IT-Projekten genutzt werden kann.

#### <span id="page-13-1"></span>**2.3. Zielsetzung**

#### Ziel zu Problem 1:

Ziel der Arbeit ist es, den Ist-Zustand der Prozesse zur Initiierungsphase, also vom IT-Antrag bis zur Freigabe zur Bearbeitung, zu analysieren und daraus einen strukturierten Sollprozess zu erstellen und dadurch eine Optimierungsempfehlung auszusprechen.

Ziel zu Problem 2:

Ziel der Arbeit ist es, einen Anforderungskatalog zu erstellen, anhand dieser Anforderungen die Eignung ausgewählter Informationsplattformen zum Management von IT-Projekten und Aufträgen zu überprüfen und dadurch eine Empfehlung auszusprechen.

#### <span id="page-14-0"></span>**2.4. Aufbau der Arbeit**

Um das Ziel der Arbeit zu erreichen, wird zunächst eine eindeutige Vorgehensweise bzw. der Aufbau der Arbeit festgelegt.

Nach einer kurzen Zusammenfassung wurden anhand der in diesem Kapitel ermittelten Problemstellungen der resultierende Handlungsbedarf für diese Arbeit konkretisiert und Zielstellungen für das weitere Vorgehen der Arbeit abgeleitet.

Das dritte Kapitel dieser Arbeit hat die Aufgabe, allgemeine Grundlagen der Themenstellung aufzubereiten. Dazu gehören die Definitionen der Begriffe, denen eine zentrale Rolle innerhalb der Arbeit zugedacht ist.

Im vierten Kapitel werden das Vorgehen und die Methodik, um die Zielsetzung dieser Studienarbeit zu erreichen, genauer beschrieben und dargestellt.

Im darauffolgenden fünften Kapitel wird der Ist-Zustand der Projektmanagementverläufe in Bezug auf die Initiierungsphase im Krankenhaus analysiert und beschrieben. Verbesserungsansätze, die danach beschrieben werden, sollen Defizite des Ist-Zustandes verbessern.

Es folgt im nächsten Abschnitt eine Konzeption der Informationsplattform, indem Anforderungen aufgezählt werden. Diese Anforderungen sind gegliedert in die vier Bereiche: prozessorientierte, wissensmanagementorientiere, IT-systemorientierte Anforderungen und anwenderorientierte Anforderungen. Nach Prüfung dieser Anforderungen an den Produkten SharePoint und JIRA können diese beiden verglichen werden und es kann eine Empfehlung ausgesprochen werden. Es folgt eine prototypische Demonstration der ausgewählten Software.

Das nächste Kapitel "Diskussion" soll die Ergebnisse der Bachelorthesis veranschaulichen. Auf aus dieser Studienarbeit resultierende, neu anstehende Aufgaben wird in einem kurzen Ausblick hingewiesen.

#### <span id="page-15-0"></span>**3. Grundlagen**

#### <span id="page-15-1"></span>**3.1. Eingrenzung des Betrachtungsraums und Definitionen**

Eine grobe Bestimmung des Betrachtungsraums liefert bereits die Themenstellung der Bachelorarbeit. Für eine wissenschaftliche Bearbeitung dieses Betrachtungsraums sind präzise, einheitliche Begriffsdefinitionen erforderlich. Schwerpunkte der Begriffsbestimmung bilden die Definitionen IT-Projekt, IT-Auftrag, IT-Projektmanagement und Informationsplattform. Diese dienen dazu, eine Basis für das Verständnis der verwendeten Begriffe und deren Zusammenhänge herzustellen und untereinander abzugrenzen.

#### <span id="page-15-2"></span>**3.1.1. IT-Projekt**

#### Definition

Ganz allgemein wird ein Projekt definiert als ein "Vorhaben, das im Wesentlichen durch die Einmaligkeit der Bedingungen in ihrer Gesamtheit gekennzeichnet ist, wie z.B. klare Zielvorgabe, zeitliche, finanzielle, personelle oder andere Begrenzungen der Ressourcen, Abgrenzungen gegenüber anderen Vorhaben und einer projektspezifischen Organisation".<sup>4</sup>

Sinnvollerweise spricht man von einem "Projekt" nur bei Vorhaben, die eine einzelne Person bei der Bearbeitung überfordern würde.

#### IT-Projekt bei den SLK-Kliniken

Also ist es notwendig, dass die IT-Abteilung des Krankenhauses mit Projekten arbeitet, da die Aufgaben, die zu bewältigen sind, von großem Umfang und großer Komplexität sein können. Solche Aufgaben können z.B. sein, die Änderung oder Anpassung von Standardsoftware, die Einführung einer neuen Software bzw. Teilsoftware, die Anbindung von Subsystemen, die Einführung eines neuen Moduls oder die Prozessanalyse - all diesen Aktivitäten liegt in der Regel ein IT-Projekt zugrunde. So ist ersichtlich, dass die in der Praxis durchzuführenden IT-Projekte sehr unterschiedlich sein können.

 4 Vgl. DIN 69901, Projektmanagement, 2009.

IT-Projekte unterscheiden sich im Wesentlichen durch die Merkmale, wie Aufgabenstellung (Projektinhalte), Größe/Umfang (Budget, Dauer) und Innovationsgrad und Komplexität des Projekts.<sup>5</sup>

Für den IT-Bereich der SLK-Kliniken findet sich bezüglich der Projektaufgabe die Unterscheidung in folgende Projektbereiche:

- o Subsysteme
- o Orbis KIS
- o Bildmanagement
- o Schnittstellen
- o IT-Strategie/ Governance
- o Infrastruktur
- o Prozessoptimierung
- o Administration
- o Kliniken Hohenlohe

#### <span id="page-16-0"></span>**3.1.2. IT-Auftrag**

#### Definition

 $\overline{a}$ 

Unter einem IT-Auftrag versteht man in der IT-Abteilung der SLK-Kliniken kleinere Aufgaben, die ohne größeren Aufwand zu bewältigen sind. Meistens reicht es aus, wenn ein Beauftragter aus der IT-Abteilung sich mit dieser Aufgabe beschäftigt und abschließt.

Zur Orientierung dienen in der Tabelle aufgelisteten Kriterien für die Entscheidung zum IT-Projekt bzw. IT-Auftrag:<sup>6</sup>

<sup>&</sup>lt;sup>5</sup> Vgl. Hanser, IT-Projektmanagement, 2010, S.2.

<sup>&</sup>lt;sup>6</sup> Vgl. SLK-Kliniken, IT-Projektmanagement-Interne Verfahrensanweisung, 2010, S.3.

|          | IT-Projekt                                  |         | IT-Auftrag                              |  |
|----------|---------------------------------------------|---------|-----------------------------------------|--|
|          |                                             |         |                                         |  |
| $\circ$  | Neuartigkeit und Einmaligkeit               | $\circ$ | Ähnliche Aufgabenstellungen bereits     |  |
| $\circ$  | Komplexität der Aufgabenstellung            |         | erfolgreich beendet                     |  |
| $\circ$  | Mehrere andere Bereiche Beteiligt/betroffen | $\circ$ | Geringere Komplexität                   |  |
| $\circ$  | Entscheidungskompetenzen auch außerhalb     | O       | Gesamtbudget < $10.000 \in$             |  |
|          | Auftraggeber und IT                         | O       | Entscheidungskompetenzen Auftraggeber + |  |
| $\circ$  | Budgetobergrenze $30.000 \in ($ interne und |         | IT ausreichend                          |  |
|          | externe Kosten) wird überschritten          | $\circ$ | Geringerer Informations- und            |  |
| $\Omega$ | Hoher Informations- und                     |         | Abstimmungsbedarf                       |  |
|          | Abstimmungsbedarf                           |         |                                         |  |
|          |                                             |         |                                         |  |

**Tabelle 1: Entscheidungskriterien IT-Projekt/IT-Auftrag**

#### <span id="page-17-0"></span>**3.1.3. IT-Projektmanagement**

Definition

Projektmanagement bezeichnet die Gesamtheit der Führungsaufgaben, -organisationen, techniken und -mittel, die für die Durchführung von Projekten erforderlich sind. Nach DIN 69901 versteht man unter Projektmanagement "die aufgabenbezogene Koordination aller Aktivitäten, um ein Projekt in einer bestimmten Zeit und mit bestimmten Ressourcen zu einem bestimmten Ergebnis zu bringen".<sup>7</sup>

Leistung, Zeit und Kosten sind die drei wesentlichen Charakteristika eines Projekts. Diese Größen im Gleichgewicht zu managen, stellt eine echte Herausforderung in jedem Projekt dar.

Projektmanagement begleitet jedes Projekt während seiner gesamten Laufzeit, wobei zahlreiche strategische und operative Aktivitäten nötig sind. Um die Vielzahl dieser Aufgaben zu systematisieren, gibt es folgende Managementaufgaben für IT-Projekte: Strategische Planung, Operative Planung, Systementwicklung, Organisation und Kommunikation und Projekt-Controlling des IT-Projektes.

 7 Vgl. DIN 69901, Projektmanagement, 2009.

Das Projektmanagement wird in typische Phasen gegliedert. Es werden folgende Hauptphasen unterschieden: Projektinitiierung, Projektplanung, Projektbegleitung und Projektabschluss. Siehe Abb. 1.8

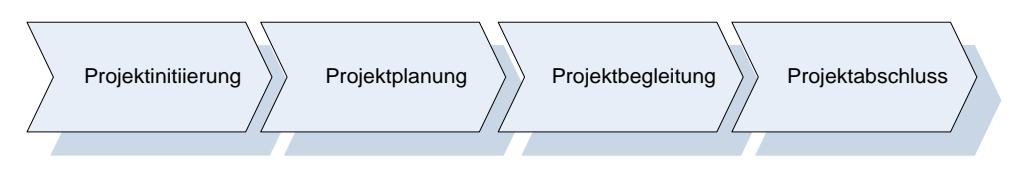

**Abbildung 1: Projektphasen**

#### Beschreibung der Projektphasen

Die Projektinitiierung hat zum Ziel, eine Projektidee in einen konkreten, im weiteren Projektverlauf umsetzbaren und überprüfbaren IT-Projekt bzw. IT-Auftrag weiterzuentwickeln und die entsprechenden Rahmenbedingungen (z.B. Teambildung) für das Projekt bereitzustellen.<sup>9</sup>

Die Projektplanung hat das Ziel, ein vorhandenes IT-Projekt bzw. IT-Auftrag in einen klaren und umsetzbaren Projektplan zu überführen.<sup>10</sup>

Projekte müssen während ihrer Durchführung systematisch begleitet werden. Die Projektbegleitung hat die Aufgabe, die Durchführung und die erzielten Ergebnisse zu überwachen und zu steuern.<sup>11</sup>

Zum Projektabschluss gehören das Zusammenfassen der Ergebnisse in einem Abschlussbericht, die Präsentation der Ergebnisse vor dem Auftraggeber sowie die formale Abnahme des Projekts durch den Auftraggeber.<sup>12</sup>

In dieser Studienarbeit soll insbesondere auf die Phase der Projektinitiierung eingegangen werden. Es wird am Anfang ein IT-Antrag gestellt, dieser wird bearbeitet und je nach Entscheidung entsteht daraus ein IT-Projekt bzw. ein IT-Auftrag. Im Folgenden werden die Phasen der Projektinitiierung, im speziellen Fall der Projektantragstellung dargestellt und erläutert.

<sup>10</sup> Vgl. Ammenwerth/Haux, IT-Projektmanagement in Krankenhaus und Gesundheitswesen, 2005, S.46.

 8 Vgl. Ammenwerth/Haux, IT-Projektmanagement in Krankenhaus und Gesundheitswesen, 2005, S.17.

<sup>&</sup>lt;sup>9</sup> Vgl. Ammenwerth/Haux, IT-Projektmanagement in Krankenhaus und Gesundheitswesen, 2005, S.31.

<sup>&</sup>lt;sup>11</sup> Vgl. Ammenwerth/Haux, IT-Projektmanagement in Krankenhaus und Gesundheitswesen, 2005, S.81.

<sup>&</sup>lt;sup>12</sup> Vgl. Ammenwerth/Haux, IT-Projektmanagement in Krankenhaus und Gesundheitswesen, 2005, S.101.

#### IT-Antrag

Zunächst einmal soll der Begriff IT-Antrag eingeführt werden. Der IT-Antrag ist der verwaltungstechnisch erste Schritt zur Bewilligung eines Vorhabens, wie z.B. einer Softwareeinführung und somit ein Teil der Projektinitiierung.

Formale Grundlage einer Bewilligung des Projektes oder Vorhabens ist der IT-Antrag. Er hat neben einer ersten Beschreibung der zu erreichenden Projektziele einen groben Kostenrahmen anzugeben, also ob die anstehenden Kosten schon eingeplant sind, innerhalb dessen die antragsstellende Organisationseinheit eine Durchführung für machbar hält. $^{13}$ 

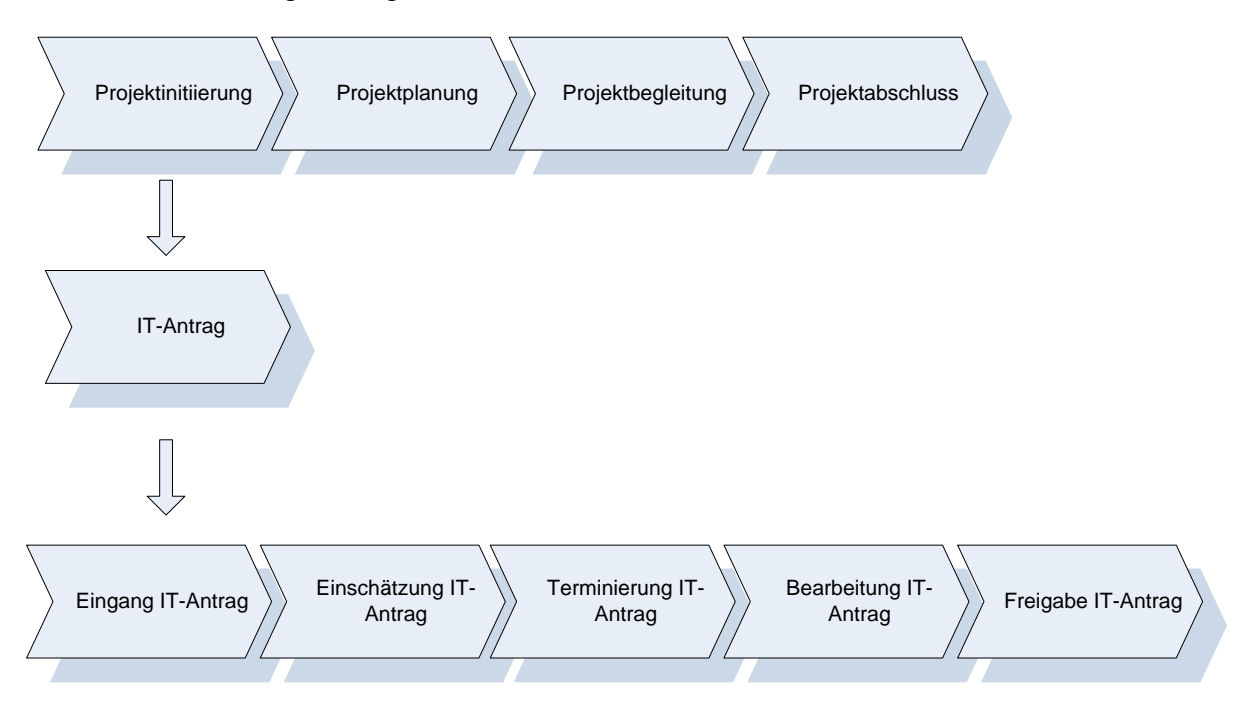

#### Phasen der IT-Antragstellung

1

**Abbildung 2: Phasen der IT-Antragstellung der SLK-Kliniken**

Der IT-Antrag kann in die fünf Phasen, siehe Abb. 2, gegliedert werden. Im Folgenden werden diese Schritte kurz erläutert.

 $^{13}$  Vgl. Projektantrag, http://www.grobmanschwarz.de/lexikon/projektantrag.

Der Auftraggeber reicht den ausgefüllten unterschriebenen IT-Antrag in der IT-Abteilung ein. Dieser wird mit einem Eingangsstempel versehen. Wenn noch Fragen bezüglich des Formulars auftauchen, wird mit dem Auftraggeber nochmal Kontakt aufgenommen.

Im zweiten Schritt werden neu eingegangene IT-Anträge im Team besprochen. Es folgt dabei die Entscheidung darüber, was für ein Maß die Projektidee hat und wie mit dem IT-Antrag fortgefahren wird. Mit Hilfe der Kriterien aus der Tabelle 1 wird in IT-Projekt und IT-Auftrag unterschieden.

Im nächsten Schritt werden das IT-Projekt bzw. der IT-Auftrag vom zuständigen Bearbeiter oder von der IT-Leitung terminiert, d.h. es wird der Zeitpunkt für das jeweilige Projekt bzw. Auftrag festgelegt. IT-Projekte müssen zusätzlich vom Lenkungsausschuss freigegeben werden.

Die Bearbeitung der IT-Anträge, dazu gehört zum Beispiel die Rückmeldung an den Auftraggeber, sollte vom jeweiligen Bearbeiter des IT-Antrags erfolgen.

Bei der Freigabe des IT-Antrags liegt als Ergebnis ein IT-Projekt oder ein IT-Auftrag mit einer klaren Zieldefinition vor. Außerdem ist klar, wer das IT-Projekt oder den IT-Auftrag bearbeiten soll und wann das geschehen soll.

#### **Arbeitsrollen im Projektmanagement der SLK-Kliniken**

Im Projektmanagement, hier speziell in der Initiierungsphase von IT-Projekten, sind verschiedene Arbeitsgruppen beteiligt. Im Folgenden werden diese Arbeitsrollen der SLK-Kliniken vorgestellt.

#### IT-Leiter

Derzeit steht die IT-Abteilung unter der Leitung von Uwe Zenth, der gleichzeitig IT-Leiter vom RGHF ist. Er ist im Unternehmen für die Aufgaben der strategischen und operativen Führung der IT verantwortlich. In einer regelmäßigen Besprechung entscheidet er mit dem IT-Team zusammen über anstehende und laufende Projekte. Er kann Entscheidungsbefugnisse an Mitarbeiter delegieren. Er behält Übersicht über verbrauchte und verfügbare Ressourcen (z.B. Mitarbeiter, Zeit) und kontrolliert diese, sodass bei der

Menge an IT-Projekten und der neu hinzukommenden IT-Projekten bzw. IT-Aufträge keine Probleme entstehen.

#### Projektleiter

Nachdem ein IT-Antrag als IT-Projekt oder IT-Auftrag definiert wird, wird der Projektleiter bestimmt. Er ist für die operative Planung und Steuerung des IT[-Projektes](http://de.wikipedia.org/wiki/Projekt) verantwortlich. Er hat die Aufgabe, die Ziele des IT-Projektes zu verfeinern. In diesem Zusammenhang trägt er die Verantwortung für das Erreichen von Sach-, Termin- und Kostenzielen im Rahmen der Projektdurchführung. Im Bereich der Planung legt er Ziele sowie benötigte [Ressourcen](http://de.wikipedia.org/wiki/Ressource) für deren Erreichung fest. Bei Mängeln in Bezug auf den IT-Antrag stellt er Kontakt zum Auftraggeber und sorgt dafür, dass das Ziel des IT-Antrags klar definiert ist. Er kann an weitere Mitarbeiter Aufgaben weiterleiten. Über den aktuellen Bearbeitungszustand des IT-Antrags hat er an den Auftraggeber zu berichten.<sup>14</sup>

#### Projektbearbeiter

Der Projektbearbeiter nimmt an Projektteam-Meetings teil und bringt fachliches Knowhow ein. Er arbeitet mit bei der Projektplanung und unterstützt den Projektleiter beim Projektcontrolling. In der Initiierungsphase spielt der Projektbearbeiter keine große Rolle, erst bei der Projektumsetzung ist er für auf ihn zugeteilte Aufgaben zuständig.

#### Auftraggeber

1

Der Auftraggeber ist derjenige, der eine Projektidee hervorruft und somit auch derjenige, der im Wesentlichen den Vorteil aus dem Projekt zieht. Er erteilt einen klaren IT-Antrag und Zieldefinition an die IT-Abteilung. Er ist erster Ansprechpartner bei der Vereinbarung organisatorischer Rahmenbedingungen.

<sup>&</sup>lt;sup>14</sup> Vgl. Hanser, IT-Projektmanagement, 2010, S.42.

#### Steuerungsgruppe/ Lenkungsausschuss

Sobald der IT-Antrag vollständig ausgefüllt ist und entschieden wurde, ob daraus ein IT-Projekt oder IT-Auftrag entstehen soll, werden IT-Projekte dem Lenkungsausschuss vorgelegt. Dieser besteht aus ausgewählten Klinikdirektoren und dem IT-Leiter.

Nachdem der Antrag vom IT-Leiter vorbereitet wurde, und dieser Stellung genommen hat, inwieweit das Projekt bereits in der Wirtschafsplanung berücksichtigt wurde bzw. auf welcher Position in der Priorisierungsliste das Projekt steht, wird in der Ausschusssitzung selbst der IT-Antrag bezüglich des Umfangs in den SLK-Kliniken und der Priorisierung besprochen und abgelehnt oder freigegeben. Eventuell kann auch eine Nachbesserung des Antrags beauftragt werden. Der Projektleiter und das Projektteam erhalten den Auftrag zur Realisierung. Außerdem wird der Lenkungsausschuss über den Status der bestehenden IT-Projekte informiert.

#### IT-Sekretariat

Der IT-Sekretär in der IT-Abteilung des SLK-Klinikums soll in Zukunft die Aufgabe haben, die Projektmanagementabläufe zu unterstützen. Eine der Aufgaben ist z.B. die Vorbereitung der neu eingegangenen IT-Anträge für die regelmäßig stattfindende Besprechung in der IT.

#### <span id="page-23-0"></span>**3.1.4. Informationsplattform**

#### Definition

Eine Informationsplattform ist eine Applikation, die einen zentralen Zugriff auf personalisierte Inhalte sowie bedarfsgerecht auf Prozesse bereitstellt. Sie ist für die Anzeige und Organisation aller Informationen zuständig. Der Zugang zu einzelnen Informationen muss beispielsweise auf berechtigte Benutzerkreise beschränkt sein, eine Strukturierung und Verwaltung der Informationen muss benutzerspezifisch erfolgen, es sollten möglichst viele relevante Informationen verfügbar sein. Die alles kann eine Informationsplattform regeln.<sup>15</sup>

Wichtig für die Initiierungsphase von IT-Projekten ist, dass ein schneller Überblick über vorhandene und neue IT-Projekte möglich ist. Dies ist vor allem bei einer großen Anzahl an IT-Projekten bzw. IT-Aufträgen nur mit Hilfe einer Software möglich.

Informationsplattformen sollen eine direkte Interaktion und einen synchronen Wissensaustausch ermöglichen. Denn das Ziel, die vollständigen Informationen der in Kapitel 3.1.3. genannten Projektphasen zu erfassen, setzt die Kommunikation der am Projektmanagement beteiligten Mitarbeiter voraus. Ferner ist das Arbeiten an IT-Projekten über verschiedenen Abteilungen und auch Unternehmensgrenzen hinweg durch geeignete Formen der Zusammenarbeit organisatorisch zu unterstützen.

#### **Arbeitsplätze der Arbeitsrollen im Projektmanagement der SLK-Kliniken**

Die oben aufgezählten Arbeitsrollen im Projektmanagement haben verschiedene Sichten auf das Projektmanagement und benötigen somit in einem elektronischen Erfassungssystem verschiedene Informationen, um die für sie anfallenden Aufgaben, hier in der Initiierungsphase von IT-Projekten, optimal zu verwalten und zu erarbeiten. Deswegen sollte der jeweilige Arbeitsplatz für die verschiedenen Arbeitsrollen anpassbar sein. Im Folgenden werden die Anforderungen an die Arbeitsplätze der jeweiligen Rollen aufgezählt. Siehe Abb.3.

1

<sup>&</sup>lt;sup>15</sup> Vgl. Portal, http://de.wikipedia.org/wiki/Portal\_%28Informatik%29.

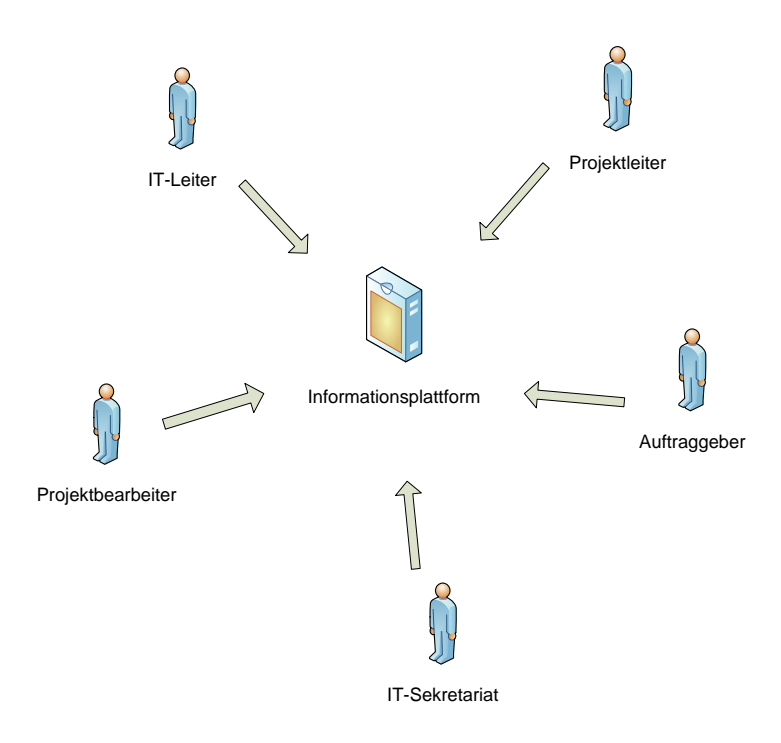

**Abbildung 3: Arbeitsrollen im Projektmanagement**

Anforderungen an einen IT-Leiter-Arbeitsplatz

Um die Projekte im Unternehmen verwalten zu können, braucht der IT-Leiter eine Übersicht über die Verteilung aller IT-Projekte und IT-Aufträge auf die einzelnen Mitarbeiterressourcen. Er braucht eine Übersicht über die Verteilung der offenen Aufgaben auf Bearbeiter sowie die Übersicht über die neu zu verteilenden IT-Projekte, IT-Aufträge und Aufgaben. Dadurch kann er die Ressourcenplanung steuern. Da auch der Lenkungsausschuss bei Entscheidungen über Projekte eine wichtige Rolle spielt, wäre es auch sinnvoll, wenn der IT-Leiter eine Übersicht über Projekte für den Lenkungsausschuss hat. Es ist auch wichtig, dass eine Übersicht über Projekte mit verschiedener Filterung nach z.B. dem Projektstatus, Projektleiter oder Auftraggeber eingesehen werden kann. Des Weiteren braucht der IT-Leiter eine Sicht auf den aktuellen Zeitplan, damit er die Fälligkeiten der IT-Projekte kontrollieren und im Voraus planen kann.

#### Anforderungen an einen Projektleiter-Arbeitsplatz

Der Projektleiter benötigt eine Übersicht über den Status der eigenen Projekte sowie den Überblick über offene Aufgaben der eigenen Projekte. Genauso sollte er sich durch eine Zeitschiene über die Fälligkeiten der offenen Aufgaben Überblick verschaffen können, um den Projektverlauf zu steuern. Wichtig ist in der Initiierungsphase, dass der Projektleiter mit dem Auftraggeber kommunizieren kann, um über den IT-Antrag abzustimmen.

#### Anforderungen an einen Projektbearbeiter-Arbeitsplatz

In der Phase der Initiierung hat der Projektbearbeiter keine Anforderungen an die Informationsplattform. Im weiteren Verlauf eines IT-Projekts oder IT-Auftrags braucht er eine Übersicht über die eigenen offenen Aufgaben und deren Fälligkeiten. Er sollte die Möglichkeit haben, den Status seiner Aufgaben zu ändern. Ist die Bearbeitung seiner Aufgaben von Aufgaben anderer Mitarbeiter abhängig, so soll er auch eine Sicht auf diese Aufgaben haben.

#### Anforderungen an einen IT-Sekretariat-Arbeitsplatz

Der IT-Sekretär sollte darauf achten, dass alle neuen IT-Anträge im System eingetragen sind. Wenn dies nicht der Fall ist, sollte er die Möglichkeit haben, fehlende IT-Anträge anzulegen. Vor einer Besprechung sollte er die neu eingegangenen IT-Anträge filtern können, sodass diese in der Besprechung für die weitere Planung zur Verfügung stehen.

#### Anforderungen an einen Auftraggeber-Arbeitsplatz

Der Auftraggeber sollte die Möglichkeit haben, seine Projektidee auf der Informationsplattform als IT-Antrag anzulegen. Und er sollte sich jederzeit über den Status seines IT-Antrags informieren können. Über Zwischenstände des IT-Projektes bzw. des IT-Auftrags sollte der Auftraggeber eine E-Mail bekommen.

#### <span id="page-26-0"></span>**3.1.5. Produktvorstellung MS Windows SharePoint 2010**

Da die Software SharePoint in den SLK-Kliniken in der Abteilung Projektmanagement installiert ist, aber bisher nicht weiter ausgearbeitet wurde, wird sie in dieser Arbeit zur Überprüfung der Eignung für die Prozesse des Projektmanagements in der IT-Abteilung herangezogen.

SharePoint ist eine moderne Businessplattform für die Zusammenarbeit im Unternehmen. Sie erlaubt, Verbindungen zwischen Teams und Unternehmen auf einfacher Weise herzustellen. SharePoint setzt führende Maßstäbe in den Bereichen Zusammenarbeit, Dokumentenmanagement, und Portaltechnologie. Diese verschiedenen Funktionen und noch weitere können in einer SharePoint Plattform für ein Unternehmen abgebildet werden. Siehe Abb. 4.

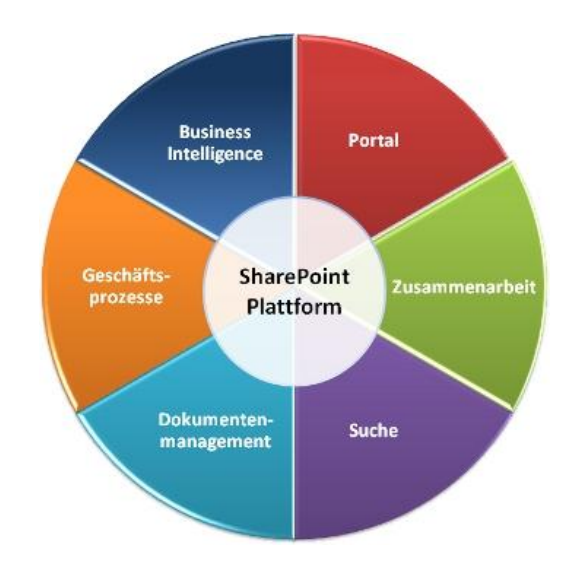

**Abbildung 4: Funktionsüberblick SharePoint<sup>16</sup>**

Dieses Produkt bietet die Möglichkeit, verschiedene vorkonfigurierte Webseiten auszuwählen. Unter diesen Websites sind verschiedene Webseiteninhalte definierbar. Für die Erfassungsformulare von IT-Anträgen können Felder frei definiert werden.

 $\overline{a}$ 

<sup>&</sup>lt;sup>16</sup> Vgl. Microsoft SharePoint Server, http://www.systems.bz/de/business-units/infomanagement/microsoftsharepoint.html.

Datenmengen können direkt in andere MS-Produkte (z.B. Excel) importiert, weiterbearbeitet und wieder in SharePoint exportiert werden. Abgelegte Dokumente können übersichtlich dargestellt werden.

#### <span id="page-27-0"></span>**3.1.6. Produktvorstellung JIRA**

Als alternatives Produkt wurde die Software JIRA von Atlassian Software ausgewählt. Dieses ist eine Web-basierte Anwendung und ist das ausgereifte Bug- und Issue-Tracking-System. JIRA erlaubt es, Aufgaben jeder Art (IT-Anträge, IT-Projekte, Projektaufgaben, Änderungswünsche usw.) anzulegen, zu delegieren, zu priorisieren, zu verfolgen, zu prüfen und zu verwalten.<sup>17</sup>

Neben der Aufgabenverwaltung bietet JIRA die in der Abb. 5 dargestellten Eigenschaften. JIRA ist durch seine Funktionen zur Ablauforganisation (["Workflow-Management"](http://de.wikipedia.org/wiki/Workflow-Management)) verwendbar für Prozessmanagement und Prozessverbesserung.

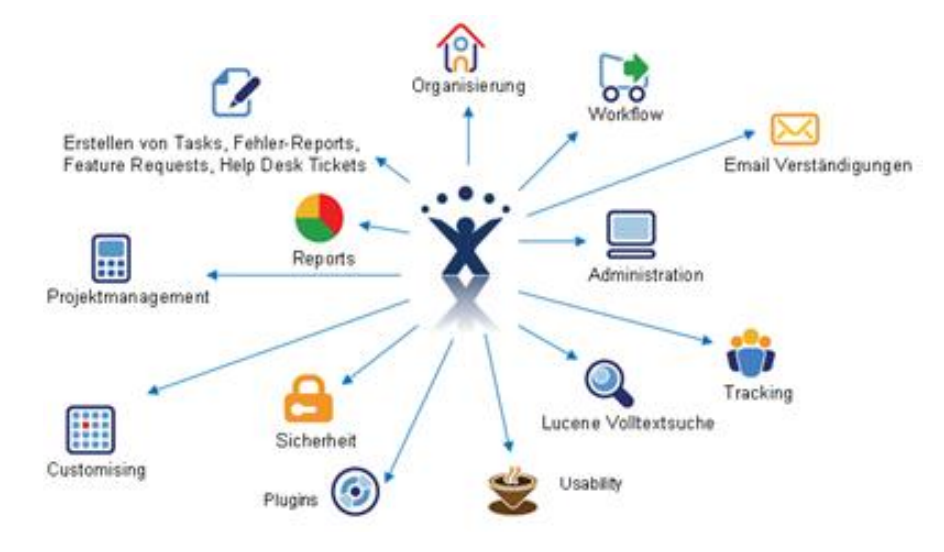

**Abbildung 5: Eigenschaften JIRA<sup>18</sup>**

 $\overline{a}$ 

<sup>&</sup>lt;sup>17</sup> Vgl. JIRA-Einführung, [http://jira-einfuehrung.seibert-media.net/.](http://jira-einfuehrung.seibert-media.net/)

<sup>18</sup> Vgl. JIRA Issue Management und Projekt Tracking, http://www.enterprise-20.at/produkte/jira/.

#### <span id="page-28-0"></span>**4. Vorgehen und Methodik**

Nach einer ausführlichen Beschreibung der Begriffsbestimmungen, wird nun in diesem Kapitel versucht, eine passförmige Methodik für die Zielstellungen zu konzipieren.

#### <span id="page-28-1"></span>**4.1. Vorgehen des Ist-Zustands und Verbesserungsansätze**

Um den Ist-Zustand zu analysieren, wird ein Interview mit dem IT-Leiter der SLK-Kliniken geführt, aus dem die benötigten Informationen für den aktuellen Prozess der Initiierungsphase von Projekten geliefert werden. Diese Informationen werden in Flussdiagrammen dargestellt und beschrieben. Die Einteilung erfolgt hierbei nach den in Kapitel 3.1.3. aufgeführten Phasen der IT-Antragstellung. Danach sollen für die daraus ersichtlichen Schwachstellen Verbesserungsansätze beschrieben und der Prozess der Antragstellung optimiert werden.

Abb. 6 dient zur Erklärung der Flussdiagramme. Jede Phase wird durch ein eigenes Flussdiagramm dargestellt. Dabei werden die in der jeweiligen Phase eine Rolle spielenden Arbeitsrollen in Spalten aufgelistet (siehe S. 22 Abb. 3). Die Kästchen bedeuten, dass eine Aktion von dem jeweiligen Akteur ausgeübt wird. Pfeile stellen den Ablauf der Handlung dar. Eine Raute bedeutet, dass an der Stelle eine Entscheidung erfolgen muss. Der Ablauf kann in unterschiedlicher Weise fortlaufen.

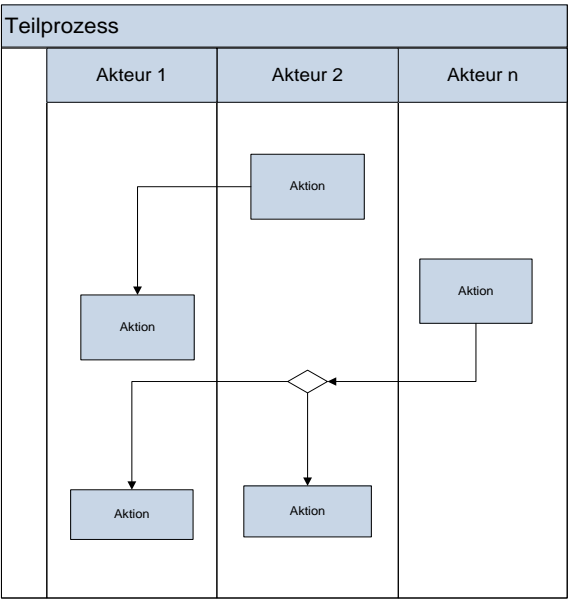

**Abbildung 6: Erklärung Flussdiagramm**

#### <span id="page-29-0"></span>**4.2. Vorgehen der Konzeption der Informationsplattform**

Es soll ein Anforderungskatalog an die Informationsplattform erstellt werden. Grundlage der Methodik ist die Erfassung der Anforderungen, die von der Initiierungsphase ausgehen. Dabei sollten die Anforderungen sinnvoll unterteilt werden in prozessorientierte, wissensmanagementorientierte, IT-systemorientierte und anwenderorientierte Anforderungen. Den gesammelten Anforderungen soll die jeweilige Wichtigkeit für die SLK-Kliniken zugeordnet werden. So entstehen sehr wichtige Anforderungen (KO-Kriterien) und weniger wichtige Anforderungen. Die Werte bei der Wichtigkeit der Anforderung unterliegen der folgenden Bewertung:  $5 = KO$ -Kriterium,  $4 = notwendig$ ,  $3 =$ neutral,  $2 =$  nice to have,  $1 =$  nicht notwendig.

#### <span id="page-29-1"></span>**4.3. Vorgehen der Eignungsprüfung**

Die zu überprüfenden Produkte SharePoint und JIRA sollen anhand des erstellten Anforderungskataloges getestet und bewertet werden. Die Bewertung der Spalte Erfüllungsgrad wird nach der folgenden Regelung durchgeführt: 5 = im Standard enthalten,  $4 =$  durch Customizing erreichbar,  $3 =$  neutral,  $2 =$  durch Aufwand erreichbar,  $1 =$  nicht erfüllbar. Nun können diese Werte mit der Spalte Wichtigkeit multipliziert werden, um somit die Wertigkeit der entsprechenden Anforderung in Bezug auf die Wichtigkeit in den SLK-Kliniken zu erhalten (Spalte Bewertungskennzahl). Nun kann diese Spalte aufaddiert werden (Zeile Summe). Diese Methode wird bei beiden Produkten angewendet, sodass man anhand der resultierenden Werte einen Vergleich der beiden Produkte aufstellen kann.

#### <span id="page-29-2"></span>**4.4. Vorgehen der prototypischen Demonstration eines Projektmanagement-Tools**

An einem geeigneten Projektmanagement-Tool sollen einige für die SLK-Kliniken wichtige Anforderungen getestet und dargestellt werden.

#### <span id="page-30-0"></span>**5. Ergebnisse**

#### <span id="page-30-1"></span>**5.1. Ist-Zustand**

#### <span id="page-30-2"></span>**5.1.1. Rolle der IT-Abteilung**

Die IT-Abteilung des SLK-Klinikums ist für die gesamte Datenverarbeitung in den SLK-Kliniken verantwortlich. Derzeit steht die IT-Abteilung unter der Leitung von Uwe Zenth, dem Leiter des RGHF. Er ist gleichzeitig der Teamleiter der Medizinischen Informatik (MI). Unter seiner Leitung stehen zurzeit dreizehn Teammitarbeiter. Vier Mitarbeiter sind unter der Leitung von Michael Monger, dem Teamleiter im Bereich Infrastruktur. Der Benutzerservice steht ebenfalls unter der Leitung von Michael Monger. In dem Bereich sind sieben Teammitarbeiter beschäftigt. Das Team aus 6 Mitgliedern aus Löwenstein und Hohenlohe wird von Bruno Filker geleitet. Die Stabstelle Schnittstellen IT/Medizintechnik/TK übernimmt Hr. Wendlandt. Das Sekretariat der IT wird von Fr. Petrou besetzt. Die Aufgaben und Funktionen der einzelnen Bereiche sind in der Abb.7 zu ersehen.

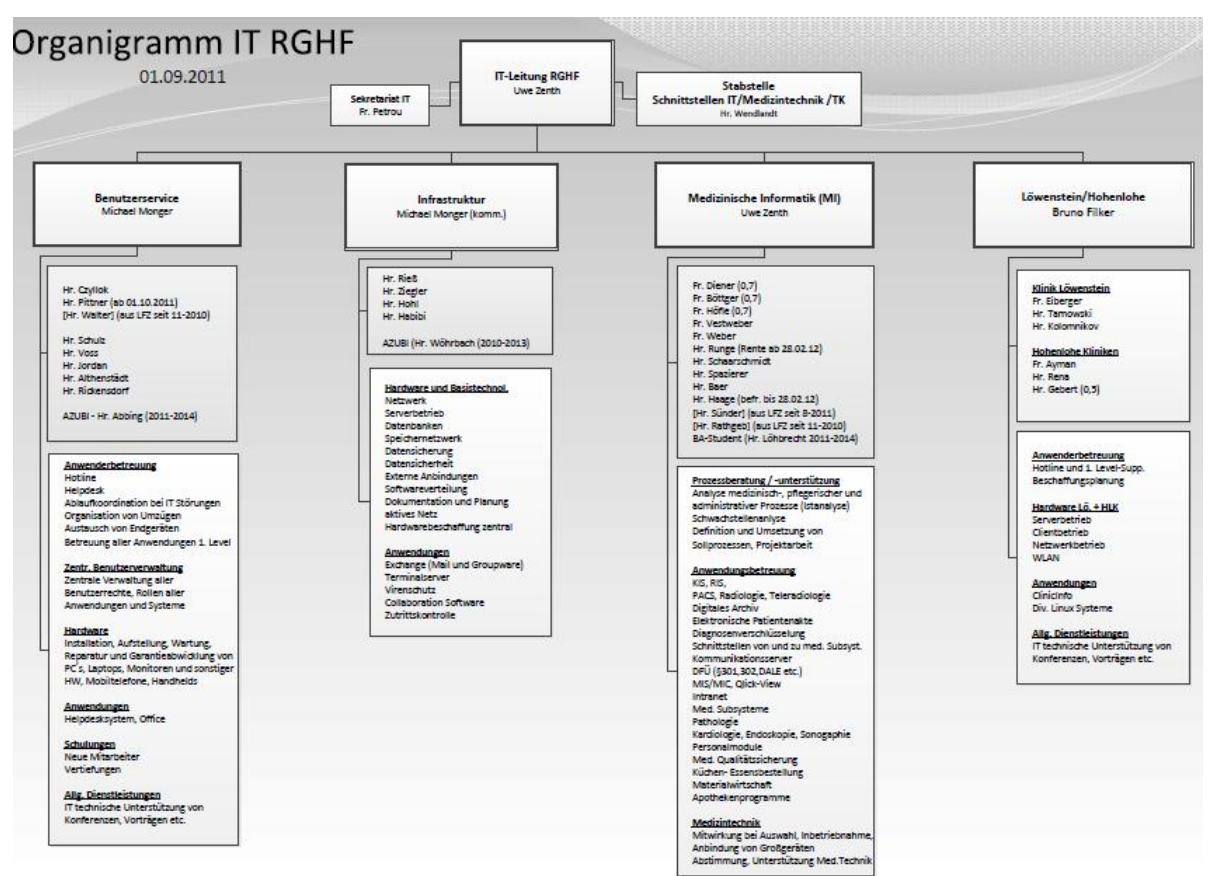

**Abbildung 7: Organigramm DV - Medizinische Informatik**

Die IT stellt die Planung, Umsetzung und Funktionsfähigkeit der EDV-Anwendungen und Hardware sicher. Dies umfasst insbesondere:<sup>19</sup>

- o EDV im medizinischen Bereich
- o EDV im nicht-medizinischen Bereich
- o Sicherstellung des laufenden Betriebes
- o Fort- und Weiterbildung

#### <span id="page-31-0"></span>**5.1.2. Interview zum Ist-Zustand der IT-Abteilung im SLK-Klinikum**

Anhand eines kleinen Interviews am 15.11.2011 mit dem IT-Leiter des SLK-Klinikums, Uwe Zenth, wurde versucht, die aktuellen Zustände des Projektmanagements und der Initiierungsphase von Projekten herauszustellen. Dabei wurde der Zeitraum vom 01.01.11 bis 31.10.11 betrachtet. Siehe Anhang 7.1.

Bis Anfang 2011 existierten keine einheitlichen Prozesse für IT-Projekte. Mit der Besetzung des IT-Leiters RGHF durch Herrn Zenth Anfang 2011 wurden die ersten Prozesse für die Antragstellung und Genehmigung definiert. Bisher wurden folgende Schritte umgesetzt: Wer ein neues IT-Projekt oder z.B. eine größere Änderung im KIS-System möchte, stellt einen schriftlichen IT-Antrag. Die eingehenden Anträge werden gesammelt und in der wöchentlichen Team-Sitzung besprochen und verteilt. Nach näheren Untersuchungen wurde festgestellt, dass Anträge auch mündlich eingegangen sind, die dann intern als IT-Antragsformular eingetragen wurden. Eingehende IT-Anträge, die sich zu Projekten ausbilden, werden derzeit sowohl beim IT-Leiter auf dem Serverlaufwerk als auch in Papierform gesammelt. So haben sich im Laufe der Zeit etliche Projektordner sowie Projektunterordner und weitere Projektdokumente angesammelt, sodass ein Überblick immer schwieriger wird. Was mit IT-Anträgen, die als IT-Auftrag abgestuft werden oder die abgelehnt werden, passiert, ist nicht ganz klar. So ist die Frage nach dem Endpunkt der IT-Anträge und Frage nach der Rückmeldung an den Antragsteller schwierig zu beantworten. Man kann erkennen, dass zwar Prozesse definiert sind, die den Projektinitiierungsablauf verbessern sollen, aber die richtige Umsetzung erfolgt noch nicht.

1

<sup>&</sup>lt;sup>19</sup> Vgl. Unsere Stabstellen[, http://www.slk-kliniken.de/Management-Organisation.30.0.html.](http://www.slk-kliniken.de/Management-Organisation.30.0.html)

#### <span id="page-32-0"></span>**5.1.3. Projektinitiierungsprozess der SLK-Kliniken**

In Kapitel 3.1.3. wurden die Phasen der Antragstellung im SLK-Klinikum definiert und beschrieben. In Bezug auf diese Phasen wurde der aktuelle Zustand des Projektmanagements im SLK-Klinikum analysiert und im Folgenden mit Hilfe von Flussdiagrammen dargestellt.

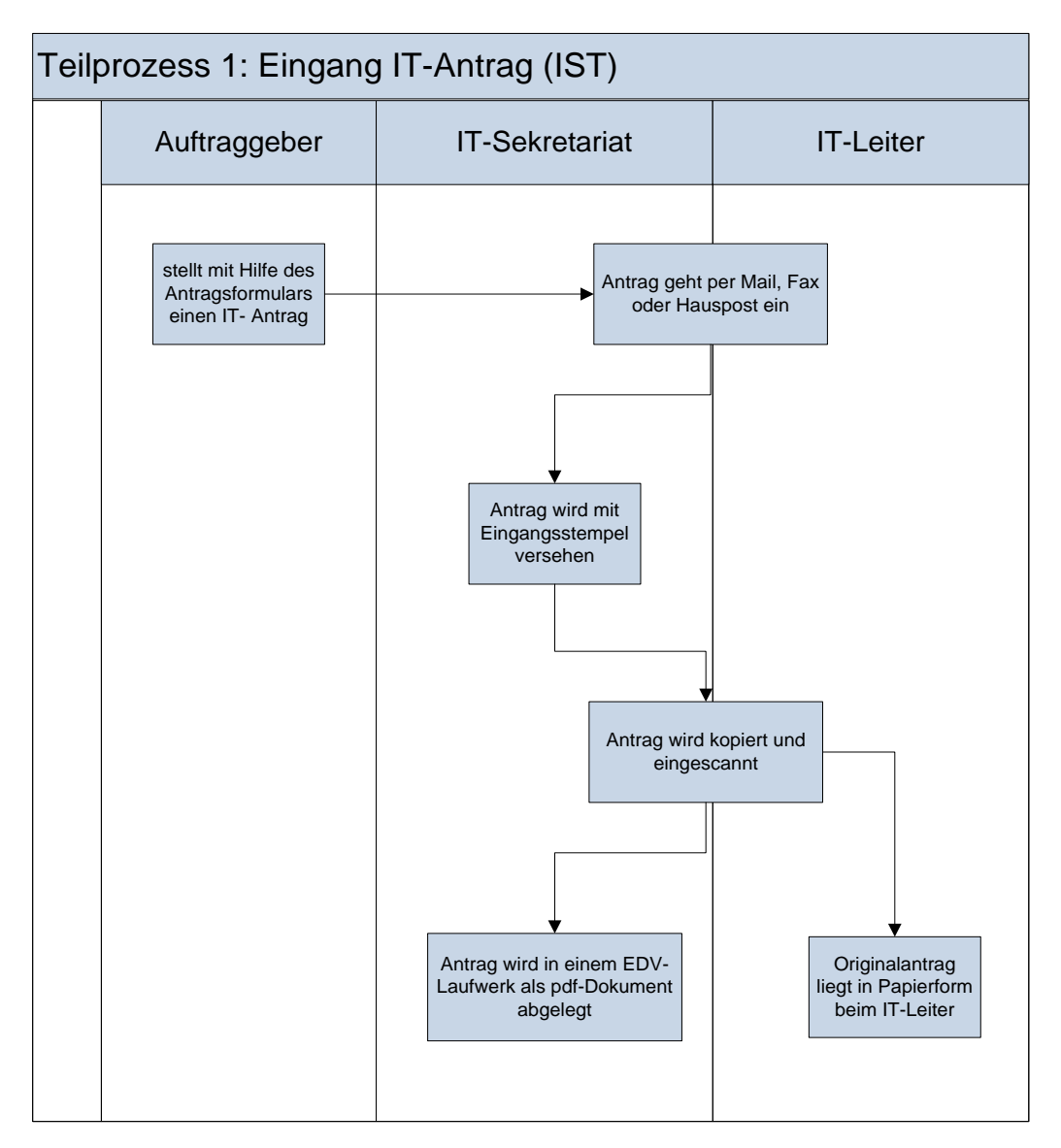

#### **Teilprozess 1: Eingang IT-Antrag**

**Abbildung 8: Flussdiagramm Eingang IT-Antrag (IST)**

1.1. Der IT-Antrag geht per Mail, Fax oder Hauspost beim IT-Leiter oder Sekretariat ein. (Kleine Aufträge gehen ggf. telefonisch bei den Mitarbeitern ein und werden ohne Antragserfassung bearbeitet).

1.2. Der IT-Antrag wird von der Sekretärin mit Eingangsstempel versehen und vom Sekretariat oder IT-Leiter kopiert und eingescannt und in einem EDV-Laufwerk als pdf-Dokument abgelegt. Der Originalantrag liegt in Papierform beim IT-Leiter vor.

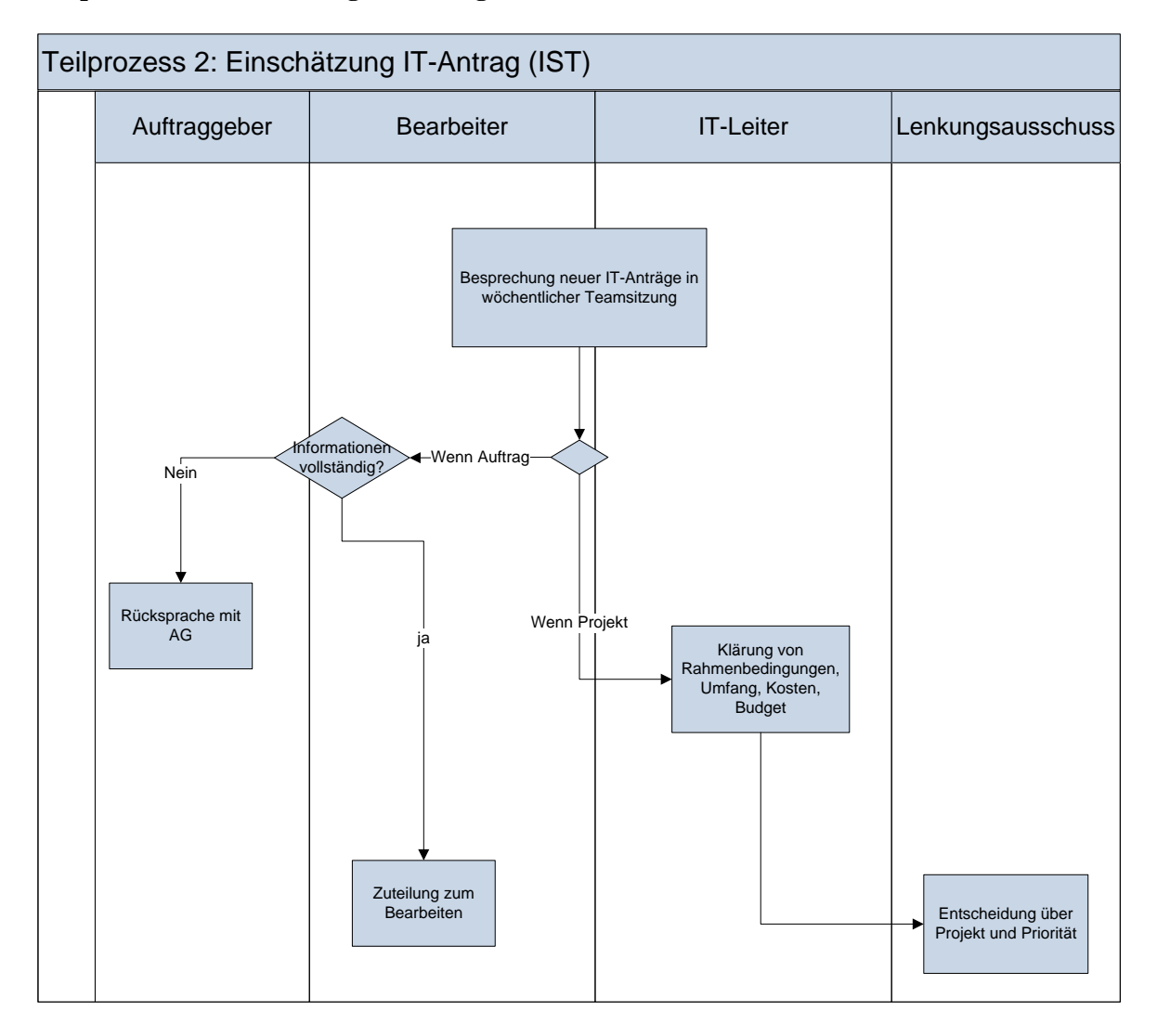

#### **Teilprozess 2: Einschätzung IT-Antrag**

#### **Abbildung 9: Flussdiagramm Einschätzung IT-Antrag (IST)**

2.1. Neu eingegangene IT-Anträge werden in der wöchentlichen Teamsitzung besprochen.

2.2. Direkt umsetzbare Aufträge werden direkt an einen Bearbeiter übergeben.

2.3. Wird mehr Information zur Einschätzung des IT-Auftrages benötigt, wird von dem Bearbeiter Rücksprache mit dem Antragsteller gehalten. Ansonsten kann der IT-Auftrag bearbeitet werden.

2.4. Entsprechen die Kriterien eines IT-Antrages in der Umsetzung denen eines Projektes, werden vom IT-Leiter die Planungsdaten zu Umfang, Kosten und Budget geklärt. Eine Bearbeitung des Projektes erfolgt erst nach der Freigabe des IT-Antrages im Lenkungsausschuss, der über die Priorisierung des IT-Projektes entscheidet.

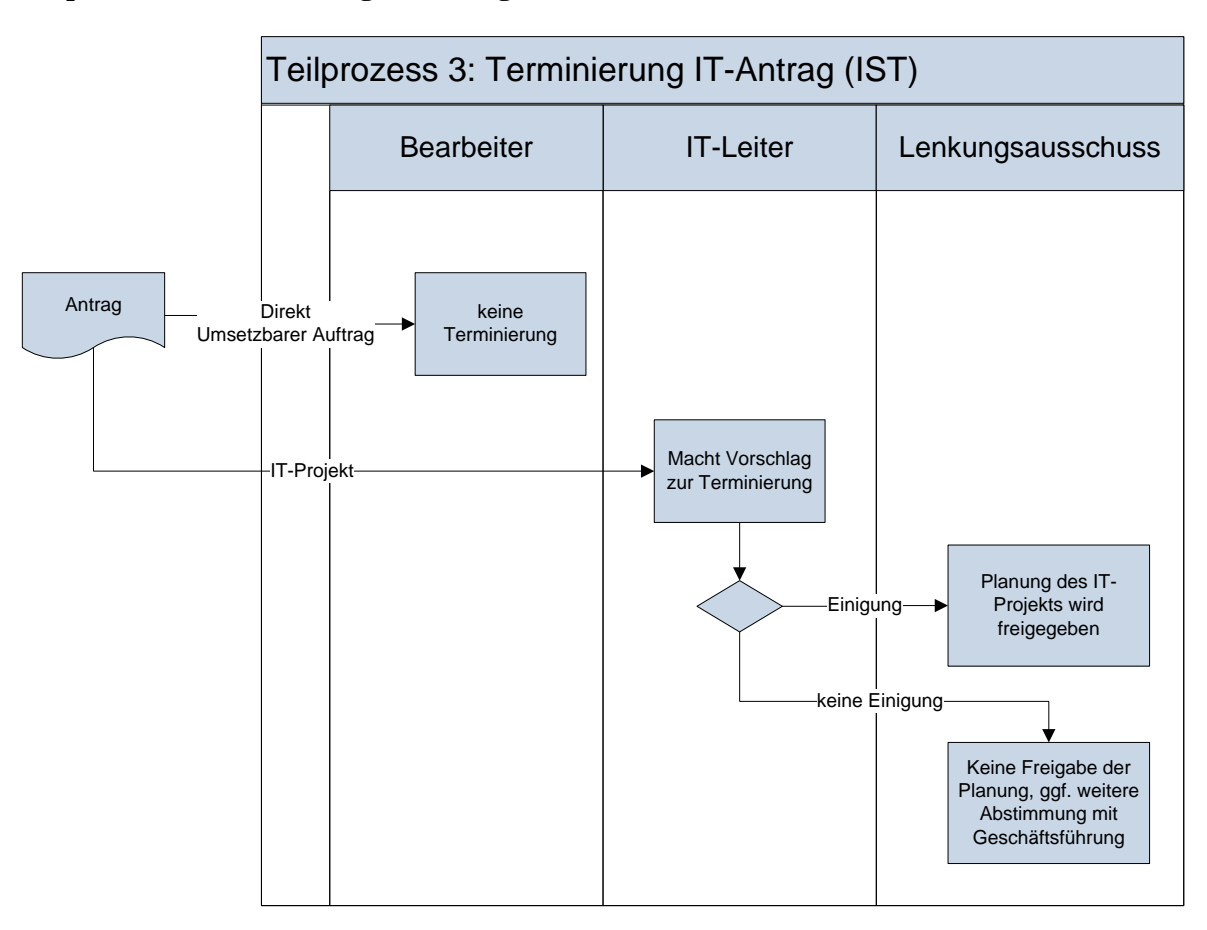

**Teilprozess 3: Terminierung IT-Antrag**

**Abbildung 10: Flussdiagramm Terminierung IT-Antrag(IST)**

3.1 Direkt umsetzbare Aufträge werden in der Regel nicht terminiert.

3.2 IT-Projekte werden von dem IT-Lenkungsausschuss freigegeben. Erfolgt keine Einigung bzgl. der Zeitplanung und des Projektumfangs, ist ggf. eine weitere Abstimmung mit der Geschäftsführung notwendig.

#### **Teilprozess 4: Bearbeitung IT-Antrag**

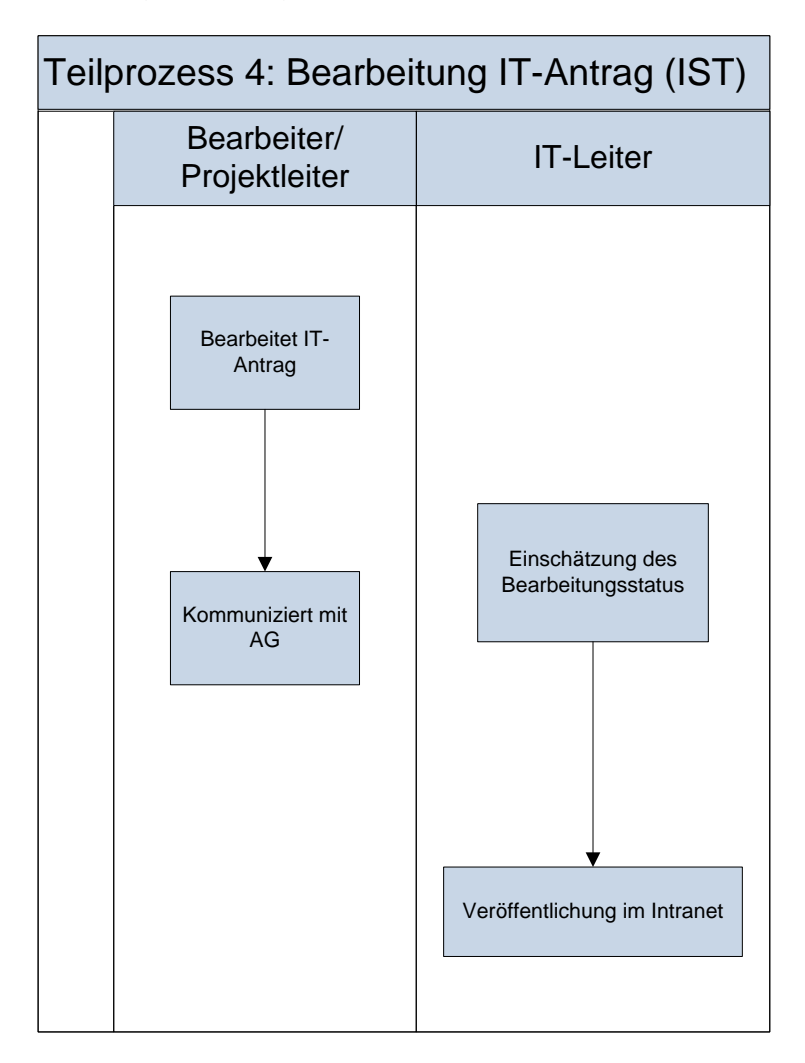

**Abbildung 11: Flussdiagramm Bearbeitung IT-Antrag (IST)**

4.1 Bei der Bearbeitung der IT-Anträge erfolgt direkte Kommunikation mit dem Auftraggeber durch den Bearbeiter bzw. durch den Projektleiter bei IT-Projekten und ggf. Bericht in der wöchentlichen Teamsitzung. Für Projekte ist der Status im Intranet ersichtlich. Die Einschätzung des Bearbeitungsstatus erfolgt vom IT-Leiter, nicht vom Bearbeiter. Es erfolgt kein Monitoring aller offenen IT-Anträge.

#### **Teilprozess 5: Freigabe IT-Antrag**

5.1 Im Moment wird noch kein besonderes Freigabe-Procedere durchgeführt. Wenn der Kunde keine negative Rückmeldung gibt, ist das Projekt abgeschlossen.
#### **5.2. Verbesserungsansätze**

## **5.2.1. Sollprozess der Initiierungsphase**

Durch Nutzung einer geeigneten Projektmanagementsoftware können die in Kapitel 5.1.3. dargestellten Teilprozesse der Initiierungsphase optimiert und verbessert werden, sodass z.B. Benutzer der Software eine Übersicht über den Projektstatus bekommen können oder dass Auftraggeber verfolgen können, was aus ihren IT-Anträgen passiert. Im Folgenden wird diese Optimierung wiederum anhand von Flussdiagrammen beleuchtet.

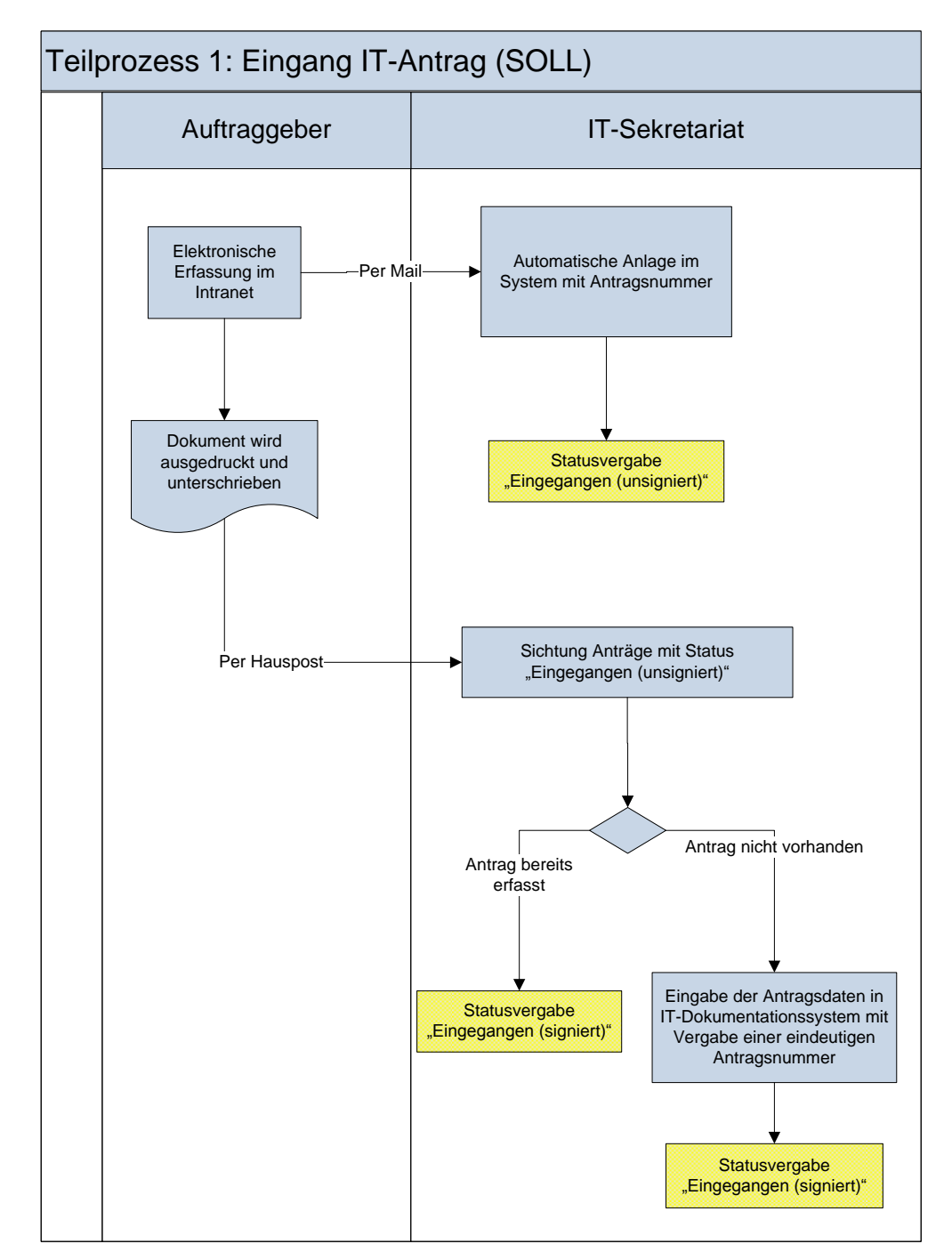

**Teilprozess 1: Eingang IT-Antrag**

**Abbildung 12: Flussdiagramm Eingang IT-Antrag (SOLL)**

1.1 Der IT-Antrag kann im Intranet elektronisch erfasst und versendet werden. Gleichzeitig erfolgt ein Ausdruck des Dokuments, das unterschrieben über die Hauspost an das IT-Sekretariat weitergeleitet wird. Die Unterschrift des Auftraggebers soll sicherstellen, dass der IT-Antrag ausreichend in der Abteilung durchdacht und validiert wurde.

1.2. Das Sekretariat überträgt die Antragsdaten in ein elektronisches Erfassungssystem oder der IT-Antrag wird automatisch im System angelegt. Der IT-Antrag erhält eine eindeutige Nummer und den Status "Eingegangen (unsigniert)".

1.3. Geht der unterschriebene IT-Antrag im Sekretariat ein, setzt der Sekretariatsangestellte im elektronischen Erfassungssystem den Filter auf "Eingegangen (unsigniert). Ist der Antrag bereits erfasst, wird der Status auf "Eingegangen (signiert)" geändert, ansonsten wird er neu erfasst und der Status gesetzt.

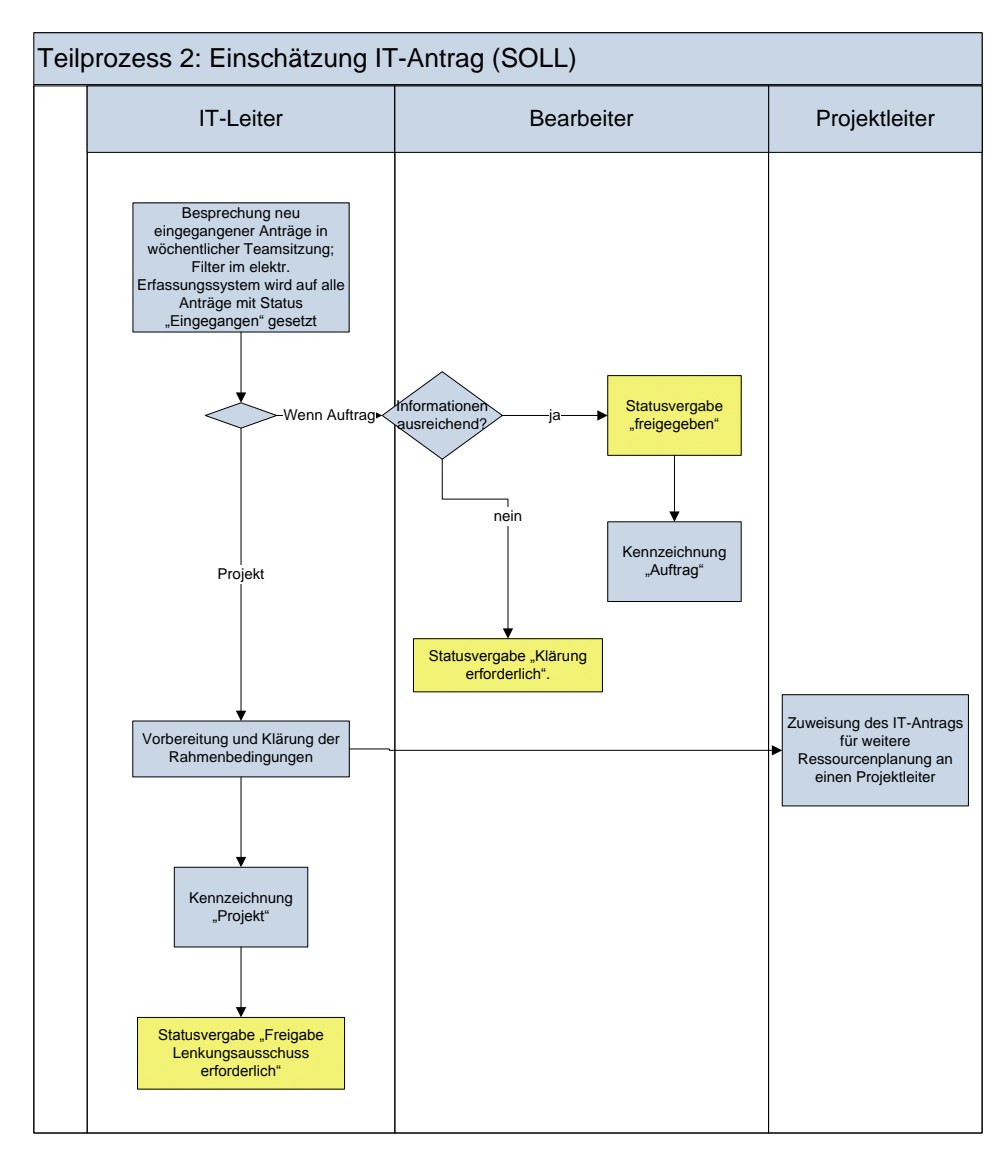

### **Teilprozess 2: Einschätzung IT-Antrag**

**Abbildung 13: Flussdiagramm Einschätzung IT-Antrag (SOLL)**

2.1. Neu eingegangene IT-Anträge werden in der wöchentlichen Teamsitzung besprochen. Dazu wird im elektronischen Erfassungssystem der Filter auf alle Anträge mit dem Status "Eingegangen" gesetzt.

2.2. Direkt umsetzbare Aufträge erhalten den Status freigegeben und der zuständige Bearbeiter wird eingetragen. Das Feld Antragsart wird auf "Auftrag" gesetzt. Werden noch Informationen benötigt, wird der Status auf "Klärung erforderlich" gesetzt.

2.3. Entsprechen die Kriterien eines IT-Antrages in der Umsetzung denen eines Projektes, erfolgt durch den IT-Leiter die Vorbereitung und die Klärung von Rahmenbedingungen für den Lenkungsausschuss. Ggf. wird der IT-Antrag für die weitere Ressourcenplanung einem Projektleiter zugewiesen. Eine Bearbeitung des Projekts erfolgt erst nach der Terminierung des IT-Antrages im Lenkungsausschuss. Das Feld Antragsart wird auf "Projekt gesetzt". Der Status wird auf "Freigabe Lenkungsausschuss erforderlich" gesetzt.

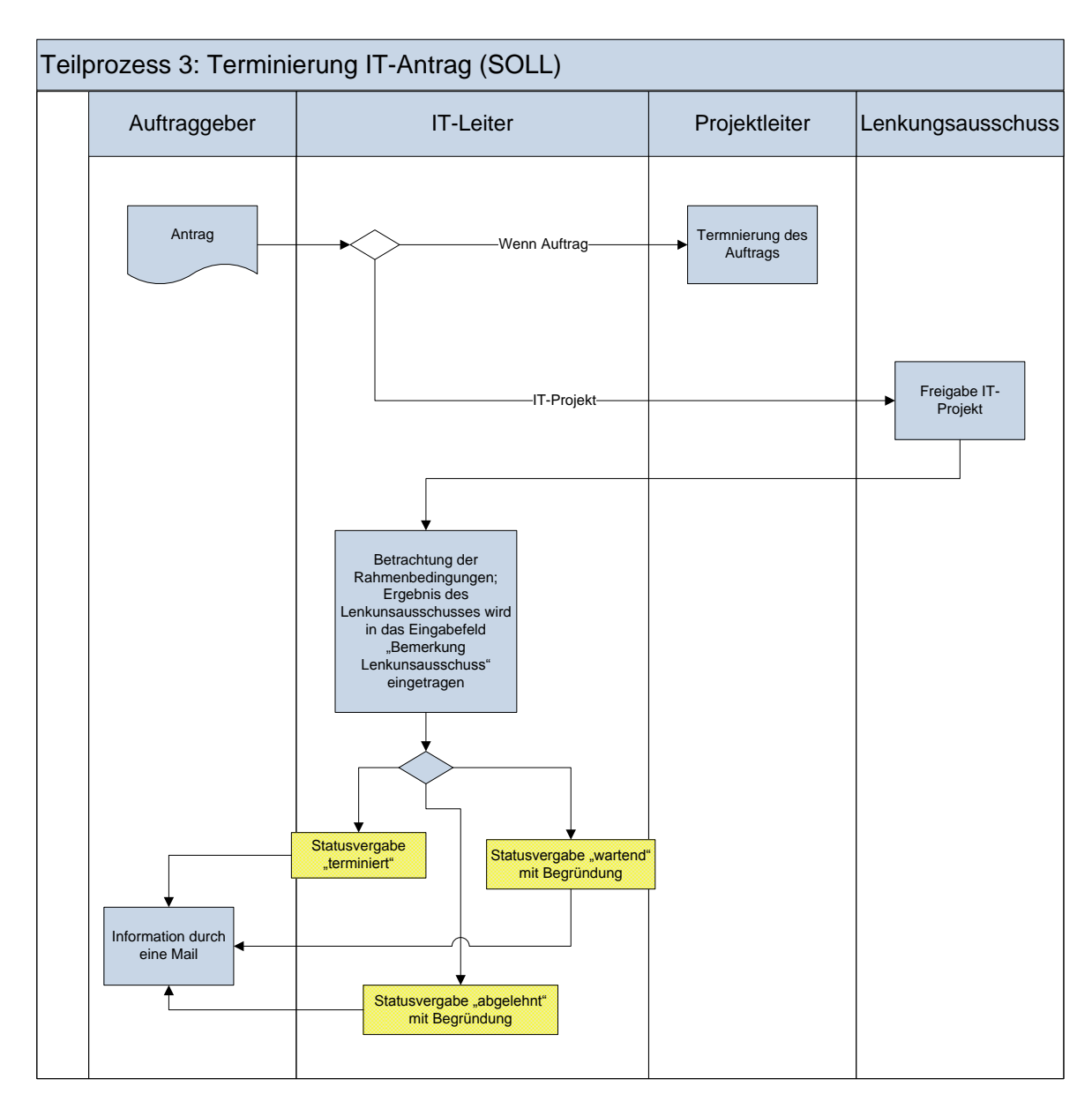

#### **Teilprozess 3: Terminierung IT-Antrag**

**Abbildung 14: Flussdiagramm Terminierung IT-Antrag (SOLL)**

3.1 Direkt umsetzbare Aufträge werden von dem bearbeitenden Bearbeiter terminiert.

3.2 IT-Projekte werden von dem IT-Lenkungsausschuss freigegeben und von der IT-Leitung abhängig von den Rahmenbedingungen terminiert, abgelehnt oder unterminiert und damit "wartend" belassen. Das Ergebnis des IT-Lenkungsausschusses für die einzelnen Projekte kann in das Eingabefeld "Bemerkung Lenkungsausschuss" eingetragen werden. Der Auftraggeber und die Ansprechpartner erhalten eine Mail bei jeder Statusänderung.

#### **Teilprozess 4: Bearbeitung IT-Antrag**

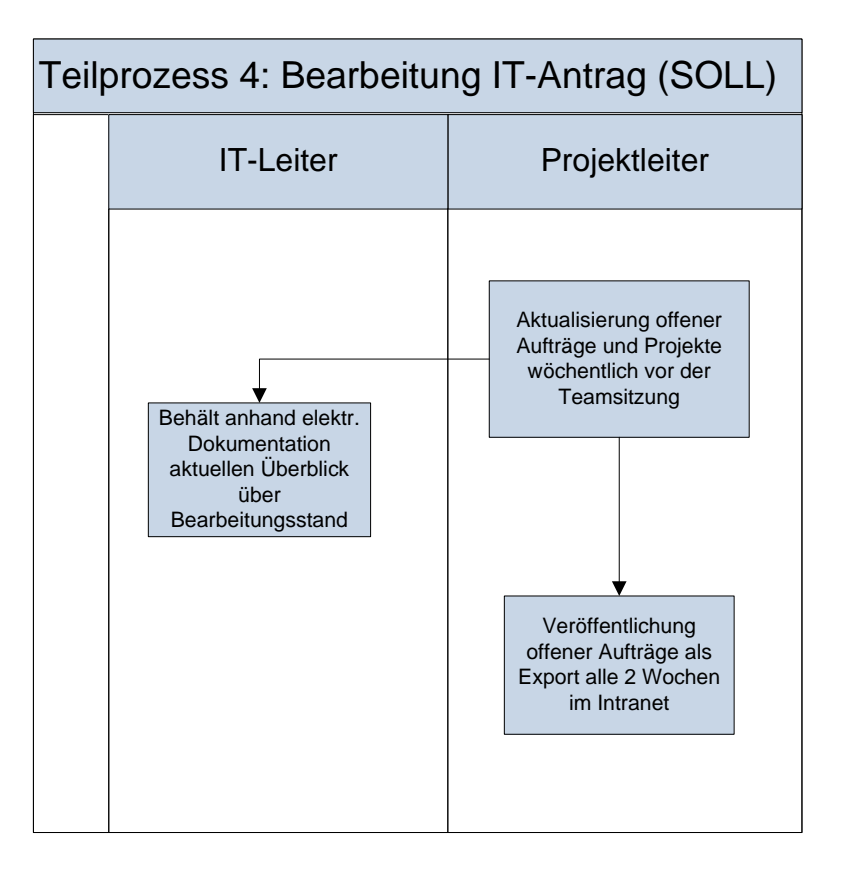

**Abbildung 15: Flussdiagramm Bearbeitung IT-Antrag (SOLL)**

4.1 Der IT-Leiter hat jederzeit anhand der elektronischen Dokumentation einen aktuellen Überblick über den Bearbeitungsstand. Die offenen Aufträge und Projekte müssen wöchentlich vor der Teamsitzung vom Bearbeiter aktualisiert werden. Die offenen Anträge werden als Export alle 2 Wochen in das Intranet aktualisiert eingestellt.

## **Teilprozess 5: Freigabe IT-Antrag**

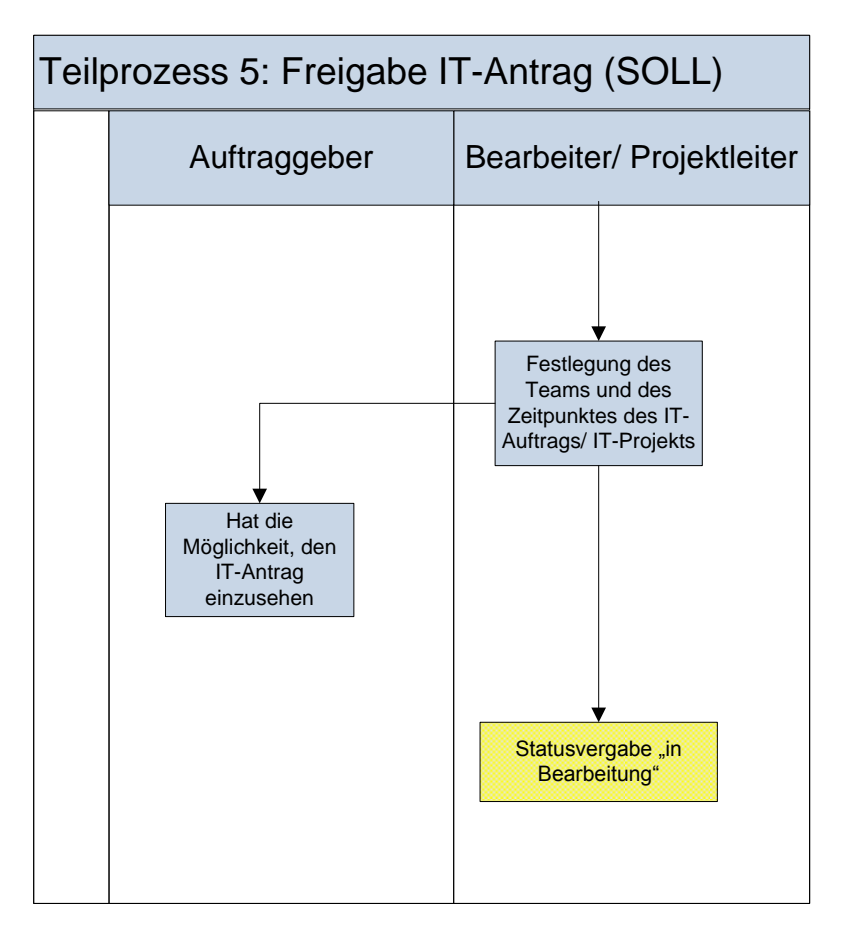

**Abbildung 16: Flussdiagramm Freigabe IT-Antrag (SOLL)**

5.1 Der Bearbeiter bei IT-Aufträgen bzw. der Projektleiter bei IT-Projekten hat die Daten und Zeitpunkte des jeweiligen IT-Auftrags/ IT-Projektes in das System eingetragen. Der Status wird auf "in Bearbeitung" gesetzt.

5.2 Der Auftraggeber hat die Möglichkeit, seinen IT-Antrag im System einzusehen.

#### **5.3. Konzeption der Informationsplattform**

Aus dem in Kapitel 2.3. bestimmten Zielen einerseits sowie den in Kapitel 5.3. beschriebenen Verbesserungsansätzen andererseits resultieren verschiedene Anforderungen an die Informationsplattform. Neben prozessorientierten Anforderungen, die die Funktionsfähigkeit der Informationsplattform beschreiben, müssen bei der Konzeption der Informationsplattform auch wissensmanagementorientierte Anforderungen berücksichtigt werden und um IT-systemorientierte und anwenderorientierte Anforderungen ergänzt werden, um die praktische Nutzbarkeit des Systems sicherzustellen. Zusammengeführt in einem Anforderungsprofil bilden sie die Grundlage für eine zielorientierte und systematische Systementwicklung in einer kollaborativen Umgebung. Um die Übersichtlichkeit zu fördern, wird der Anforderungskatalog in die o.g. Anforderungsgruppen aufgeteilt. Darüber hinaus wird eine Priorisierung der resultierenden Anforderungen an die Informationsplattform vorgenommen ("Wichtigkeit der Anforderung"). Siehe dazu Kapitel 4.2.

#### **5.3.1. Prozessorientierte Anforderungen**

Die prozessorientierten Anforderungen beziehen sich auf die durch das einzusetzende Tool abgedeckten Aufgaben und eröffneten Möglichkeiten. Eine offensichtlich wünschenswerte Bedingung ist es, die Realisierung der in Kapitel 5.2. beschriebener Prozesse in ein konkretes anwendbares Werkzeug zu integrieren. Folglich wird ein an die Bedürfnisse der SLK-Kliniken angelehntes Projektmanagementtool benötigt, das die Umsetzung der Forderungen unterstützt und dabei den Belangen der verschiedenen Nutzer gerecht wird.

Um die Initiierungsphase von Projekten mit Hilfe der einzusetzenden Informationsplattform zu realisieren, muss die Erfassung und Abbildbarkeit aller relevanten Informationen möglich sein. Das heißt, man soll Daten über die Oberfläche des Werkzeugs anlegen können und diese identifizieren können. So sollen Anträge mit einer eindeutigen Antragsnummer versehen werden. Zu den relevanten Informationen gehört die Erfassung von Statusinformationen, die in hoher Wichtigkeit für die SLK-Kliniken sind, da somit die Kontrolle über die aktuellen Projektzustände der SLK-Kliniken ermöglicht wird. Die daraus resultierende Forderung ist es, einen Projektplan erstellen zu können und einen grafischen Überblick zu bekommen. Eine wichtige Anforderung ist die freie Individualisierungsmöglichkeit des Systems. Die Abläufe sollen an die Forderungen der SLK-Kliniken angepasst werden können. Zu den Grundforderungen gehören weiter die Suche, Wiedergabe und Wiederverwendung des erfassten Wissens. Hierzu müssen entsprechende umfassende Eingabe-, Verwaltungs-, Such-, Filter- und Ausgabefunktionen bereitgestellt werden. Die Erfassung und Nutzung dieser Informationen sollen webbasiert und innerhalb der üblichen Arbeitsumgebung durch die am Prozess beteiligten Mitarbeiter erfolgen. Die folglich logische Konsequenz ist es, dass die semantischen Strukturen anschaulich und nachvollziehbar visualisiert werden. Dies soll die Interpretierbarkeit der Ergebnisse erleichtern und ist zugleich eine wichtige Bedingung für die Akzeptanz der Informationsplattform.

Weitere Anforderungen resultieren aus der Unterstützung der Bearbeitung von Aufgaben. So wird die Kooperation der beteiligten Mitarbeiter vorausgesetzt. Wie in Kapitel 5.2. beschrieben, umfasst schon die Initiierungsphase Arbeitsschritte, die darüber hinaus in unterschiedlichen Unternehmensbereichen bearbeitet werden müssen. Daher soll es den Anwendern ermöglicht werden, Dokumente gemeinsam zu bearbeiten und auch Daten und Informationen gesichert ausschließlich den Mitgliedern der jeweiligen Arbeitsgruppen über Unternehmensbereichsgrenzen hinweg zur Verfügung zu stellen. Dabei sollen Versionen und Aktualisierungen verfolgt werden können. Der gesicherte Zugriff auf Daten soll dann zum Einen durch die Navigation durch die Struktur im System und zum Anderen durch die gezielte Suche und Filterung nach speziellen Kriterien möglich sein.

Die folgende Tabelle gibt die erläuterten Anforderungen an das einzusetzende System in einer Übersicht wieder.

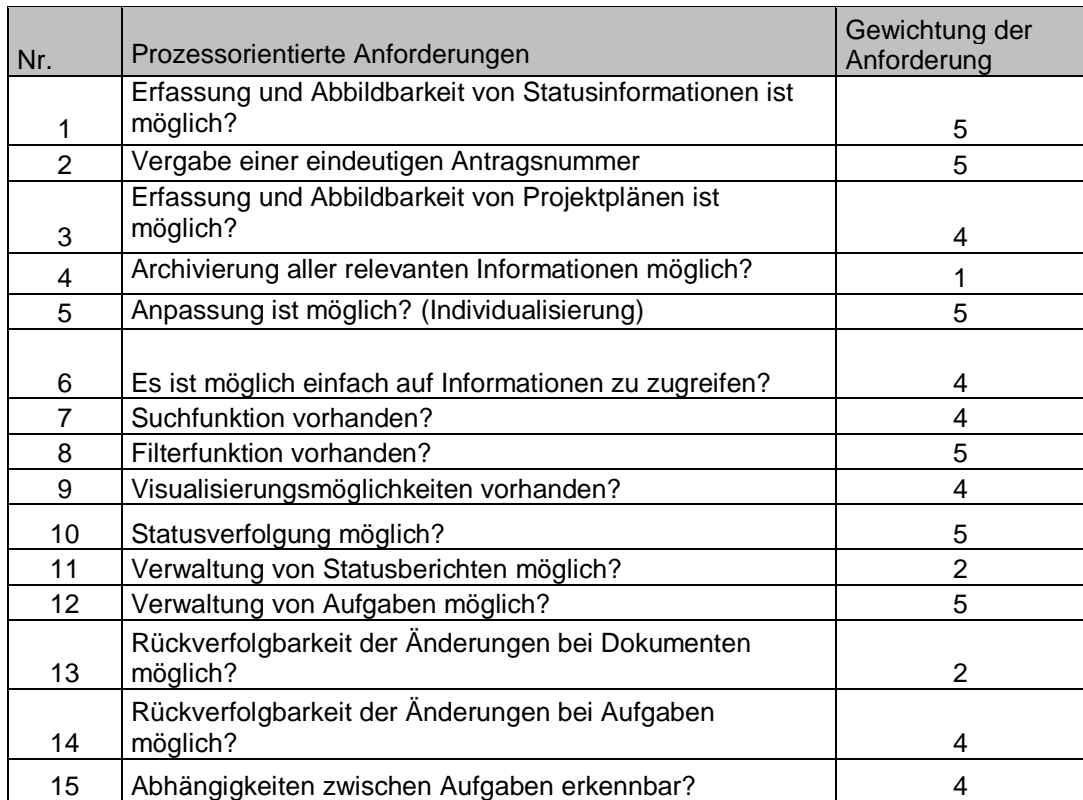

5= KO-Kriterium, 4= Notwendig, 3= Neutral, 2= Nice to have, 1= Nicht notwendig

**Tabelle 2: Zusammenfassung prozessorientierte Anforderungen**

#### **5.3.2. Wissensmanagementorientierte Anforderungen**

-

Diese Anforderungsgruppe umfasst sämtliche Anforderungen an das Management des Wissens innerhalb mehrerer Benutzergruppen und verschiedener Standorte. Darauf aufbauend soll es möglich sein, das erarbeitete Wissen wiederzuverwenden.

Aufgrund der Vielfalt am Projektmanagement beteiligten Personen und Unternehmensbereichen entsteht ein hoher Kommunikationsbedarf. Es sind z.B. Fragen zu Informationen und zur IT-Projektantragstellung zu klären und Mitteilungen an Personenkreise zu verteilen. Um zielgerecht Informationen austauschen zu können, wird daher eine geeignete Informationsplattform benötigt. Eine Einbindung in aktuelle Kommunikationsnetze wäre dabei wünschenswert. So soll der Benutzer bspw. über Änderungen sofort per Email benachrichtigt werden. Für eine effektivere Planung und Durchführung von Besprechungen und Projekten sollen Aktivitäten von Teammitgliedern,

Statusberichte, aktuelle Daten usw. koordiniert und verwaltet werden, damit es z.B. dem IT-Leiter ermöglicht wird, die Verfügbarkeit von Ressourcen zu überblicken. Dabei ist bei einem verwendeten System wichtig, dass die eingepflegten Daten strukturiert vorhanden sind, damit die weitere Verwendung dieser Daten möglich ist.

Die folgende Tabelle gibt die wissensmanagementorientierte Anforderungen an das System wieder.

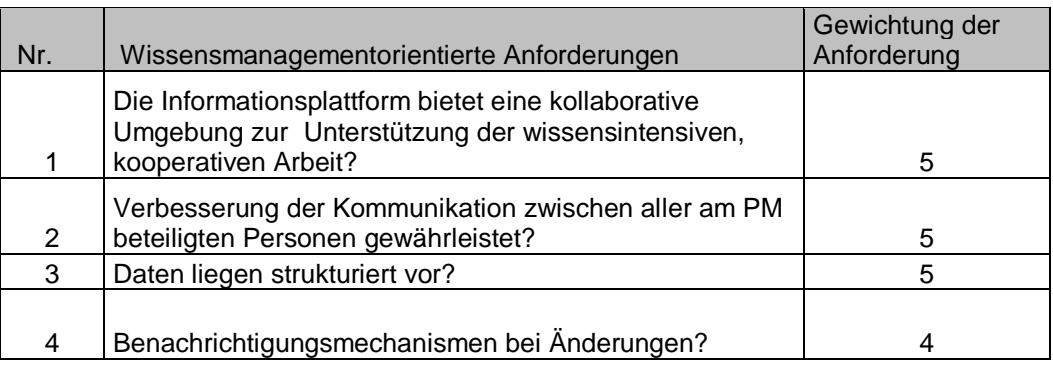

5= KO-Kriterium, 4= Notwendig, 3= Neutral, 2= Nice to have, 1= Nicht notwendig

**Tabelle 3: Zusammenfassung wissensmanagementorientierte Anforderungen**

#### **5.3.3. IT-Systemorientierte Anforderungen**

IT-systemorientierte Anforderungen beziehen sich auf die informationstechnische Unterstützung des Systems. Da das System aus verschiedenen Standorten aus verwendet werden soll, ist die Netzwerk- und Internetfähigkeit des Systems vorausgesetzt. Benutzer sollen Inhalte selbstständig erstellen, anpassen oder löschen können. Dabei wird eine effektive Interaktion mit anderen Programmen wie z.B. der MS Office – Familie angestrebt. Änderungen von Informationen sollen in Echtzeit erfolgen und sollen den berechtigten Benutzern sofort zur Verfügung stehen. Die in Kapitel 5.3.2. erwähnte Anforderung an Email-Funktion soll technisch möglich sein. Ein Terminkalender mit Anzeige der jeweiligen Projekte gewährleistet eine gute Planung des Projektmanagements der SLK-Kliniken. Ganz wichtig ist es, für die Datensicherheit und –sicherung zu sorgen, zumal es sich hier teilweise um empfindliche Daten und Informationen handelt. So muss eine Sicherstellung der Sicherheit des Gesamtsystems z.B. durch Zugangsbeschränkungen gewährleistet sein. Dazu gehören die Zugangs- und Zugriffsrechteverwaltung und die Verwaltung von Benutzergruppen mit unterschiedlichen Lese- und Schreibrechten.

Ein Überblick über die IT-systemorientierten Anforderungen wird im Folgenden in einer Tabelle dargestellt.

| Nr. | IT-Systemorientierte Anforderungen                                                   | Gewichtung der<br>Anforderungen |
|-----|--------------------------------------------------------------------------------------|---------------------------------|
|     | Netzwerk- und Internetfähigkeit des Systems vorhanden?                               | 5                               |
| 2   | Das System ist webbasiert?                                                           | 5                               |
| 3   | Plug-Ins(Email, Excel, Word) integrierbar?                                           | 4                               |
| 4   | Email-Benachrichtigung für verschiedene Ereignisse<br>möglich?                       | 3                               |
| 5   | Terminkalender integriert?                                                           | 3                               |
| 6   | Grafische Darstellung von Projektzeitplänen möglich?                                 | 2                               |
|     | Sicherstellung der Sicherheit des Gesamtsystems z.B.<br>durch Zugangsbeschränkungen? | 5                               |
| 8   | Geringer Einbindungsaufwand für neue Projektmitglieder?                              | 3                               |

5= KO-Kriterium, 4= Notwendig, 3= Neutral, 2= Nice to have, 1= Nicht notwendig

**Tabelle 4: Zusammenfassung IT-Systemorientierte Anforderungen**

#### **5.3.4. Anwenderorientierte Anforderungen**

In diesem Abschnitt werden die Anforderungen aus Sicht der Anwender betrachtet. Es wird vor allem eine äußerst benutzerfreundliche Oberfläche der eingesetzten Software erwartet, da es sich dabei um eine Komponente handelt, mit dem Benutzer unmittelbar in Kontakt treten sollen. Zentrale Nutzungsvoraussetzung ist eine gute Handhabbarkeit des Systems. Wichtig ist dabei, dass das System auch für gelegentliche Nutzer einfach zu bedienen ist und die Ergebnisse auf leichte Weise darstellen kann. Einen wesentlichen Beitrag spielt dabei die leichte Interpretierbarkeit der Ergebnisse. Durch eine anwendungsgerechte Strukturierung und Navigation über Hyperlinks soll ein schnelles Auffinden der gewünschten Funktionen erleichtert werden. So wäre es wünschenswert, dass Anwender ihre Arbeitsfläche im System selber gestalten könnten. Bei Fehlern, Problemen oder Änderungswünschen sollte die Wartung auf einfache und schnelle Weise erfolgen können. Im Sinne der Anwender ist ein passwortgeschützter Login erwünscht. Um nicht für jeden Benutzer des neuen Systems neue Benutzernamen und Passwörter zu verwenden, wäre es von Vorteil, wenn die AD der SLK-Kliniken in das System eingebunden werden kann.

Im Folgenden werden die anwenderorientierten Anforderungen im Überblick dargestellt.

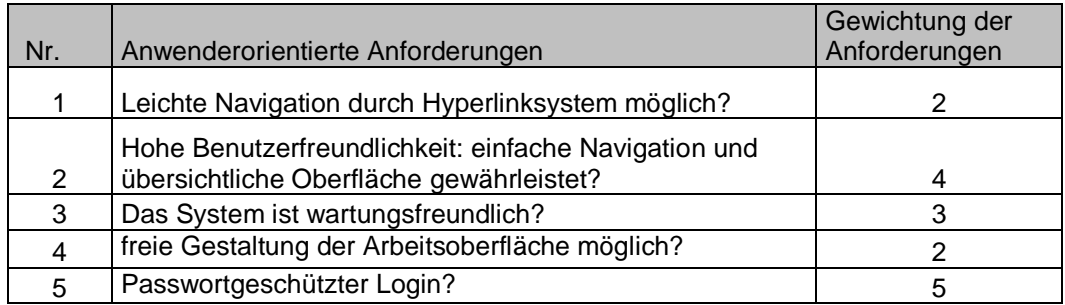

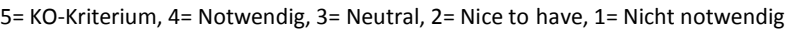

**Tabelle 5: Zusammenfassung anwenderorientierte Anforderungen**

# **5.4. Prüfung der Anforderungen an den Produkten MS Windows SharePoint und Atlassian JIRA**

Anhand der in Kapitel 5.3. erstellten Anforderungskataloge wurden die Software SharePoint und JIRA betrachtet. Die ausgefüllten Tabellen sind im Anhang 7.2. zu finden. Im Folgenden wird im Detail beschrieben, welche Projektmanagementprozesse und wie gut diese von dem jeweiligen Tool unterstützt werden. Siehe dazu Kapitel 4.3.

Die grobe Bewertung der Umsetzbarkeit der einzelnen Anforderungen ("Erfüllungsgrad") stützt sich auf die bisherigen JIRA und MS Windows SharePoint Erfahrungen des Autors und ist damit als subjektiv zu betrachten.

## **5.4.1. Eignung MS Windows SharePoint als Lösungsplattform<sup>20</sup>**

Die Überprüfung der Eignung von SharePoint basiert hauptsächlich auf einen Workshop, der von Bernhard Fischer aus der Firma Wodey Informationssysteme (Bonn), der eine 10- Jährige Erfahrung mit SharePoint besitzt, durchgeführt wurde und auf Literaturrecherchen.

SharePoint bietet unter einer einheitlichen Weboberfläche eine Lösungsplattform für die Optimierung der Zusammenarbeit von Benutzern. In den SLK-Kliniken ist zurzeit die SharePoint Enterprise – Version installiert.

Geht man in die Tiefe der SharePoint Funktionalität, so stellt sich heraus, dass Funktionen wie die gewünschte Statusverwaltung sehr komplex und in Abhängigkeit vom gewünschten Workflow sehr schwierig zu realisieren sind. Eine Vergabe von einer eindeutigen Antragsnummer ist manuell erreichbar. Bei SharePoint sind die Basisinformationen der grafischen Darstellung z.B. von Projektzeitplänen vorhanden. So können Projekte anhand einer grafischen Zeitschiene betrachtet werden. Aber Aktionen mit zeitversetzten Überschneidungen sind ohne eine Einbindung an MS Project Professional nicht möglich. SharePoint ist kein System zur Archivierung. Daten, die man für die Ewigkeit aufbewahren möchte, muss man z.B. in einem anderen Archivierungssystem festhalten. Die Individualisierung der Funktionalitäten auf

1

 $^{20}$  Vgl. Anhang 7.2.1.

vorhandene Prozesse ist möglich, aber kann sehr komplex verlaufen, sodass auch hier ein Experte diese Anpassung realisieren muss. SharePoint bietet eine sehr gute Suchfunktion. Es kann nach Informationen aus unterschiedlichen Dokumenttypen gesucht werden. SharePoint listet die Suchergebnisse in einer Liste auf. Die Generierung von Abfragen erfordert tiefere SharePoint- und SQL-Kenntnisse. Benutzerdefinierte Felder müssen für Abfragen erst auf dem Datenbankserver freigeschaltet werden. Die Visualisierungsmöglichkeiten sind gegeben, sodass der Benutzer eine übersichtliche Sicht auf die erwünschten Informationen bekommen kann. Eines der Funktionalitäten von SharePoint ist das Berichtsmanagement. Änderungen sind einfach zu verfolgen und nachzuvollziehen.

Für das Wissensmanagement ist SharePoint sehr geeignet. Es ist in dem System schon ein Wiki integriert, sodass der Informationsaustausch zwischen verschiedenen Benutzern auf einfache Weise möglich ist. Es können Übersichten sowohl auf Projektmanagementebene als auch auf Aufgabenverwaltungsebene dargestellt werden. Bei Änderungen, Neuigkeiten etc. gibt es die Möglichkeit, dass Emails verschickt werden, um die betroffenen Benutzer zu benachrichtigen.

Die Anforderungen im IT-systemorientierten Bereich werden von SharePoint gut unterstützt. Da SharePoint ein Produkt von Microsoft ist, ist die Einbindung von anderen Microsoft Office Produkten (Excel, Word usw.) möglich. Jedoch muss man in Betracht ziehen, dass diverse Funktionen nur mit der Nutzung von neuen Office-Versionen und der Professional Edition möglich sind, doch die SLK-Kliniken haben als Standard noch Office 2003. Auch die E-Mail-Funktion wird gut unterstützt. Ein für Projektmanagement wichtige Funktion ist die Einsicht in Terminkalender, damit die zeitliche Kontrolle über Projekte möglich ist. Für komplexe Terminpläne, die Abhängigkeiten haben müssen, ist die Anbindung von MS Project Professional erforderlich. Dies kann im Standard-SharePoint-Projektplan nicht abgebildet werden. Die Umsetzung würde weitere Lizenzkosten voraussetzen. Bei den erwünschten Zugangsbeschränkungen gibt es ein umfangreiches Rollen- und Rechtesystem, mit dem man den Zugang auf berechtigte Seiten steuern kann. Es ist also keine neue Administrationsoberfläche für die Benutzerverwaltung notwendig. Die Einbindung neuer Projektmitglieder verläuft umfangreich, da SharePoint für jeden Benutzer Lizenzen erfordert.

Die Navigation durch das System durch Hyperlinks ist möglich. Die Oberfläche ist nur für Administratoren frei gestaltbar, sodass es einem Benutzer nicht möglich ist, die Oberfläche seinen Wünschen entsprechend zu gestalten.

## **5.4.2. Eignung JIRA als Lösungsplattform<sup>21</sup>**

JIRA fokussiert darauf, alle Tätigkeiten eines Projekts durch jeden Projektmitarbeiter sauber zu erfassen, zu dokumentieren, zu verwalten und konsequent zu unterstützen.

Die Statusverwaltung erfolgt auf einfache Weise. Es gibt die Möglichkeit, eigene Workflows zu definieren, um somit den eigenen Ablaufprozess im System abbilden zu können. JIRA vergibt automatisch Nummern an neu angelegte Vorgänge. Es ist in der Standardversion nicht möglich, komplexe Projektzeitplänen grafisch darzustellen. Auch JIRA ist kein Archivierungssystem. Es ist nicht gedacht, dass Daten für die Ewigkeit in dem System erhalten bleiben. Bei dem Anpassungs- bzw. Individualisierungsaspekt bietet JIRA sehr gute Möglichkeiten. Es ist keine Suche in Dokumenten möglich, sodass nicht nach allen erwünschten Dingen gesucht werden kann. Bei der Filterung nach speziellen Kriterien erfolgt die Handhabung auf einfache Weise. Dies ist mit einer einfachen JIRA Query Language (JQL) möglich und erfordert keine besonderen SQL-Kenntnisse. Es gibt in JIRA die Möglichkeit, Standardberichte zu erstellen. Die Rückverfolgbarkeit von Dokumenten und Aufgaben wird durch Änderungshistorien unterstützt, sodass man Änderungen nachvollziehen kann.

Auch wenn JIRA ursprünglich als Aufgabenmanagementsystem definiert wird, wurde sie mit der Zeit immer mehr für das Projektmanagement innerhalb verschiedener Arbeitsgruppen und Standorten angepasst und eingesetzt. JIRA beinhaltet kein Wiki, das genutzt werden kann, aber es kann das von Atlassian entwickelte Confluence-Wiki miteingebunden werden, auf das aber in dieser Arbeit nicht eingegangen wird. $^{22}$ 

 $\overline{a}$ 

 $21$  Siehe Anhang 7.2.2.

<sup>&</sup>lt;sup>22</sup> Vgl. Confluence,

[http://www.atlassian.com/de/software/confluence/overview?\\_mid=3e2b75c9a3e5f7fa7a9db72f944eba7e](http://www.atlassian.com/de/software/confluence/overview?_mid=3e2b75c9a3e5f7fa7a9db72f944eba7e&gclid=CI7t5v3Cvq4CFUHxzAodtWhG1A) [&gclid=CI7t5v3Cvq4CFUHxzAodtWhG1A](http://www.atlassian.com/de/software/confluence/overview?_mid=3e2b75c9a3e5f7fa7a9db72f944eba7e&gclid=CI7t5v3Cvq4CFUHxzAodtWhG1A)

Daten sind strukturiert abgespeichert, d.h. es ist jederzeit möglich, die gewünschten Informationen aus dem System zu erhalten. Bei Änderungen können durch Emails die betroffenen Benutzer benachrichtigt werden.

Die Netzwerk- und Internetfähigkeit des Systems ist vorhanden. Eine E-Mail-Funktion ist gegeben, sodass die Anforderung der Email-Benachrichtigung bei Änderungen und Neuigkeiten erfüllt werden kann. Zeitpläne und Projektpläne können in der Standardversion nicht in einer grafischen Zeitschiene betrachtet werden. Hierfür müsste MS Project durch kostenpflichtige Plug-Ins angebunden werden. JIRA bietet eine große Tauschplattform für kostenlose Plug-Ins, mit denen das System erweitert werden kann. Dabei ist jedoch zu bedenken, dass das Update problematisch werden kann. Die Sicherstellung des Systems durch Zugangsbeschränkungen erfolgt auch hier unproblematisch. Neue Projektmitglieder können vom Administrator auf einfache Weise miteingebunden werden.

JIRA bietet die Möglichkeit der Navigation durch das System mit Hyperlinks. Die Administration des Systems ist in kurzer Zeit erlernbar. JIRA ermöglicht eine sehr einfache Gestaltung der Arbeitsoberfläche. Der Login wird mit Passwörtern verwaltet. Auch hier können schon vorhandene Benutzernamen und Passwörter aus dem AD eingebunden werden. JIRA bietet eine einfache Lizenzstruktur. Die Lizenzkosten sind abhängig von der Anzahl der Benutzer des Systems. Für alle Benutzer sind prinzipiell gleiche Funktionalitäten vorhanden. Für die SLK-Kliniken als Lehrkrankenhaus ist eine akademische Lizenz zum halben Preis möglich.

## **5.4.3. Erstellung eines zweiten Anforderungskatalogs 23**

Betrachtet man die Ergebnisse der ausgefüllten Tabellen, siehe Anhang 7.2.1. und 7.2.2., sieht man, dass JIRA mit 510 Gesamtpunkten 14 Punkte mehr hat als SharePoint (496 Punkte). Da aber diese Differenz sehr gering ist und die Bewertung nur grob ist, ist nicht gut unterscheidbar, welcher der beiden Tools besser für die SLK-Kliniken geeignet ist. Also wird mit dem ersten Katalog die grundsätzliche Eignung von JIRA und SharePoint betrachtet. Im Gesamten erfüllen beide Systeme die Grundanforderungen und die KO-Kriterien und könnten als Unterstützungstool des Projektmanagements in Betracht gezogen werden.

Möchte man sich für ein Produkt entscheiden, muss man in Betracht ziehen, was eigentlich in der speziellen Situation der SLK-Kliniken wichtig ist und welche Anforderungen Entscheidungskriterien sind.

Es wird im Folgenden ein zweiter Anforderungskatalog erstellt, siehe Anhang 7.2.3. und 7.2.4., welcher sich auf die wichtigsten Anforderungen der SLK-Kliniken beschränkt unter Betrachtung des monetären und personellen Aufwands. Dabei werden die Anforderungen nach der folgenden Regelung bewertet: 5= kein Aufwand, 4= wenig Aufwand, 3= mittlerer Aufwand, 2= hoher Aufwand, 1= sehr hoher Aufwand.

Die erste Anforderung ist die Individualisierung (siehe Nr. 5 aus der Tab. 2, S.49), d.h. das System sollte durch Anpassung die gewünschten Prozesse der SLK-Kliniken ohne zu großen Aufwand erfüllen können. JIRA benötigt in diesem Punkt weniger Aufwand, da die Anpassung z.B. die Erstellung von individuellen Formularen auf einfache Weise möglich ist. SharePoint bietet diese Möglichkeit teilweise nur mit Programmieraufwand. Benutzerdefinierte Felder, die in ein Antragsformular hinzugefügt werden wollen, müssen in SharePoint zunächst einmal in dem Datenbankserver für Auswertungen freigeschaltet und aufgenommen werden. Auch das Erstellen von komplexen Workflows ist bei JIRA problemlos zu realisieren, was bei SharePoint auf komplexerem Wege funktioniert und wiederum Unterstützung von einem Spezialisten erfordert.

Die zweite Anforderung ist die Kommunikation im Projektmanagement. Die Frage hierbei ist, wie leicht Mitarbeiter aus verschiedenen Bereichen in ein Projekt integriert werden

1

 $^{23}$  Siehe Anhang 7.2.3. und 7.2.4.

können und wie effizient die Fälligkeiten der Projekte mit Hilfe des einzusetzenden Systems ersehen werden können. Hierbei wird die Einbindung interner und externer Benutzer betrachtet. SharePoint liegt in diesem Bereich leicht vorne, da die Einbindung von vor allem externen Benutzern leichter erfüllt wird. So können z.B. externe Nutzer durch das in SharePoint integriertes Wiki informiert werden.

Die dritte Anforderung ist der Aufwand, den man in ein System einbringen muss, um die Kommunikation zwischen verschiedenen Benutzern zu gewährleisten und zu pflegen. Dazu gehören auch die Kosten bzw. Lizenzen, die damit verbunden sind. SharePoint besitzt ein kompliziertes Lizenzmodell. Da SharePoint schon für einfache Funktionen wie die Erstellung von Dokumenten die neue Version von den Office Produkten erfordert, ist die Integration von Word, Excel etc. nur mit großem Aufwand und hohem Kostenfaktor möglich. Im Gegensatz dazu besitzt JIRA ein einfaches Lizenzmodell; die Anpassung erfolgt durch Plug-Ins. Die Administration ist bei JIRA leicht zu erlernen. Bei SharePoint braucht man vor allem in der Einführungsphase des Produkts Unterstützung durch Experten und eine lange Einarbeitungszeit ist notwendig. Dies wird auch durch ein Zitat unterstützt, welches lautet "For every dollar customers spend on Microsoft enterprise licensing fees, they spend \$8 with consultants and channel vendors customizing Microsoft`s tools or integrating other products" (Joab Jackson, 2010). $^{24}$ 

 $\overline{a}$ 

<sup>&</sup>lt;sup>24</sup> Vgl. SharePoint Has Its Limits,

http://www.computerworld.com/s/article/9176104/SharePoint\_Has\_Its\_Limits.

## **5.5. Ergebnis des Produktvergleichs und Empfehlung<sup>25</sup>**

Werden nun die Ergebnisse des zweiten Anforderungskatalogs in die in Kapitel 5.4. ausgefüllten Anforderungskataloge übertragen (siehe Anhang 7.2.5. und 7.2.6. rot markierte Ziffern), dann ändern sich im Gesamten die Ergebnisse (siehe Zeile "Summe"). Wenn man also die in Kapitel 5.4.3. aufgezählten Anforderungen betrachtet und in die erste Bewertung der zu analysierenden Systeme aufnimmt, dann verändert sich die Differenz der Summen und liegt bei 48 Punkten (JIRA: 512 Punkte, SharePoint: 464 Punkte) , sodass nach dieser Analyse die Eignung von JIRA speziell an die Prozesse der SLK-Kliniken geeigneter scheint.

Während der Erstellung dieser Arbeit hat sich auch in der IT-Abteilung der SLK-Kliniken ergeben, dass die Erwägung von SharePoint als Unterstützungstool auf Grund von hohen Kosten und der intensiven Spezialisierung fallengelassen wurde und dass es sich lohnen würde, die Software JIRA im Unternehmen zu installieren und auszutesten. Nach längerem Testen der kostenlosen JIRA-Testversion, die mit allen Funktionalitäten ausgestattet ist, hat sich die IT-Abteilung für das Produkt JIRA entschieden.

1

 $^{25}$  Siehe Anhang 7.2.5. und 7.2.6.

# **5.6. Prototypische Demonstration eines IT-Projektmanagement-Tools anhand der empfohlenen Lösungsplattform**

In diesem Kapitel werden diverse für die SLK-Kliniken vor allem für die Initiierungsphase von Projekten wichtigen Funktionen anhand des Projektmanagementtools JIRA dargestellt, die während der Installation der Testversion getestet werden konnte. Dieses Kapitel hat nicht den Anspruch, eine vollständige Anleitung zur Bedienung von JIRA darzustellen, sondern es sollen nur Eindrücke über die Funktionalität von JIRA aufgezeigt werden.

## **Grundlagen**

## Vorgangstyp

Ein Vorgangstyp ist ein Objekt, das mit JIRA verwaltet wird. Je nach Anwendungsfall kann ein Vorgangstyp z.B. ein IT-Projekt, eine Projektaufgabe oder ein Supportticket repräsentieren.<sup>26</sup>

## Projekt

Ein JIRA-Projekt ist eine Sammlung von Vorgangstypen und wird entsprechend der jeweiligen Bedürfnisse definiert. Jeder Vorgangstyp ist einem Projekt zugeordnet. Jedes Projekt hat einen Namen und einen eindeutigen Schlüssel.<sup>27</sup>

## Workflow

1

Jeder Vorgangstyp besitzt einen Lebenszyklus in dem er von einem Status in verschiedene andere überwechselt. Dieser Lebenszyklus wird in JIRA als Workflow repräsentiert. Dabei handelt es sich nicht um eine einzelne Funktionalität, sondern um den Kern von JIRA. Durch das Erstellen und Anpassen von Workflows lässt sich JIRA komplett den eigenen Wünschen und Zwecken entsprechend konfigurieren.<sup>28</sup>

<sup>&</sup>lt;sup>26</sup> Vgl. JIRA als Anforderungsmanagement-tool,

http://www.humannetworkcompetence.de/home/2011/02/21/jira-als-anforderungsmanagement-tool/ <sup>27</sup> Vgl. JIRA als Anforderungsmanagement-tool,

http://www.humannetworkcompetence.de/home/2011/02/21/jira-als-anforderungsmanagement-tool/ <sup>28</sup> Vgl. JIRA als Anforderungsmanagement-tool,

http://www.humannetworkcompetence.de/home/2011/02/21/jira-als-anforderungsmanagement-tool/

## Dashboard

Der "Dashboard" ist die JIRA-Startseite. Diese ist nach eigenen Wünschen vollständig konfigurierbar und präsentiert die vom Benutzer ausgewählten Informationen sofort nach dem Login. Ein Benutzerdashboard kann aus jeder Kombination von konfigurierbaren Portlets zusammengesetzt werden, beispielsweise:<sup>29</sup>

- o eine Liste der dem jeweiligen Benutzer zugewiesenen Vorgänge
- o eine Liste der [gespeicherten](http://www.pixsoftware.de/JIRA-Feature-Tour/suchen-feature-tour.html) Abfragen
- o Projektstatistiken
- o Filterstatistiken
- o Projektlisten
- o Linien- und Tortendiagramme
- o HTML-Textnachrichten

## Gadget

 $\overline{a}$ 

Die Informationsboxen auf den JIRA-Dashboards werden Gadgets genannt. JIRA wird mit über 20 vorinstallierten Gadgets ausgeliefert. OpenSocial-Gadgets können direkt in das JIRA-Gadget-Directory eingefügt werden.<sup>30</sup>

<sup>&</sup>lt;sup>29</sup> Vgl. Berichte erstellen mit JIRA, http://www.pixsoftware.de/JIRA-Feature-Tour/berichte-erstellen-mitjira.html

<sup>&</sup>lt;sup>30</sup> Vgl. Alle 150 jIRA-Features im Ueberblick, http://infos.seibertmedia.net/display/Productivity/Alle+150+JIRA-Features+im+Ueberblick

## **5.6.1. Projekte anlegen und administrieren**

Die Definition und Anordnung von benutzerdefinierten Feldern ermöglicht es, eine auf die SLK-Kliniken angepasste Eingabemaske für IT-Anträge zu erstellen. Es können verschiedene Reiter angelegt werden (siehe Abb. 17, 18, 19), wie z.B. "Antrag", bei welchem die Grundinformationen zum Antrag abgelegt werden. Es können bei Feldern Listen definiert werden, die es ermöglichen, aus mehreren Auswahlmöglichkeiten eine auszuwählen.

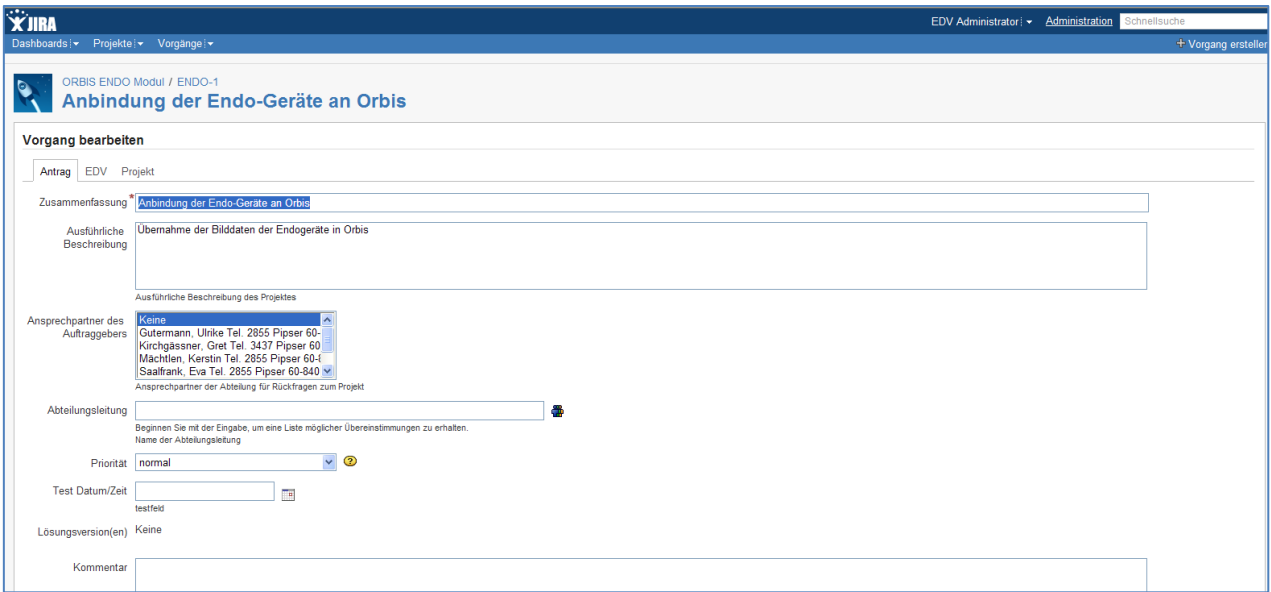

**Abbildung 17: Beispiel Eingabemaske für Projektdaten (1)**

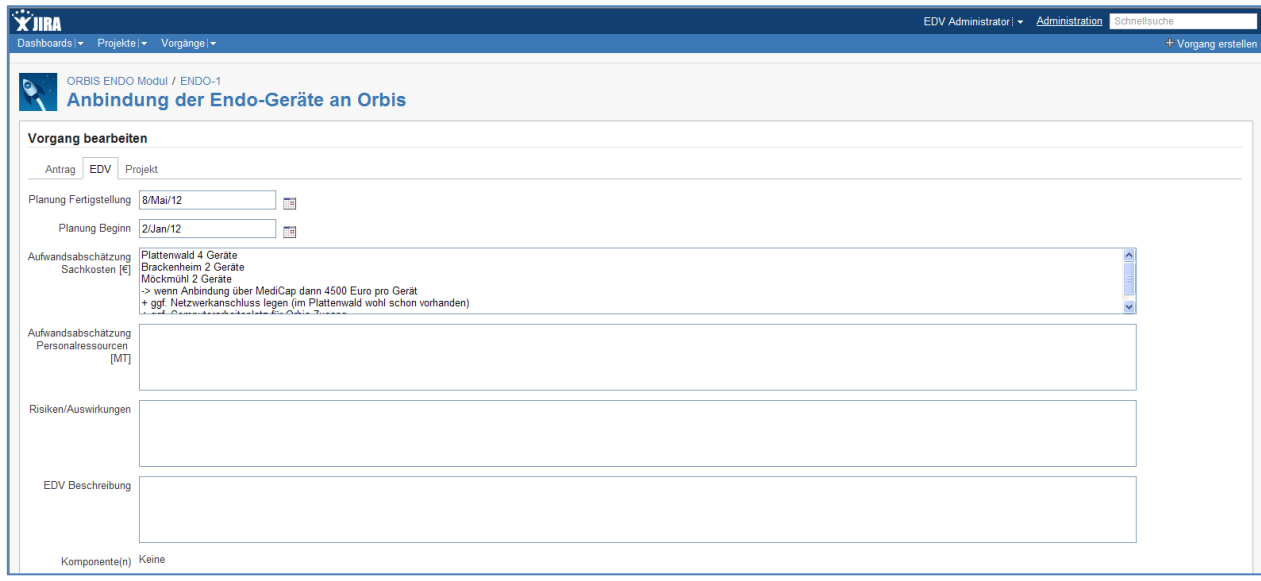

**Abbildung 18: Beispiel Eingabemaske für Projektdaten (2)**

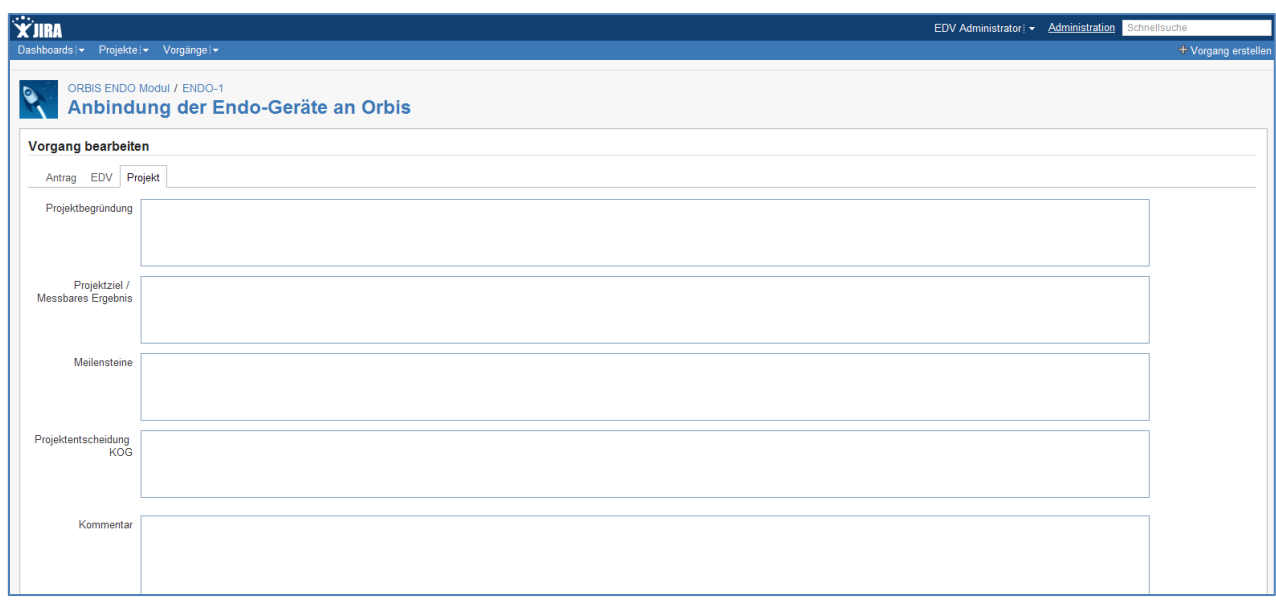

**Abbildung 19: Beispiel Eingabemaske für Projektdaten (3)**

Nach der Anlage von Projektanträgen können projektspezifische Einstellungen erfolgen, wie z.B. dem Projekt Vorgangstypen oder Workflows (Arbeitsabläufe) zuweisen oder die projektspezifischen Rollen zu ersehen (siehe Abb. 20).

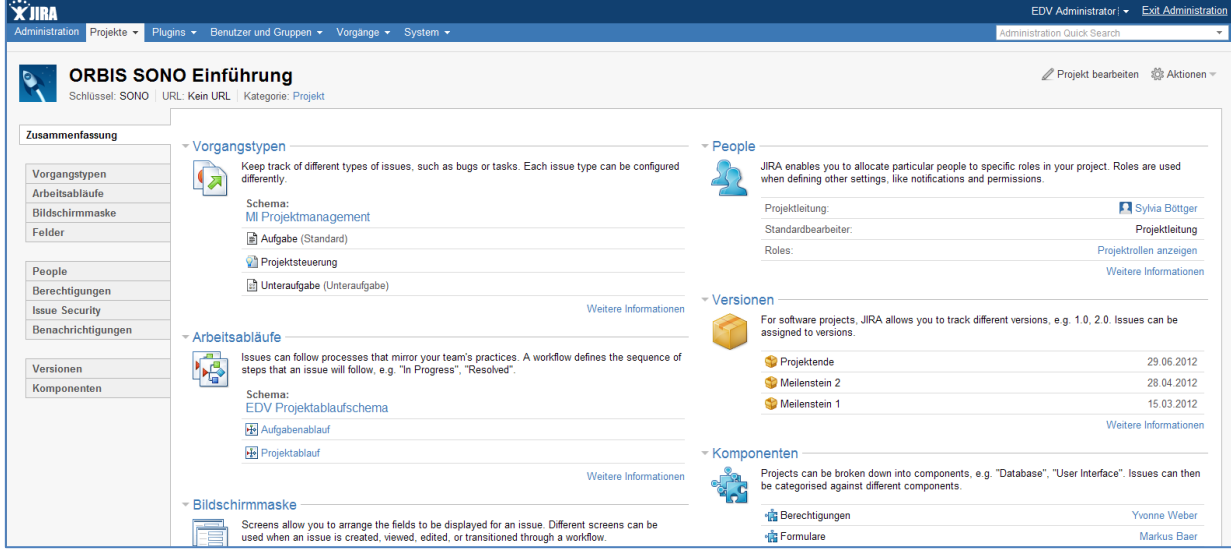

**Abbildung 20: Projektadministration**

In der Projektübersicht, siehe Abb. 21, sind alle zu dem Projekt eingetragenen Informationen in einer Zusammenfassung abgebildet. Diese Informationen können beliebig ein- bzw. ausgeblendet werden. Projekte werden am Anfang mit einem eindeutigen Schlüssel versehen und dazugehörende Vorgangstypen werden dementsprechend durchnummeriert. Anfallende Vorgänge bzw. Aufgaben werden mit den jeweiligen Fälligkeiten aufgelistet.

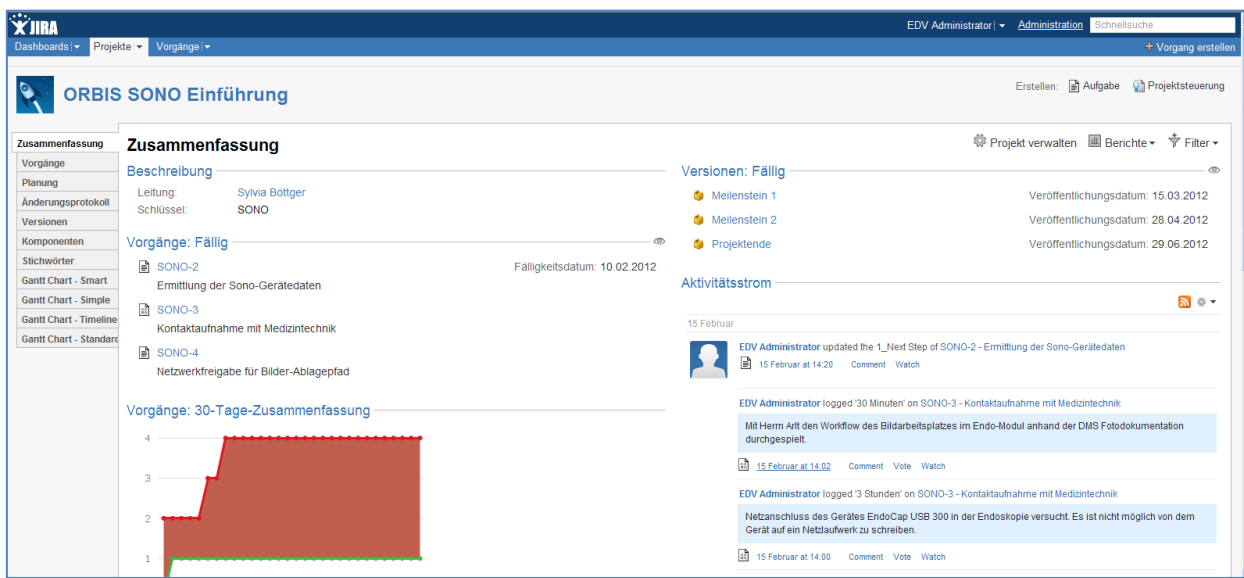

**Abbildung 21: Projektübersicht**

## **5.6.2. Aufgaben anlegen**

Über die Funktion "Aufgabe" erstellen im rechten oberen Eck, können im Projekt Aufgaben angelegt werden (siehe Abb. 21), die wiederum mit für Aufgaben erwünschten Feldern ausgestattet sind. (siehe Abb. 22)

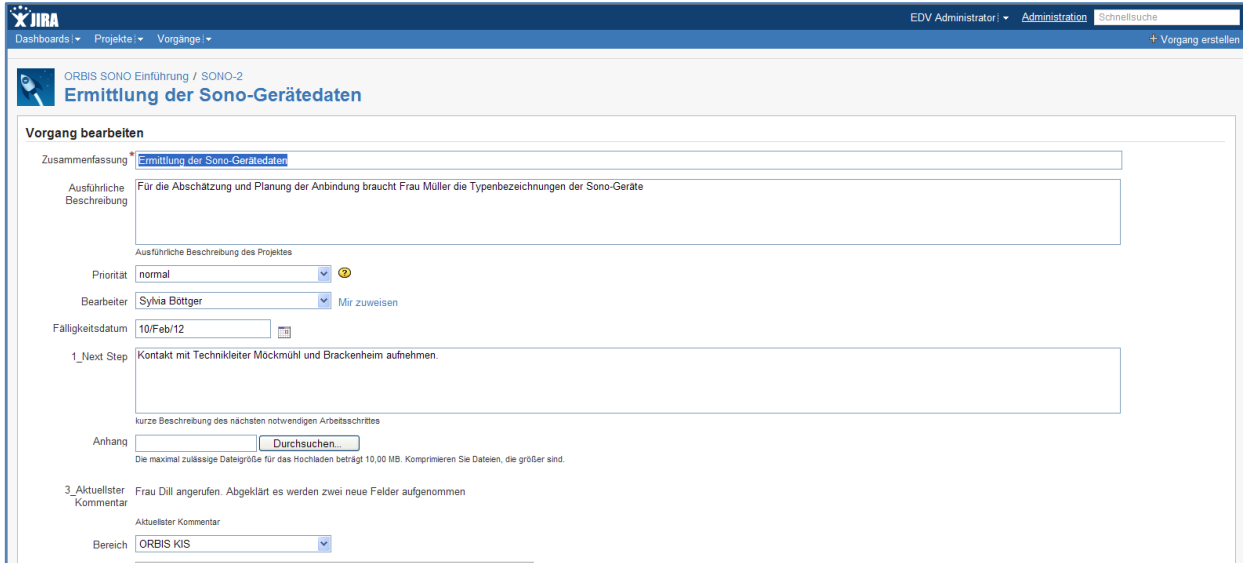

**Abbildung 22: Aufgabe anlegen**

In der Zusammenfassung einer Aufgabe, können die eingetragenen Informationen ersehen werden, sowie der Status der jeweiligen Aufgabe festgestellt werden. Den Aufgaben können Anhänge hinzugefügt werden. Aufgaben können Unteraufgaben besitzen (siehe Abb. 23)

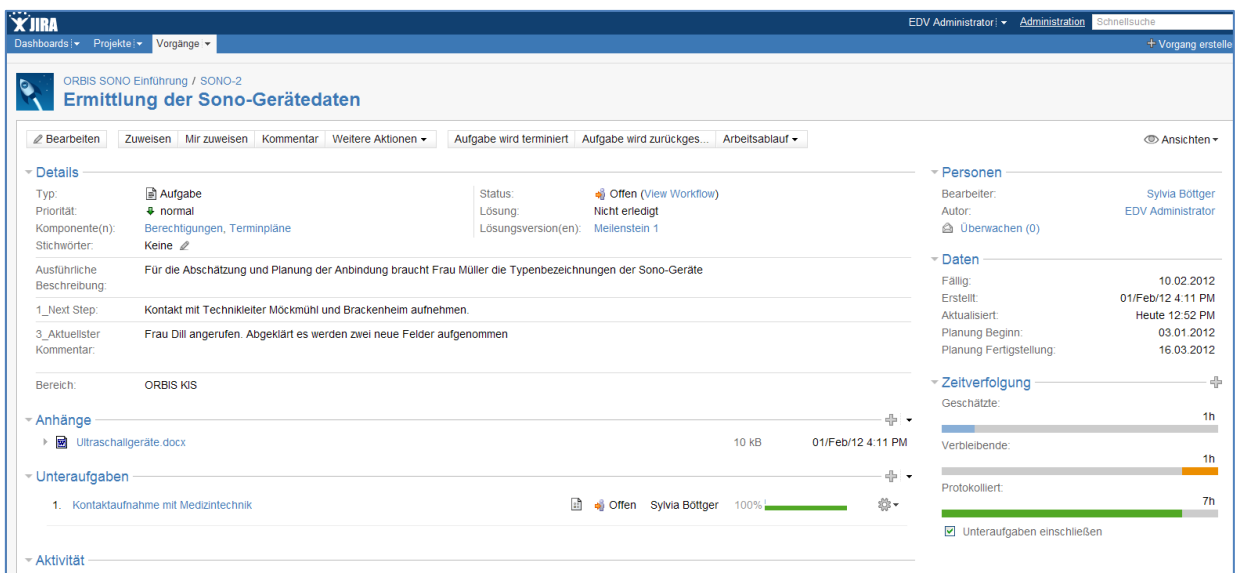

**Abbildung 23: Aufgabenübersicht**

## **5.6.3. Workflow definieren**

Für Projekte und Aufgabe können Workflows definiert werden und den Projekten bzw. Aufgaben beliebig zugeordnet werden. Der Workflow verwaltet die Status der jeweiligen Prozesse. (siehe Abb. 24 und 25)

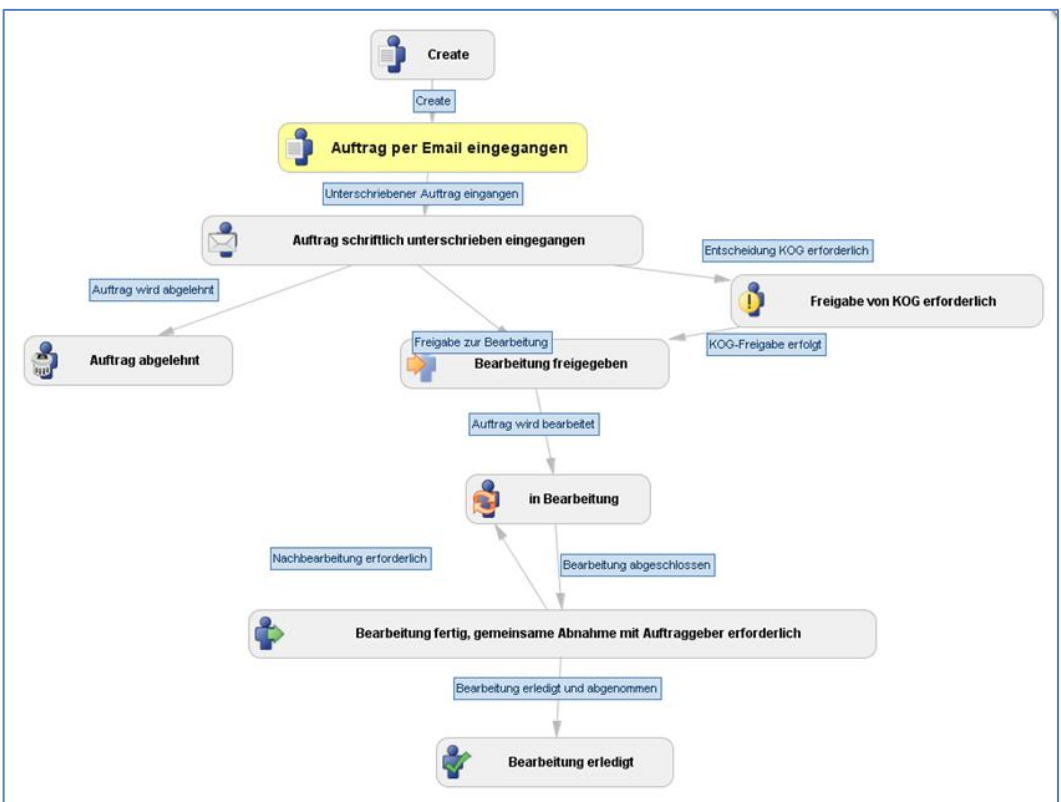

**Abbildung 24: Workflowdefinition Projekt**

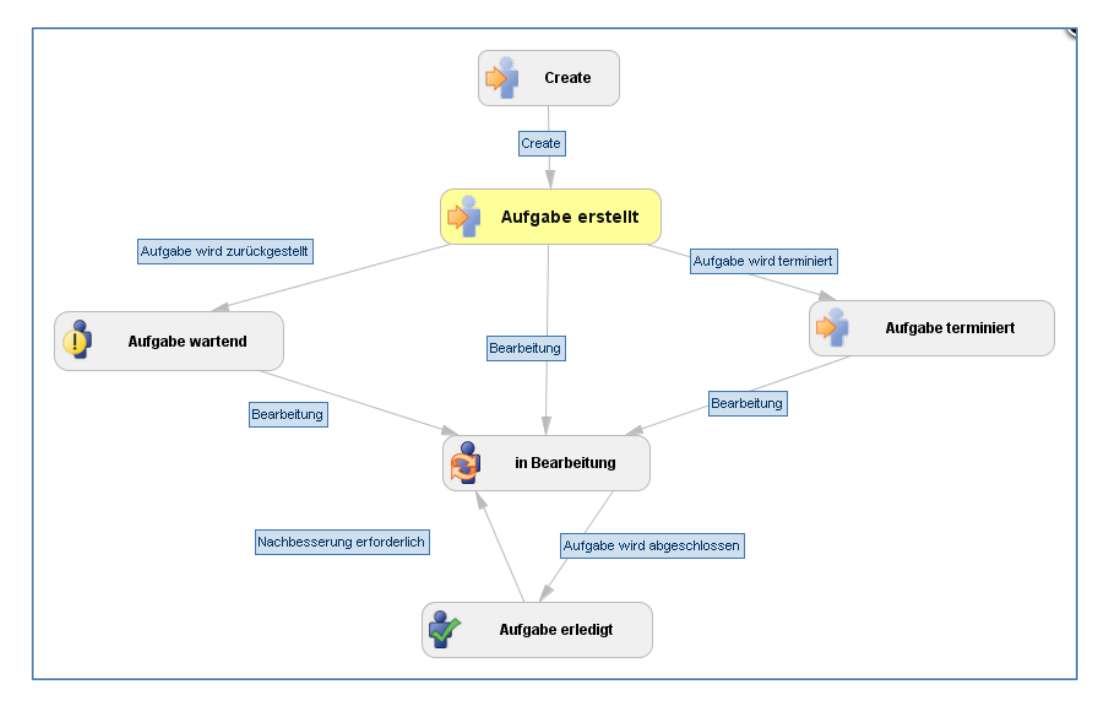

**Abbildung 25: Workflowdefinition Aufgabe**

## **5.6.4. Berichte erstellen und Filter verwalten**

Es gibt die Möglichkeit vordefinierte Berichte zu erstellen, um Arbeitszeiten, Projektfortschritt oder die Teamperformance zu verfolgen (siehe Abb. 26). Es können z.B. Berichte mit einer speziellen Gruppierung erstellt werden, sodass für den Benutzer relevante Informationen angezeigt werden können. (siehe Abb. 27). In der Abb. 27 werden alle bestehenden Aufgaben den jeweiligen Bearbeitern zugeordnet angezeigt.

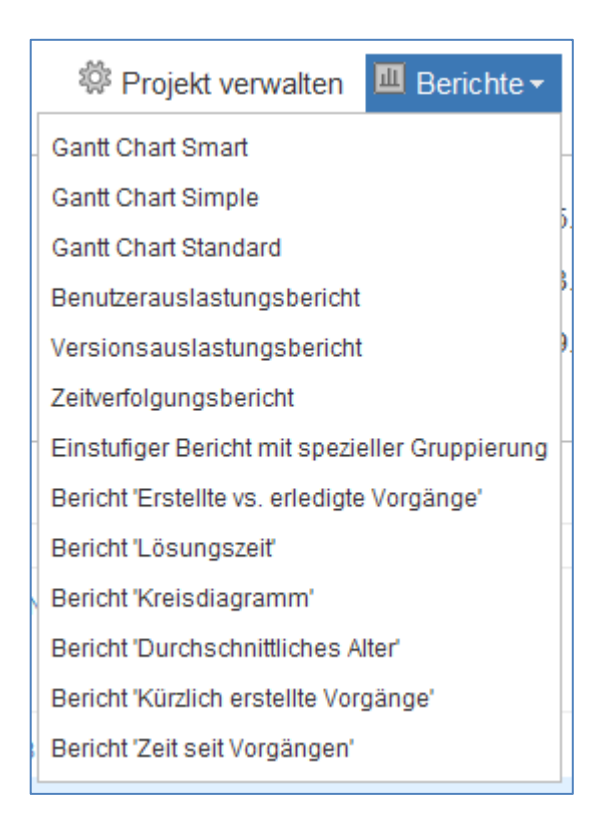

**Abbildung 26: Standardberichte**

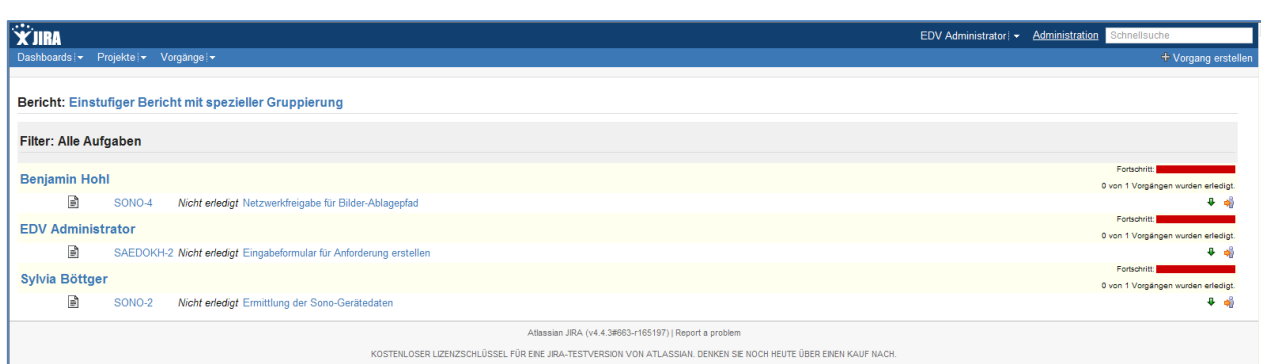

**Abbildung 27: Beispiel Standardbericht "Einstufiger Bericht mit spezieller Gruppierung"**

Es können eigene Filter definiert werden, die dann gespeichert werden können, sodass jederzeit die vordefinierten Filter benutzt werden können, damit Projekte bzw. Aufgaben, die gesucht werden, auf schnellem Weg gefunden werden können. Das Filtern kann nach beliebigen Feldern erfolgen. (siehe Abb. 28 und 29)

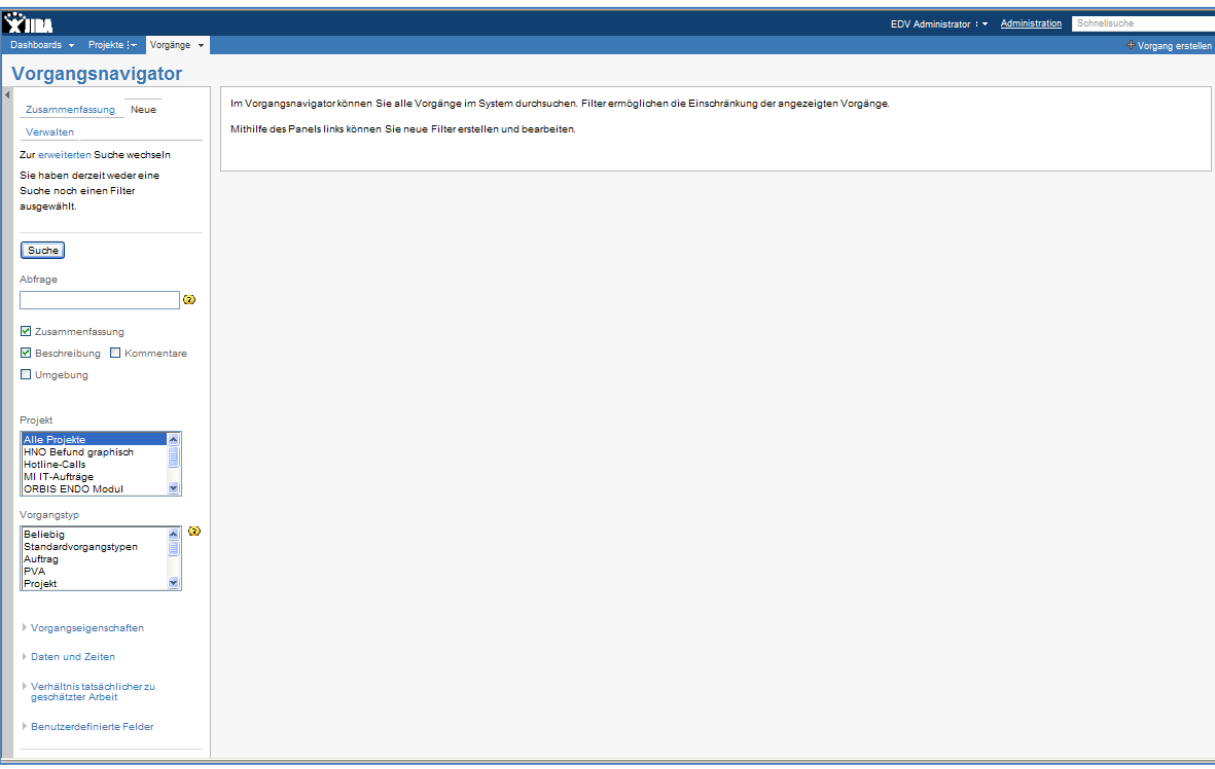

#### **Abbildung 28: Filter erstellen (1)**

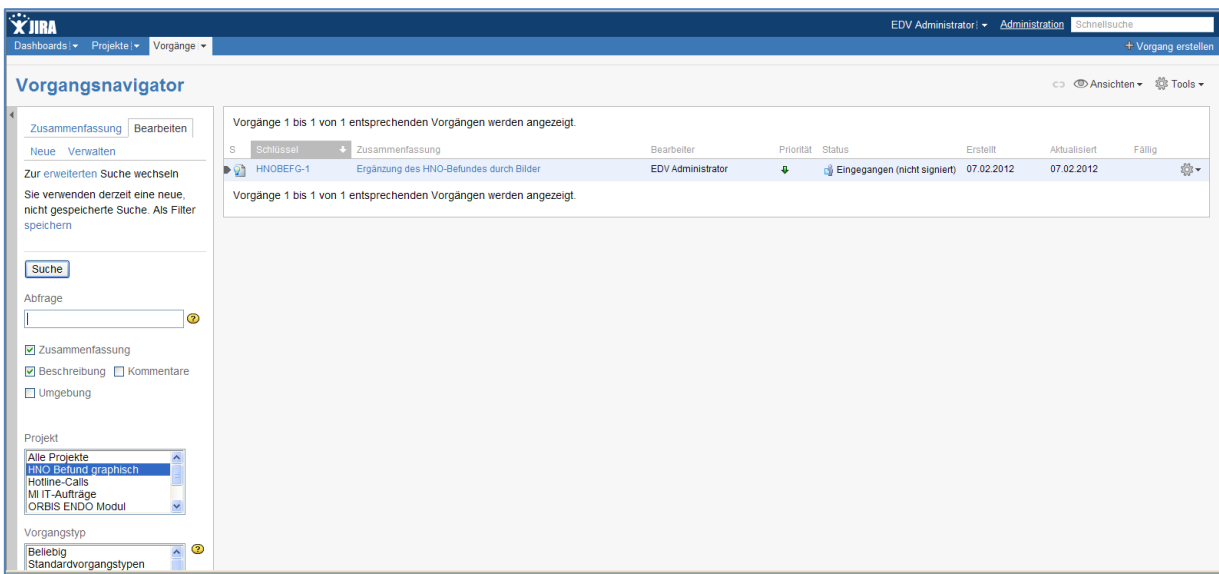

**Abbildung 29: Filter erstellen (2)**

Die Suchergebnisse können auch mit der sogenannten JIRA Query Language (JQL) gefiltert werden und die Ansicht kann angepasst werden, um nur für den Anwender relevanten Felder anzuzeigen. (Siehe Abb. 30)

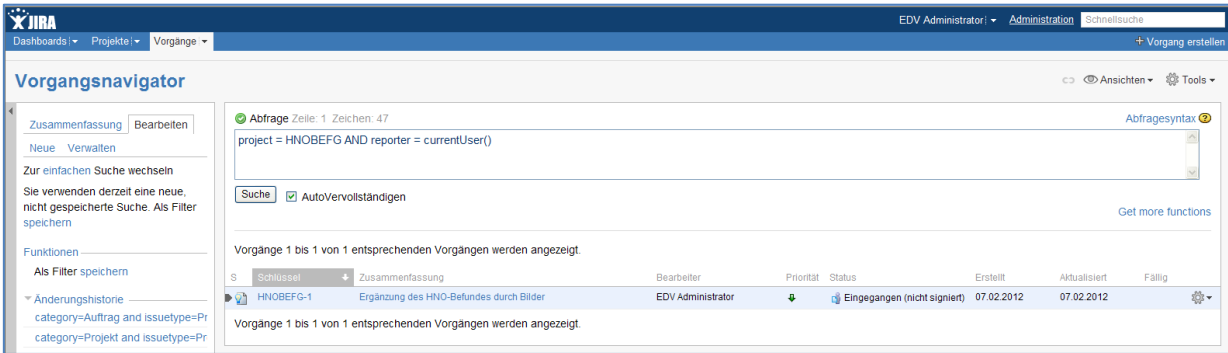

**Abbildung 30: JIRA Query Language**

## **5.6.5. Dashboard definieren**

Die Einstiegsseite, das sogenannte Dashboard erscheint nach dem Anmelden ins System. Jeder Benutzer kann sein eigenes Dashboard gestalten und definieren. Es können für bestimmte Benutzergruppen Dashboards definiert werden und diesen Benutzern zugeordnet werden. Benutzer haben die Möglichkeit, aus für sie zugänglichen vordefinierten Dashboards auszuwählen (Siehe Abb. 31).

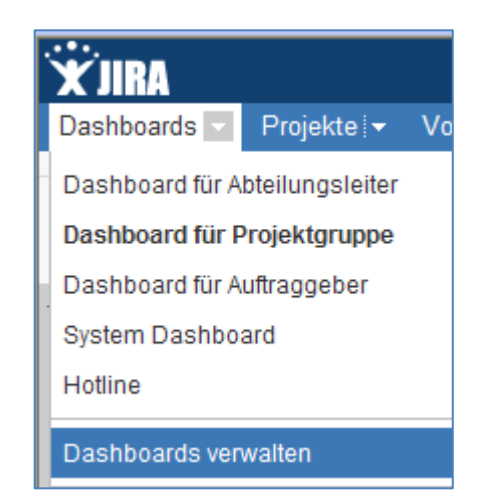

**Abbildung 31: Definition verschiedener Dashboards**

JIRA hat eine Reihe von Diagramm- und Bericht-Gadget, um persönliche oder öffentliche Dashboards zu erstellen. Jedes Gadget, das der OpenSocial-Spezifikation entspricht, kann dem Dashboard hinzugefügt werden. (Siehe Abb. 32)

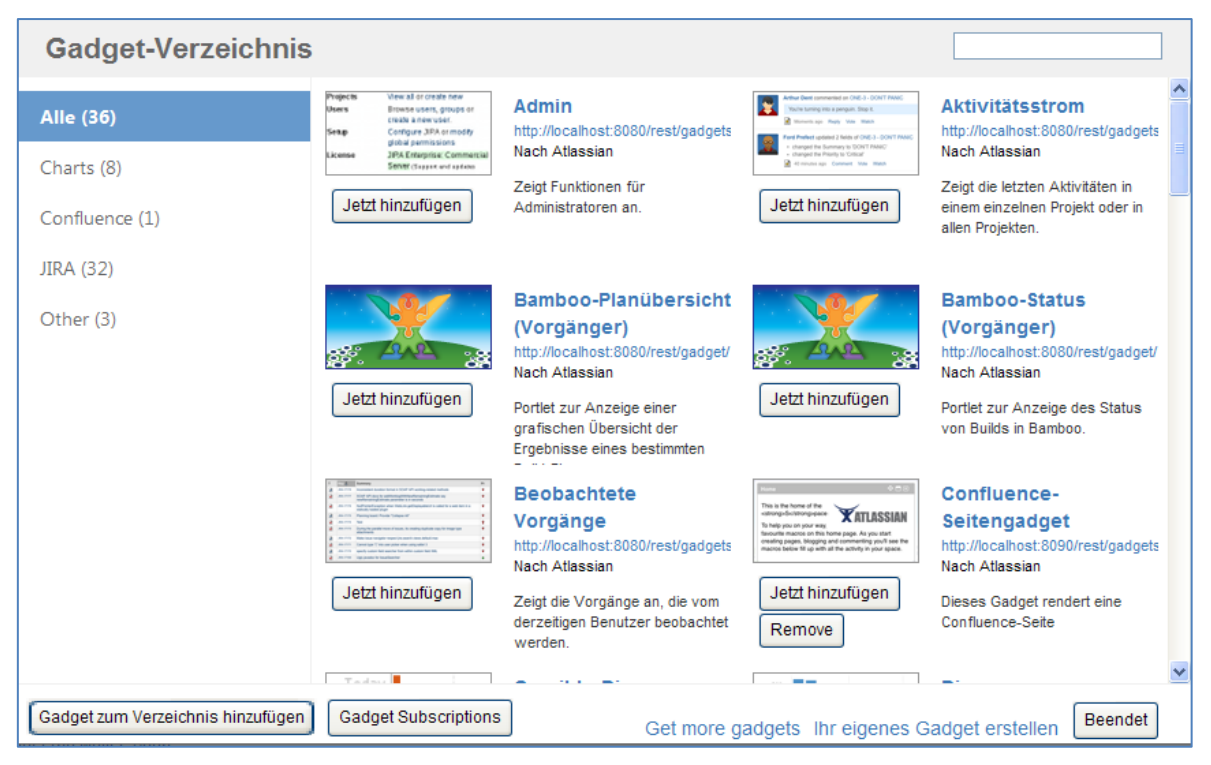

**Abbildung 32: Gadget für Dashboard hinzufügen**

Die Abb. 33 zeigt ein vordefiniertes Dashboard für den Abteilungsleiter. Auf der linken Seite ist die Planung für einen bestimmten Zeitraum zu ersehen. Es wird ein Kreisdiagramm aufgezeigt, welches die Übersicht über den Status der eingegangen IT-Anträge enthält. Auf der rechten Seite sind Statistiken zu sehen, die die Aufteilung der Projekte an die Mitarbeiter zeigt. Übersichten über IT-Projekte und IT-Aufträge werden mit der jeweiligen Leitung angezeigt.

| <b>XIRA</b><br>EDV Administrator + Administration Schnellsuche |                                                                                                  |                                                            |                                                                               |                                |                            |                                 |                                               |                     |  |  |
|----------------------------------------------------------------|--------------------------------------------------------------------------------------------------|------------------------------------------------------------|-------------------------------------------------------------------------------|--------------------------------|----------------------------|---------------------------------|-----------------------------------------------|---------------------|--|--|
| Dashboards - Projekte - Vorgänge -                             |                                                                                                  |                                                            |                                                                               |                                |                            |                                 |                                               | + Vorgang erstellen |  |  |
|                                                                |                                                                                                  |                                                            |                                                                               |                                |                            |                                 |                                               |                     |  |  |
| <b>Dashboard für Abte</b>                                      |                                                                                                  |                                                            |                                                                               |                                |                            |                                 | ← Gadget hinzufügen / Layout ändem © Tools +  |                     |  |  |
| Dashboard für Proj                                             | Planung: Nächste 30 Tage (Bis 31.03.2012)<br>Zweidimensionale Filterstatistik: Alle Projektinfos |                                                            |                                                                               |                                |                            |                                 |                                               |                     |  |  |
| Dashboard für Auft                                             | ORBIS SONO Einführung : Meilenstein 1<br>15.03.2012                                              |                                                            |                                                                               | Projekt                        |                            |                                 |                                               |                     |  |  |
| <b>System Dashboard</b><br>Hotline                             | Mellenstein 1                                                                                    | 0 von 2 Vorgängen<br>erledigt.                             | <b>Bearbeiter</b>                                                             | <b>HNO Befund</b><br>graphisch | <b>ORBIS ENDO</b><br>Modul | <b>ORBIS SONO</b><br>Einführung | <b>SAE Dokumentation</b><br><b>Hautklinik</b> | $S$ :               |  |  |
|                                                                |                                                                                                  |                                                            | EDV Administrator                                                             | 11                             | 1                          | $\bullet$                       | $\theta$                                      | $\overline{2}$      |  |  |
|                                                                | Kreisdiagramm: Alle Vorgängen                                                                    |                                                            | Sylvia Böttger                                                                | $\mathbf 0$                    | $\circ$                    | и.                              | <b>O</b>                                      |                     |  |  |
|                                                                |                                                                                                  |                                                            | Yvonne Weber                                                                  | $\bullet$                      | $\bullet$                  | $\bullet$                       |                                               |                     |  |  |
|                                                                |                                                                                                  |                                                            | Summe,<br>Vorgänge:                                                           |                                |                            |                                 |                                               |                     |  |  |
|                                                                | Eingegangen<br>(nicht signiert)=<br>А<br>Offen = $6$                                             | Zeigt 3 von 3 Statistiken an.<br>Filter: Alle Projektinfos |                                                                               |                                |                            |                                 |                                               |                     |  |  |
|                                                                |                                                                                                  |                                                            | Projekte                                                                      |                                |                            |                                 |                                               |                     |  |  |
|                                                                |                                                                                                  | Eingegangen<br>$(signient) = 1$                            | Projekt                                                                       |                                |                            |                                 |                                               |                     |  |  |
|                                                                |                                                                                                  |                                                            | <b>C.</b> ORBIS SONO Einführung (SONO)                                        |                                |                            |                                 |                                               | 画- 宁-               |  |  |
|                                                                |                                                                                                  |                                                            | Leitung                                                                       | Sylvia Böttger                 |                            |                                 |                                               |                     |  |  |
|                                                                |                                                                                                  |                                                            | SAE Dokumentation Hautklinik (SAEDOKH)<br>Leitung<br><b>EDV</b> Administrator |                                |                            |                                 |                                               | 回・マ・                |  |  |
|                                                                |                                                                                                  |                                                            | Projekte                                                                      |                                |                            |                                 |                                               |                     |  |  |
|                                                                |                                                                                                  | Auftrag                                                    |                                                                               |                                |                            |                                 |                                               |                     |  |  |
|                                                                |                                                                                                  |                                                            | HNO Befund graphisch (HNOBEFG)                                                |                                |                            |                                 |                                               | 画、寺、                |  |  |
|                                                                | Vorgänge insgesamt: 11 Statistiktyp: Status                                                      |                                                            | Leitung                                                                       | EDV Administrator              |                            |                                 |                                               |                     |  |  |

**Abbildung 33: Beispiel Dashboard für Abteilungsleiter**

## **5.6.6. JIRA Administration**

Abbildung 34 zeigt die Administrationsseite von JIRA. Auf dieser können diverse Einstellungen wie Benutzerrollen bzw. –rechte, Vorgangs- und Feldeinstellungen sowie Systemeinstellungen verwaltet werden.

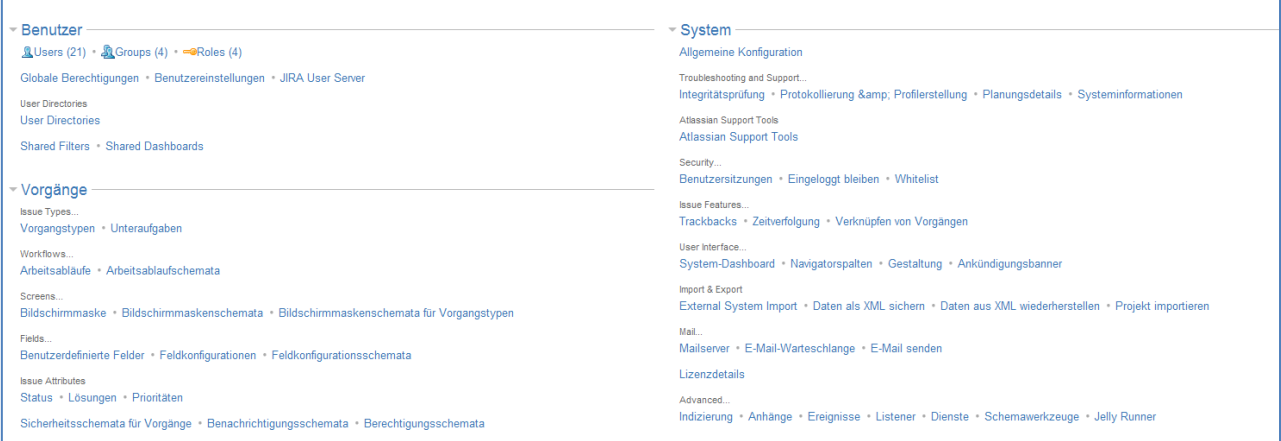

**Abbildung 34: JIRA Administration**

# **6. Diskussion und Ausblick**

#### **6.1. Diskussion**

Die Zielsetzung, die in Abschnitt 2.3. definiert wurde, ließ sich im Rahmen dieser Studienarbeit zufriedenstellend realisieren. Jedoch können nach Beendigung der Arbeit einige Punkte zur Diskussion in Erwägung gezogen werden, die im Folgenden aufgezählt werden.

Die Entscheidung für eine geeignete Informationsplattform hängt von der Projektmanagementstrategie der SLK-Kliniken ab. Man muss sich im Klaren sein, welche Funktionen eine höhere Wertigkeit haben. Wenn das Dokumentenmanagement und der Informationsaustausch im Vordergrund stehen sollen, dann scheint SharePoint geeigneter zu sein. Möchte man an erster Stelle Aufgabenmanagement betreiben, dann zeigt sich JIRA als geeigneteres Produkt.

Bei der Funktion "Projektpläne Darstellen" bspw. scheint es, dass diese Eigenschaft gerade bei der Initiierungsphase noch nicht von großer Bedeutung ist, da in den SLK-Kliniken die IT-Anträge und die im Verhältnis wenigen IT-Projekte überschaubar sind. Bei weiteren Überlegungen stellt sich jedoch heraus, dass für den weiteren Verlauf eines Projekts die grafische Darstellung von Fälligkeiten für den Überblick sehr wichtig sein kann. So muss man sich überlegen, ob man denn auf diese Funktion verzichten möchte, bzw. dies eventuell an einer anderen Stelle bearbeiten möchte. So ist es für die SLK-Kliniken wichtig, bei der Auswahl einer geeigneten Informationsplattform sich Prioritäten zu setzen.

Nach der Analyse des benötigten Aufwands für die Produkteinführung kann man sehen, dass die Betrachtung des Kostenfaktors von großer Bedeutung ist. Die Frage für die SLK-Kliniken sollte auch sein, was sie erreichen können. SharePoint ist in der Lizenzierung sehr viel teurer, har aber bei näherer Betrachtung und mit viel Zeitaufwand mehr Möglichkeiten zu bieten. JIRA ist im Gegensatz dazu schneller einsetzbar; es ist ein geringer finanzieller Erstaufwand nötig. Doch wenn die Prozesse später weiter ausgebildet und erweitert werden möchten, dann könnte es passieren, dass die JIRA Funktionen dafür nicht ausreichend sind.

Ein wichtiger Punkt kann auch sein, wie groß der Administrationsaufwand des einzusetzenden Tools ist und mit welchem Aufwand die Anpassung bei Änderungen des Systems verbunden ist. Bei Betrachtung dieser Fragestellung, ist der Nutzen bei JIRA größer als bei SharePoint.

Es gibt also Aspekte, die nicht eindeutig beantwortet werden können. Das eine Produkt hat andere Stärken als der Andere. Die Frage ist, welches Produkt für die SLK-Kliniken geeigneter ist.

#### **6.2. Fazit**

Angesichts der aufgezeigten Situation war das Ziel dieser Arbeit, die Auswahl einer geeigneten Informationsplattform die SLK-Kliniken vorzubereiten, welches die Prozesse zur Initiierungsphase von Projekten verbessern und optimieren soll. Das entwickelte Konzept konnte dies weitestgehend erreichen. Die Informationsplattform ermöglicht eine Effizienzsteigerung, da es als Unterstützungstool in verteilten, dezentralen Projektmanagementprozessen eingesetzt werden kann, um die verschiedenen Fachbereiche mit den relevanten Informationen zu versorgen.

JIRA ist kein klassisches Projektmanagementtool, weil es keine Terminpläne, grafische Projektplanerstellung oder Ressourcenplanung unterstützt, aber das Problem der SLK-Kliniken im konkreten Fall ist, die vielen verschiedenen IT-Anträge, IT-Projekte und IT-Aufträge in einer Übersichtlichkeit zu sehen und dass die IT-Projekte, die mit konkreter Terminplanung laufen, überschaubar sind. Diese können in JIRA herausgefiltert werden.

So wäre es von Vorteil, wenn in den SLK-Kliniken auf das Projekt- und Aufgabenmanagement aufgesetzt und dann im zweiten Schritt das Projektmanagement professionalisiert wird. Denn es macht für die SLK-Kliniken keinen Sinn, ein Projektmanagementtool einzusetzen, wovon man nicht viel braucht und nicht weiß, wie es auszuführen ist.

### **6.3. Ausblick**

Als Ausblick auf eine eventuelle Weiterarbeit an den Entwicklungen dieser Studienarbeit könnten nun die in Abschnitt 6.1. aufgezeigten Diskussionspunkte als Problemstellung fungieren, bei denen man noch in die Tiefe gehen könnte.

Eine Einführung der empfohlenen Software könnte am Anfang mit einer kleinen Benutzergruppe und im Rahmen eines überschaubaren Projekts versuchsweise getestet werden, damit erste Erfahrungen mit der neuen Software gesammelt werden können. Nach erfolgreicher Einführung können weitere Projekte in das System eingepflegt werden.

Nach einiger Zeit Routinebetrieb könnte man sich dann weitere Gedanken im Hinblick auf anstehende Verbesserungen machen. Beispielsweise wäre die Einführung des Produkts Confluence in Erwägung zu ziehen, welches als Wiki miteingebunden werden kann.

# **7. Anhänge**

## **7.1. Interview zum Ist-Zustand**

# **Interview zum Ist-Zustand der IT-Abteilung im SLK-Klinikum**

(folgende Fragen sollen für den Zeitraum 01.01.11 – 31.10.11 betrachtet werden)

Ansprechpartner: Uwe Zenth (IT-Leiter RGHF)

Datum: 15.11.2011

## **1. Wie viele Anträge wurden in diesem Zeitraum beantragt?**

59 Anträge über Formular IT-Antrag über alle Standorte RGHF, ca. 10

weitere Anträge mündlich. Diese 59 sind Projekte. Die Anzahl der IT-

Aufträge unklar.

## **2. Auf welche Weise wurden diese Anträge beantragt?**

**\_59\_** per Formular **\_10\_** per Telefon **\_\_\_\_** per Email **\_\_\_\_ persönlich**

Wurde gefordert oder teilweise wurde das Formular auch von uns

ausgefüllt. Mündliche Aufträge wurden dann intern als IT-Antragsformular

eingetragen

# **3. Wurden diese Anträge gesammelt? Bzw. wo wurden diese Anträge abgestellt?**

Sammlung derzeit bei IT-Leiter auf Serverlaufwerk. Anträge als Scan auch

in IT-Projektübersicht (Intranet

[http://10.131.25.200/IT\\_Projekte/index.html](http://10.131.25.200/IT_Projekte/index.html) ) enthalten.

## **4. Wie viele dieser Anträge wurden abgelehnt, wie viele wurden zum Auftrag, wie viele zu einem Projekt?**

unklar
### **5. Wie viele Anträge wurden bearbeitet und abgeschlossen? Oder terminiert? Kann man dies irgendwo einsehen?**

In IT-Projektübersicht gibt es einen Ordner mit abgeschlossenen Projekten

**6. Wer entscheidet, was mit Anträgen passiert? (Ob Auftrag? Projekt? Etc.)**

Vorstellung und Diskussion in wöchentlicher MI-Besprechung.

Entscheidung durch IT-Leitung.

### **7. Wird dieser auch gleichzeitig Projektleiter, oder jemand anderes? Wer entscheidet wer Projektleiter wird?**

Vorstellung und Diskussion in wöchentlicher MI-Besprechung.

Entscheidung durch IT-Leitung.

### **8. Weiß man wie viele und welche Projekte gerade im Laufen sind?**

In der IT-Projektübersicht gibt es jeweils Hinweise für Bearbeitungsstatus.

Offene Projektanträge sind in extra Ordner abgelegt. Zurückgestellte

Projekte sind in Ordner "Warteschleife" dargestellt.

## **9. Wie oft erfolgt Rückmeldung an den Auftraggeber über den aktuellen Bearbeitungsstand?**

Unklar

#### **10. Zu welchem Endpunkt sind Anträge gekommen?**

Unklar

#### **10. Gibt es eine Wiedervorlage für zurückgestellte Sachen?**

 $\square$  Ja  $\square$  Nein

# **7.2. Anforderungskataloge**

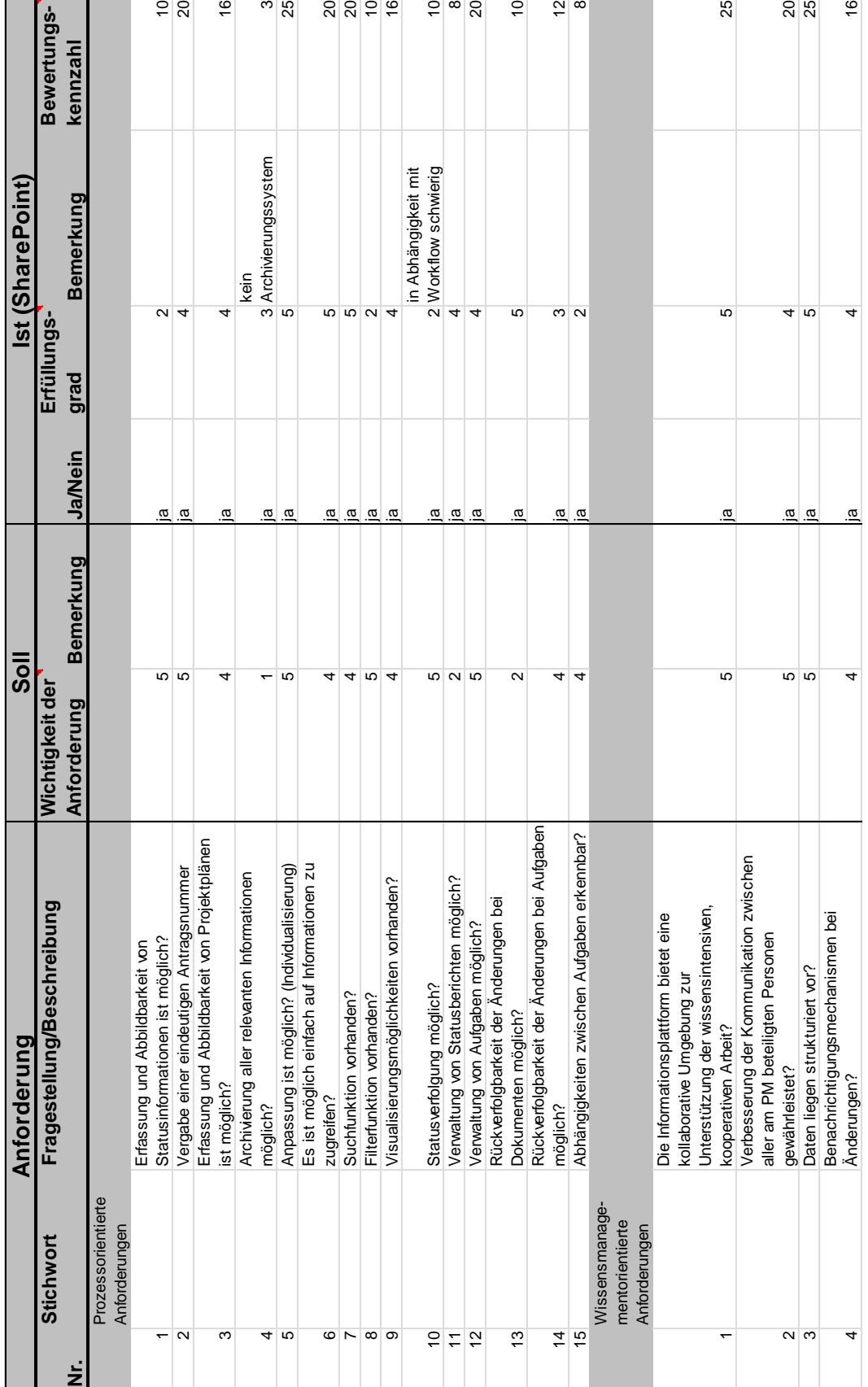

# **7.2.1. Anforderungskatalog mit Betrachtung SharePoint**

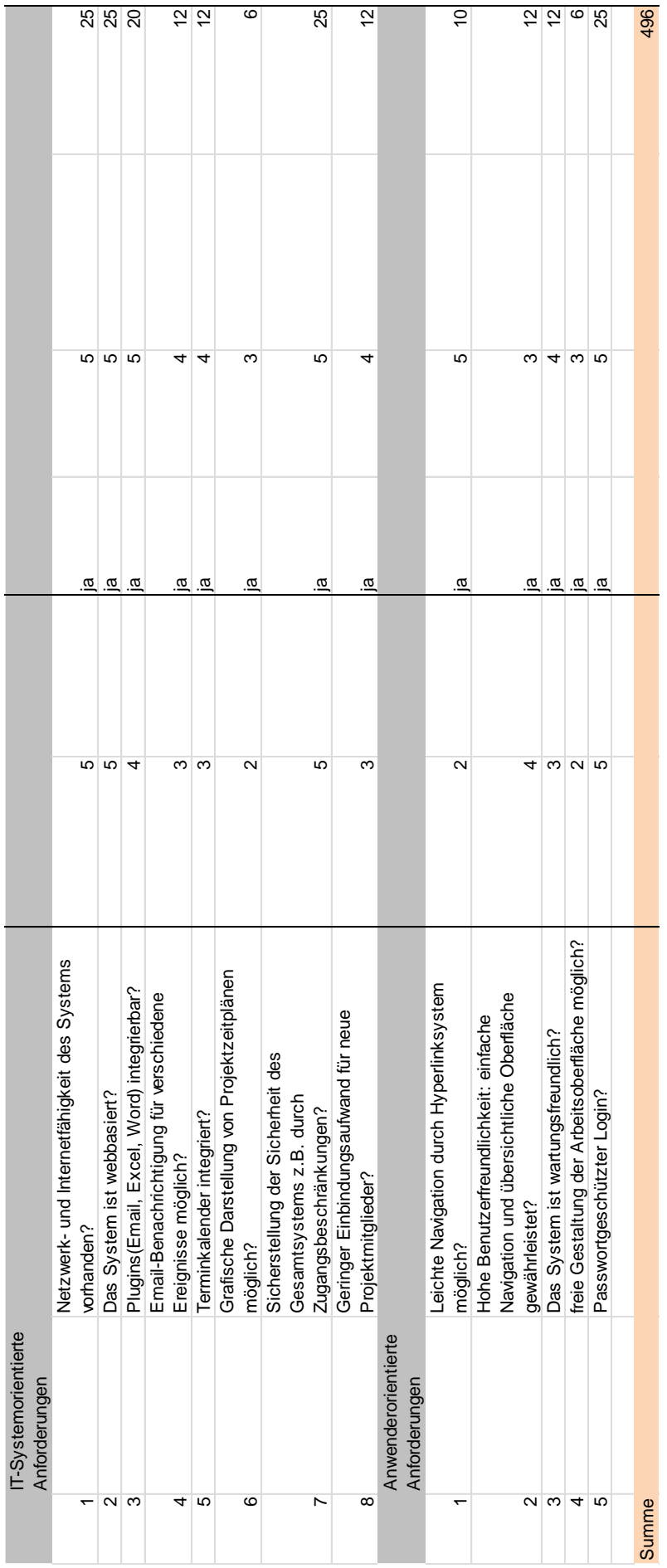

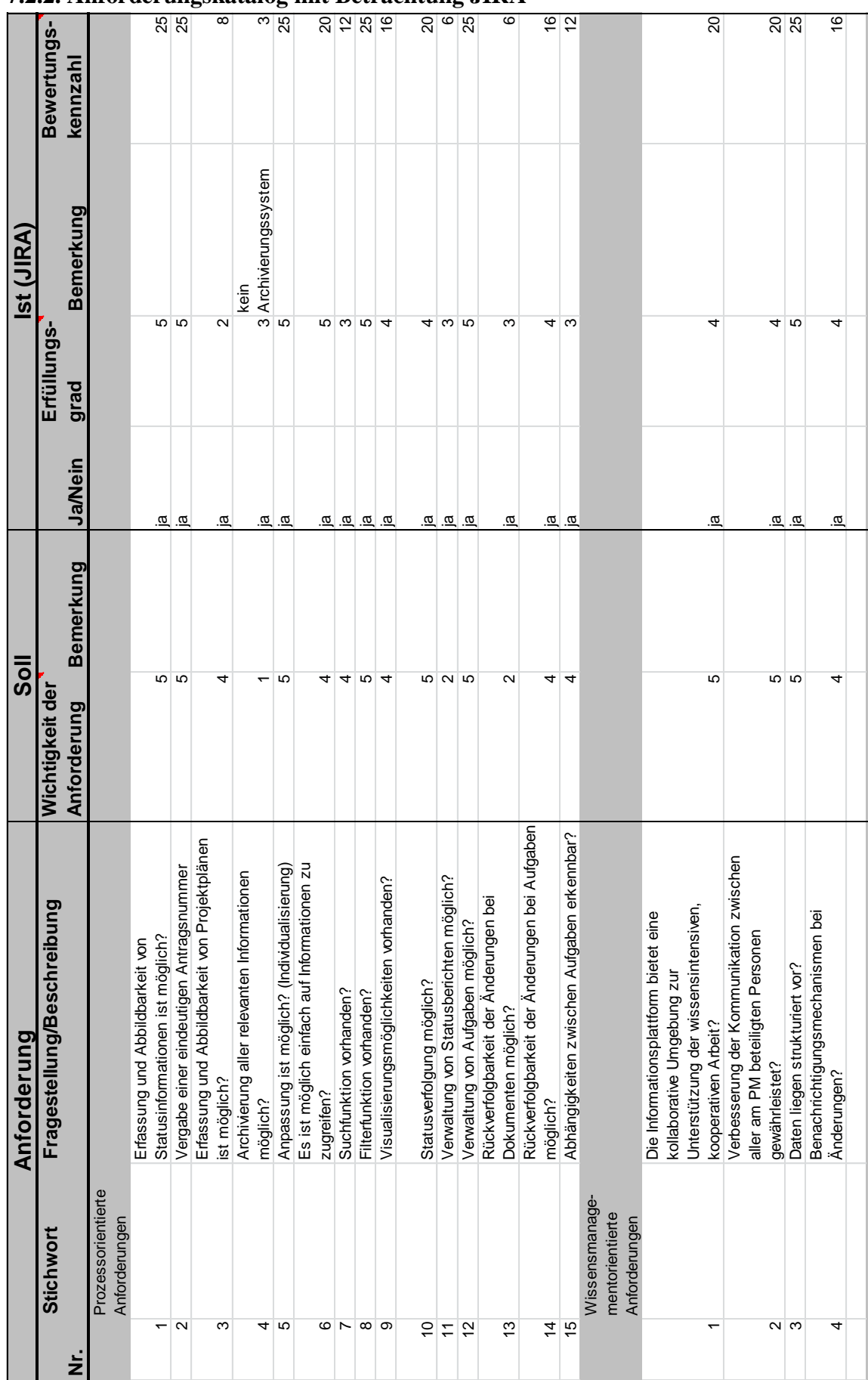

## **7.2.2. Anforderungskatalog mit Betrachtung JIRA**

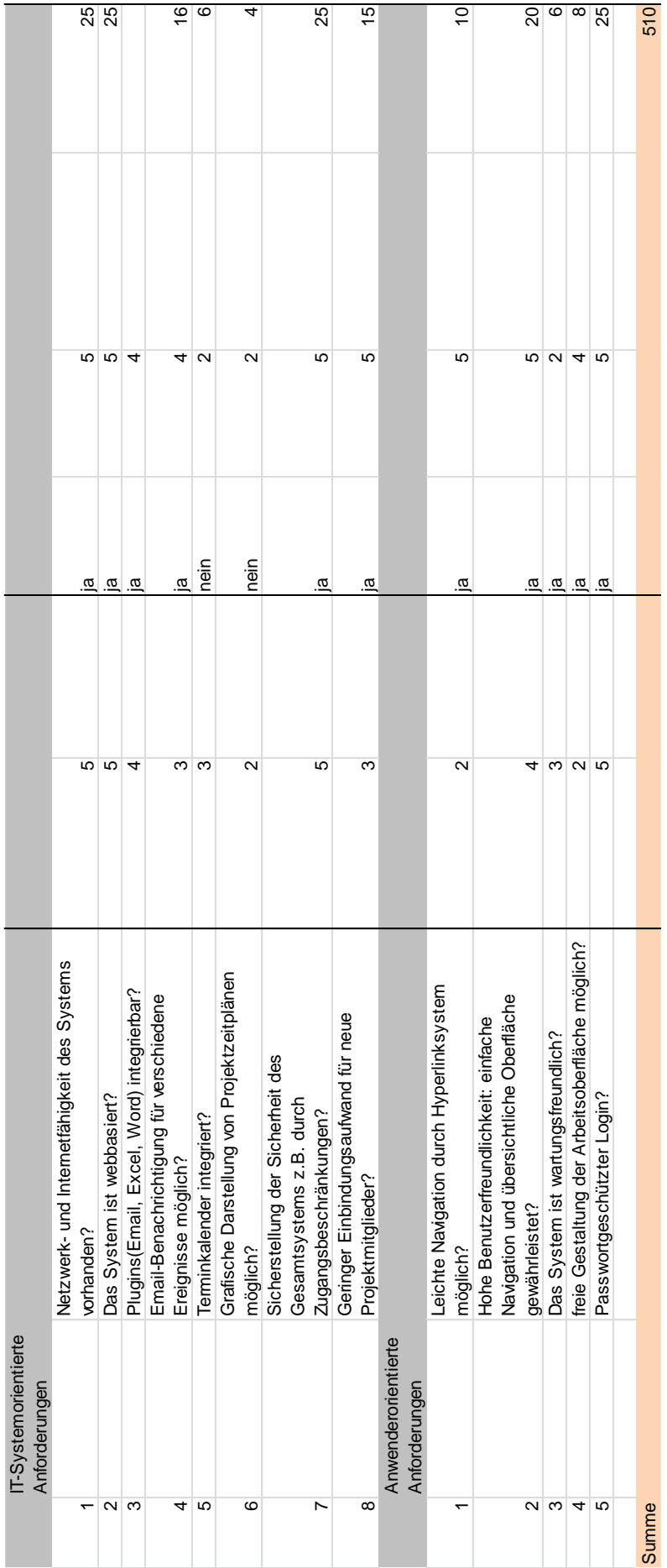

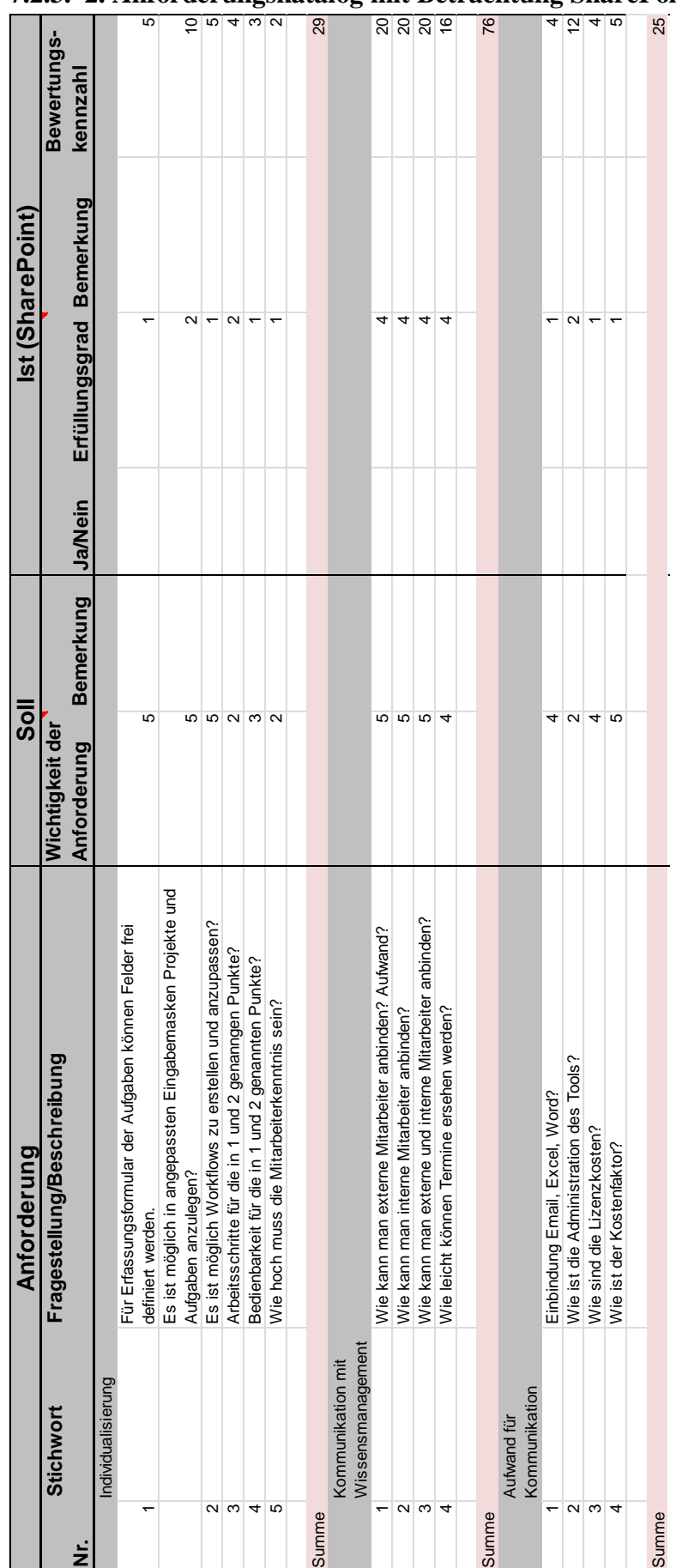

## **7.2.3. 2. Anforderungskatalog mit Betrachtung SharePoint**

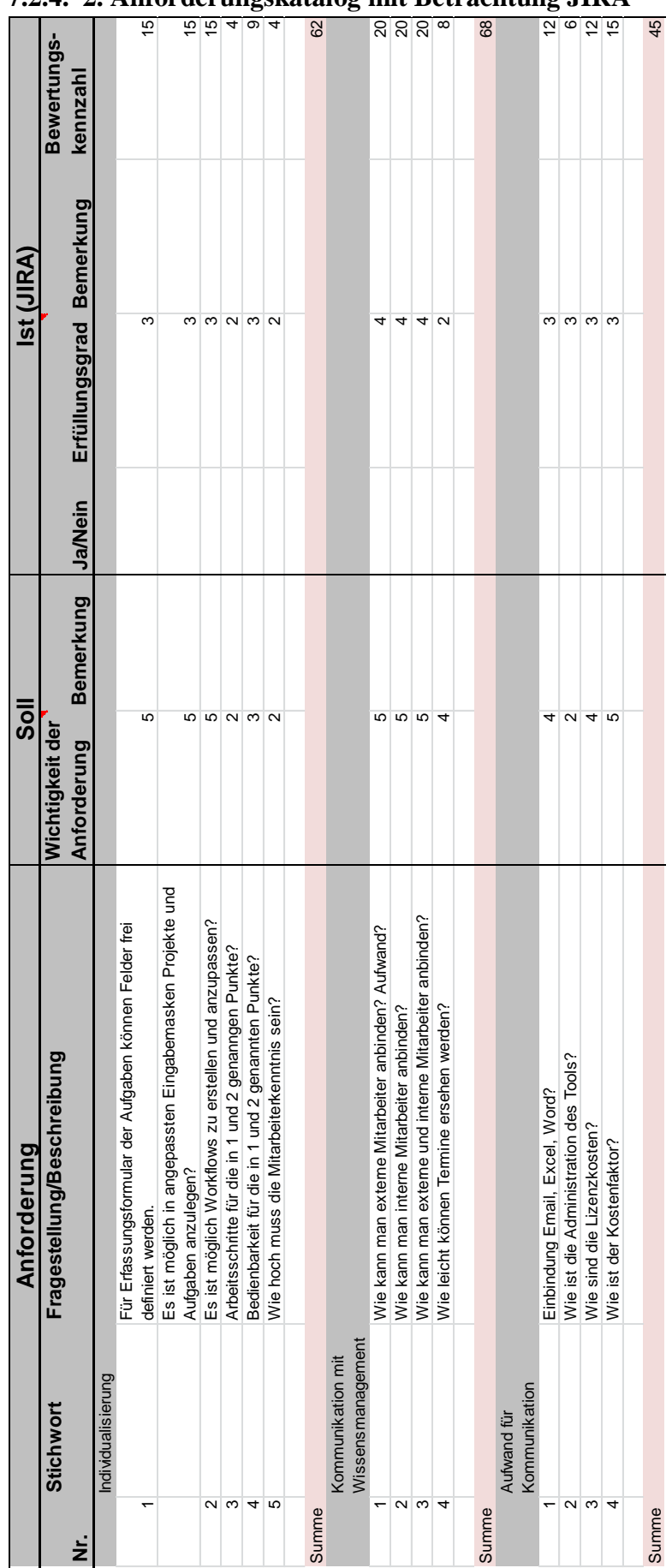

## **7.2.4. 2. Anforderungskatalog mit Betrachtung JIRA**

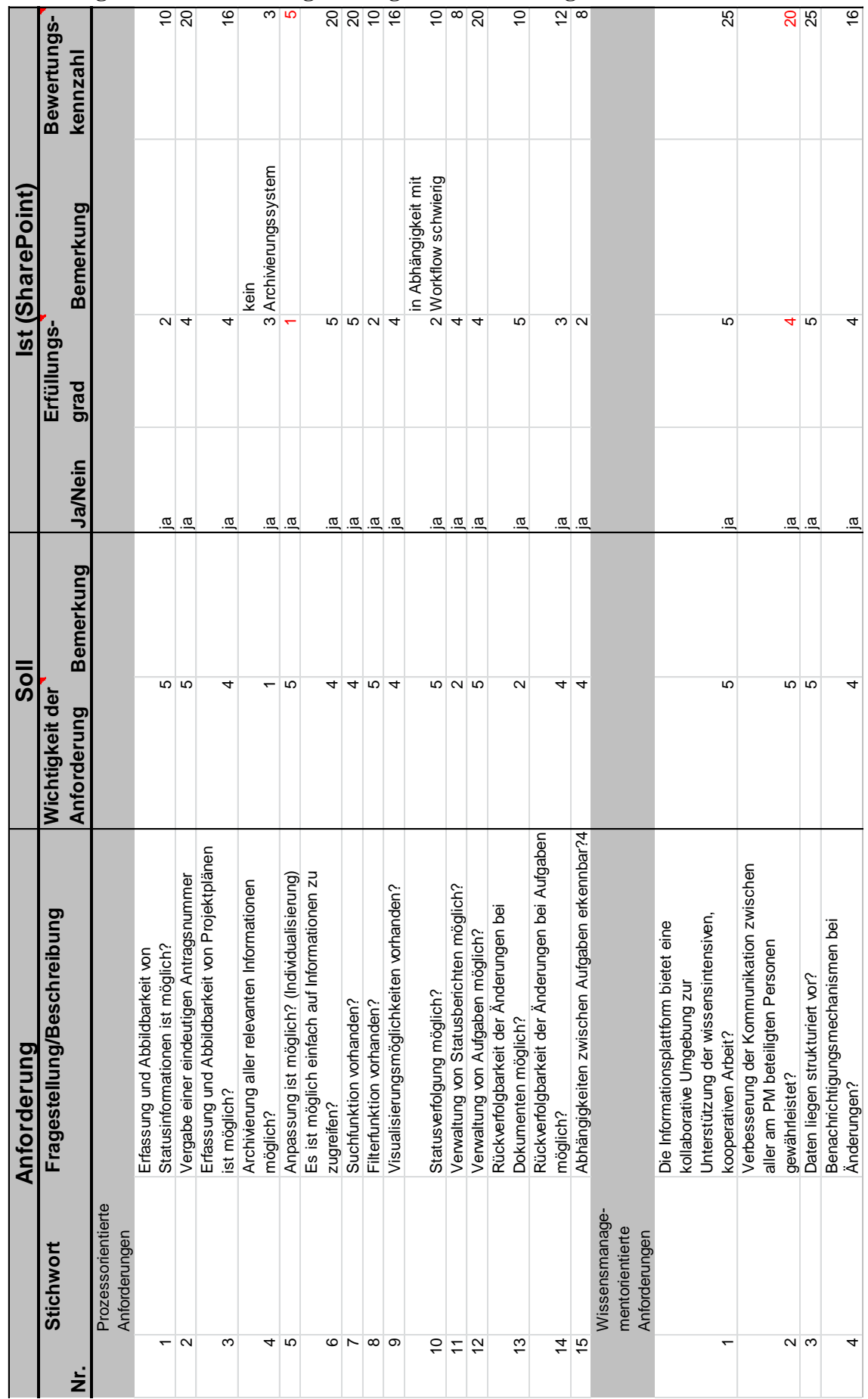

## **7.2.5. Ergänzter Anforderungskatalog mit Betrachtung SharePoint**

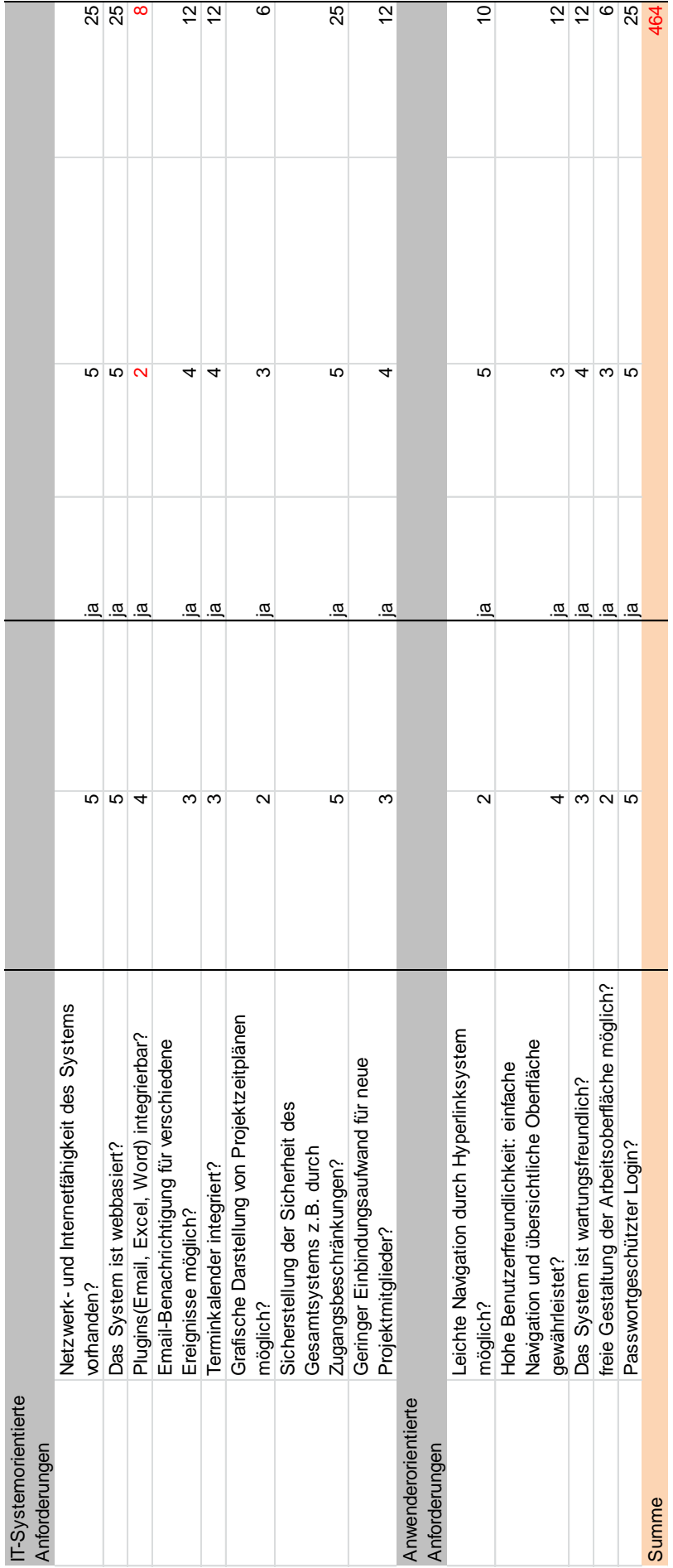

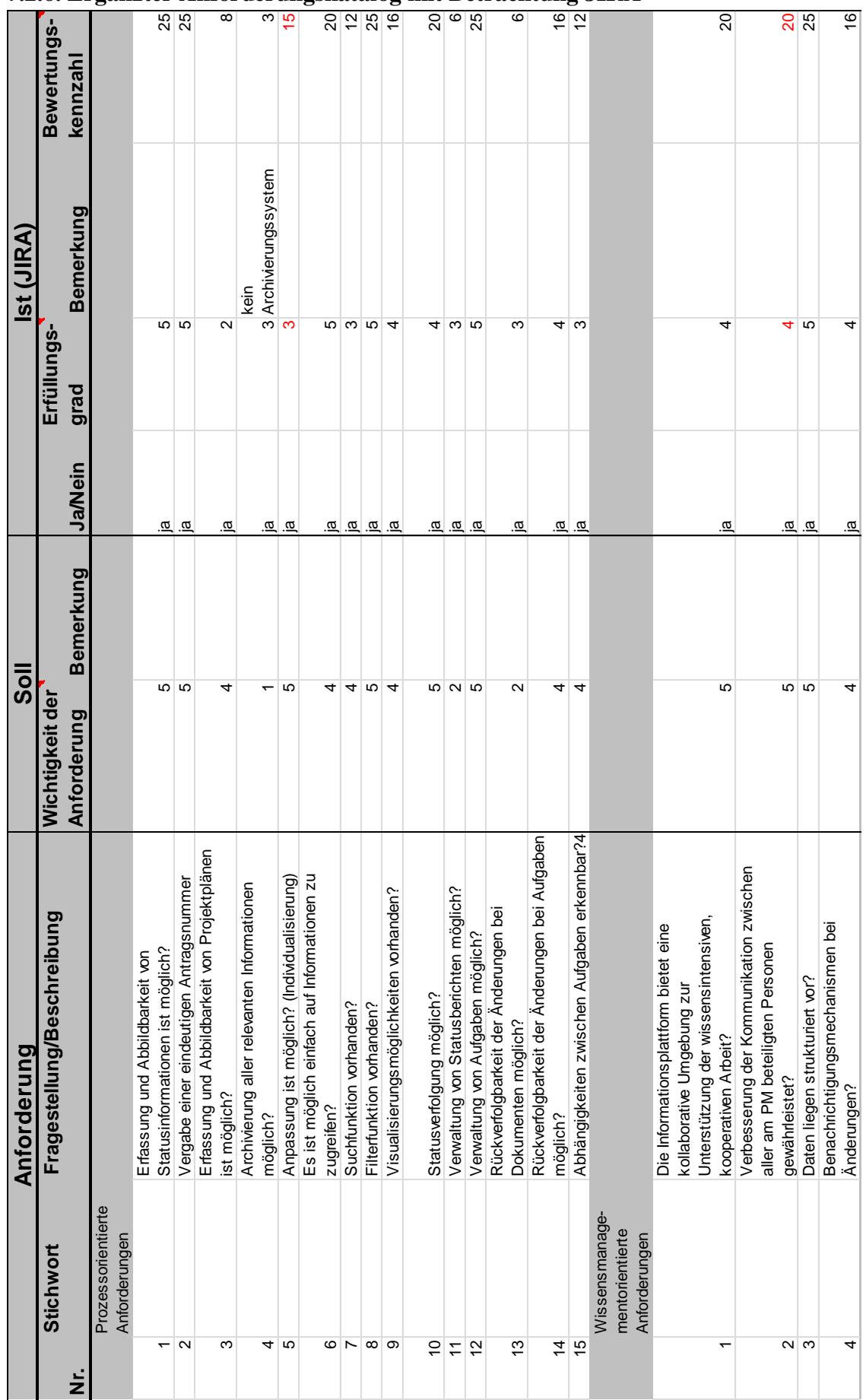

## **7.2.6. Ergänzter Anforderungskatalog mit Betrachtung JIRA**

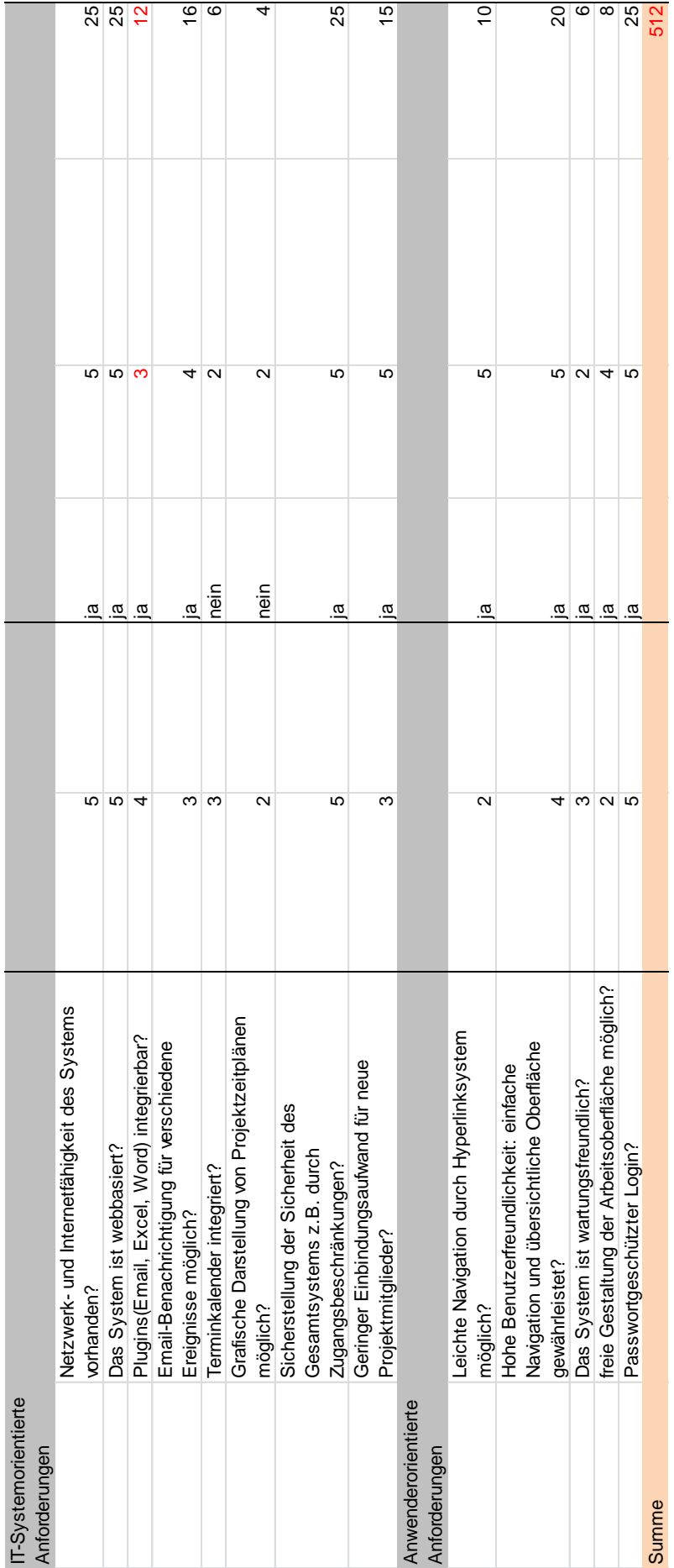

## **Literatur- und Quellenverzeichnis**

**Ammenwerth Elske, Haux Reinhold** (2005): IT-Projektmanagement in Krankenhaus und Gesundheitswesen, Einführendes Lehrbuch und Projektleitfaden für das taktische Management von Informationssystemen, 1.Auflage, Stuttgart: Schattauer GmbH

**Atlassian** (2012): Confluence,

[http://www.atlassian.com/de/software/confluence/overview?\\_mid=1c8e0ef1f27778df7c0362e5](http://www.atlassian.com/de/software/confluence/overview?_mid=1c8e0ef1f27778df7c0362e5d5c15f08&gclid=CLLQt-_Mza4CFUa_zAodYjjWAQ) [d5c15f08&gclid=CLLQt-\\_Mza4CFUa\\_zAodYjjWAQ,](http://www.atlassian.com/de/software/confluence/overview?_mid=1c8e0ef1f27778df7c0362e5d5c15f08&gclid=CLLQt-_Mza4CFUa_zAodYjjWAQ) Stand: 03.03.2012

**Atlassian** (2012): JIRA, [http://www.atlassian.com/de/software/jira/overview?\\_mid=3aaaf606e2149cef4302b8b243a754](http://www.atlassian.com/de/software/jira/overview?_mid=3aaaf606e2149cef4302b8b243a75476&gclid=CJ7CzLn4y64CFYUXzQodr0quBw) [76&gclid=CJ7CzLn4y64CFYUXzQodr0quBw,](http://www.atlassian.com/de/software/jira/overview?_mid=3aaaf606e2149cef4302b8b243a75476&gclid=CJ7CzLn4y64CFYUXzQodr0quBw) Stand: 22.02.2012

**DIN69901**, Deutsches Institut für Normung e.V.(Hrsg.) (2009): Projektmanagement, Projektmanagementsysteme, Berlin: Beuth

**Enterprise 2.0.** (2009): JIRA Issue Management und Projekt Tracking, http://www.enterprise-20.at/produkte/jira/, Stand: 29.02.2012

**Grobman & Schwarz GmbH** (2009): Projektantrag, http://www.grobmanschwarz.de/lexikon/projektantrag, Stand: 29.02.2012

**Joab Jackson** (2010): SharePoint Has Its Limits, [http://www.computerworld.com/s/article/9176104/SharePoint\\_Has\\_Its\\_Limits.](http://www.computerworld.com/s/article/9176104/SharePoint_Has_Its_Limits) Stand: 29.02.2012

**Kammermeier, Markus** (2010): Adaptierung und Einführung eines Vorgehensmodells für IT-Projekte, Verbindung der Spannungsfelder Technik, Organisation und Mensch, 1.Auflage, GRIN Verlag

**Können, Maika** (2008): JIRA Benutzerhandbuch, [http://jiradoku.mbg](http://jiradoku.mbg-online.de/JiraBenutzerhandbuch.pdf)[online.de/JiraBenutzerhandbuch.pdf,](http://jiradoku.mbg-online.de/JiraBenutzerhandbuch.pdf) Stand: 01.03.2012

**o.V. Microsoft Press Deutschland** (Hrsg.) (2008): SharePoint & Co., Technologien und Tools im Teamwork, Mindbusiness, Hansevision

**o.V. Tiemeyer Ernst**(Hrsg.)(2010): IT-Projekt-Management, Vorgehensmodelle, Managementinstrumente, Good Practices, 1.Auflage,München: Hanser Verlag

**Pix Software GmbH** (2010): Berichte erstellen mit JIRA, [http://www.pixsoftware.de/JIRA-Feature-](http://www.pixsoftware.de/JIRA-Feature-Tour/berichte-erstellen-mit-jira.html)[Tour/berichte-erstellen-mit-jira.html,](http://www.pixsoftware.de/JIRA-Feature-Tour/berichte-erstellen-mit-jira.html) Stand: 02.03.2012

**Seibert Media GmbH** (2012): Alle 150 JIRA-Features im Ueberbilck, [http://infos.seibert](http://infos.seibert-media.net/display/Productivity/Alle+150+JIRA-Features+im+Ueberblick)[media.net/display/Productivity/Alle+150+JIRA-Features+im+Ueberblick,](http://infos.seibert-media.net/display/Productivity/Alle+150+JIRA-Features+im+Ueberblick) Stand: 02.03.2012

**Seibert Media GmbH** (2012): JIRA Einführung, [http://jira-einfuehrung.seibert-media.net/,](http://jira-einfuehrung.seibert-media.net/) Stand: 29.02.2012

**SLK-Kliniken Heilbronn GmbH** (2012): Ein starker Verbund, [http://www.slk-kliniken.de,](http://www.slk-kliniken.de/Management-Organisation.30.0.html) Stand: 29.02.2012

**SLK-Kliniken Heilbronn GmbH** (2012): IT-Projektmanagement, Interne Verfahrensanweisung

**Systems GmbH** (2008): Microsoft SharePoint, http://www.systems.bz/de/businessunits/infomanagement/microsoft-sharepoint.html , Stand: 29.02.2012

**Boddenberg, Ulrich B.** (2005): SharePoint Portal Server 2004 & Windows SharePoint Services, Das Praxisbuch, 1.Auflage, Bonn: Galileo Press GmbH

**Wikipedia** (2012): JIRA(Software), [http://de.wikipedia.org/wiki/Jira\\_%28Software%29,](http://de.wikipedia.org/wiki/Jira_%28Software%29) Stand: 27.02.2012

**Wikipedia** (2012): Portal, http://de.wikipedia.org/wiki/Portal\_%28Informatik%29, Stand: 29.02.2012

**Wikipedia** (2012): SharePoint, http://de.wikipedia.org/wiki/SharePoint, Stand: 19.02.2012

**Wikipedia** (2012): Projektmanagement, [http://de.wikipedia.org/wiki/Projektmanagement,](http://de.wikipedia.org/wiki/Projektmanagement) Stand: 14.02.2012

**Williams, Vanessa L.** (2010): Microsoft SharePoint 2010 für Dummies, 1.Auflage, Weinheim: Wiley-VCH Verlag GmbH & Co. KGaA

**[Wojciech](http://www.microsoft-press.de/search.asp?cnt=search&s2=micka%2C+wojciech&sid=89c6bd5dc47d4bdd1ae989b9a8b42844) , Micka** (2011): Microsoft SharePoint 2010 für Administratoren - Das Handbuch, 1.Auflage, Köln: O'Reilly Verlag GmbH & Co. KG

#### **Glossar**

**Active Directory**: heißt der [Verzeichnisdienst](http://de.wikipedia.org/wiki/Verzeichnisdienst) von [Microsoft Windows Server.](http://de.wikipedia.org/wiki/Microsoft_Windows_Server) Bei einem Verzeichnis (englisch: directory) handelt es sich um eine Zuordnungsliste.

**Applikation**: Eine Anwendungssoftware, um nützliche oder gewünschte Funktionen auszuführen.

**Customizing**: Der Ausdruck für die Anpassung einer Software an die Bedürfnisse eines Kunden.

**Evaluation**: bedeutet die Beschreibung, Analyse und Bewertung von Prozessen und Organisationseinheiten.

**Initiierung**: Vorgang des Einführens

**Monitoring**: systematische Erfassung, Beobachtung oder Überwachung eines Vorgangs.

**OpenSocial**: eine Sammlung an [Programmierschnittstellen](http://de.wikipedia.org/wiki/Programmierschnittstelle) für Anwendungen in webbasierten [sozialen Netzwerken.](http://de.wikipedia.org/wiki/Soziales_Netzwerk_%28Internet%29)

**Plug-In**: ist ein Softwaremodul, das von einer Softwareanwendung während seiner Laufzeit entdeckt und eingebunden werden kann, um dessen Funktionalität zu erweitern

**Portlet**: beliebig kombinierbare Komponenten einer Benutzeroberfläche

**Produkt**: Ein Computerprogramm zur Nutzung als Anwendungssoftware oder Systemsoftware.

Tool: speziell ein "PC-Werkzeug", keines Computerprogramm

## **Danksagung**

An dieser Stelle möchte ich mich bei all denjenigen bedanken, die mich bei der Anfertigung dieser Bachelor-Thesis unterstützt haben.

Ein besonderer Dank gilt meinem Referenten, Prof. Dr. Christian Fegeler, der mich durch seine hilfreichen Anregungen immer wieder unterstützt hat, sowie meinem Korreferenten, Prof. Dr. Martin Haag, der mir zu jeder Zeit sein Feed-Back gegeben hat und für seine Bereitschaft, als Zweitgutachter zu fungieren.

Des Weiteren möchte ich mich bei Uwe Zenth (IT-Leiter RGHF) bedanken, der mir es ermöglicht hat, meine Bachelorthesis bei den SLK-Kliniken zu schreiben.

Ebenso gilt mein Dank an meine Betreuerin aus der IT-Abteilung der SLK-Kliniken, Sylvia Böttger, die mir die komplette Zeit mit gutem Rat und bei allen Fragen tatkräftig zur Verfügung stand.

Danken möchte ich weiterhin allen weiteren Kollegen aus der IT-Abteilung der SLK-Kliniken für die freundliche Unterstützung.

Nicht zuletzt möchte ich mich bei meiner Familie bedanken, die mir dieses Studium überhaupt erst ermöglicht und mich die komplette Zeit moralisch unterstützt hat.

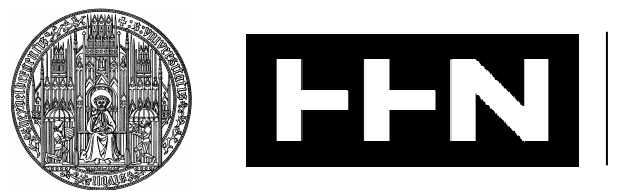

**Universität Heidelberg Hochschule Heilbronn** Medizinische Informatik

Studiengang Medizinische Informatik

Masterstudiengang Informationsmanagement in der Medizin

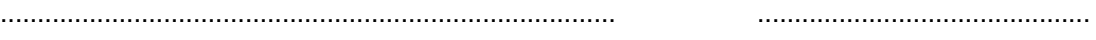

(Name, Vorname) (Matrikelnummer)

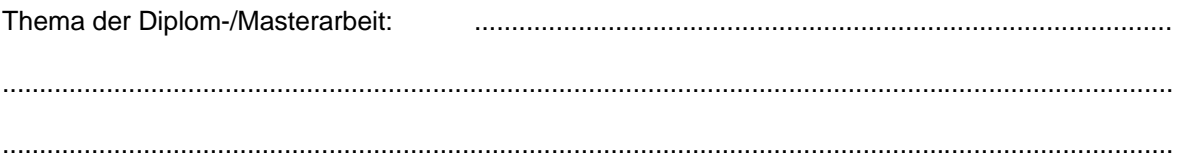

Ich erkläre hiermit an Eides Statt, dass ich die vorliegende Arbeit selbstständig und ohne Benutzung anderer als der angegebenen Hilfsmittel angefertigt habe; die aus fremden Quellen (einschließlich elektronischer Quellen) direkt oder indirekt übernommenen Gedanken sind als solche kenntlich gemacht. Bei der Auswahl und Auswertung des Materials sowie bei der Herstellung des Manuskripts habe ich

Unterstützungsleistung von folgenden Personen erhalten:

..............................................................................................................................................................

..............................................................................................................................................................

..............................................................................................................................................................

..............................................................................................................................................................

Die Arbeit wurde bisher weder im Inland noch im Ausland in gleicher oder ähnlicher Form einer anderen Prüfungsbehörde vorgelegt und ist auch noch nicht veröffentlicht.

..................................................................... .....................................................................

(Ort, Datum) (Unterschrift)